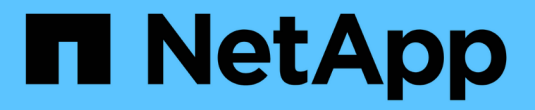

### **NetApp XCP** 설명서 XCP

NetApp March 14, 2024

This PDF was generated from https://docs.netapp.com/ko-kr/xcp/index.html on March 14, 2024. Always check docs.netapp.com for the latest.

# 목차

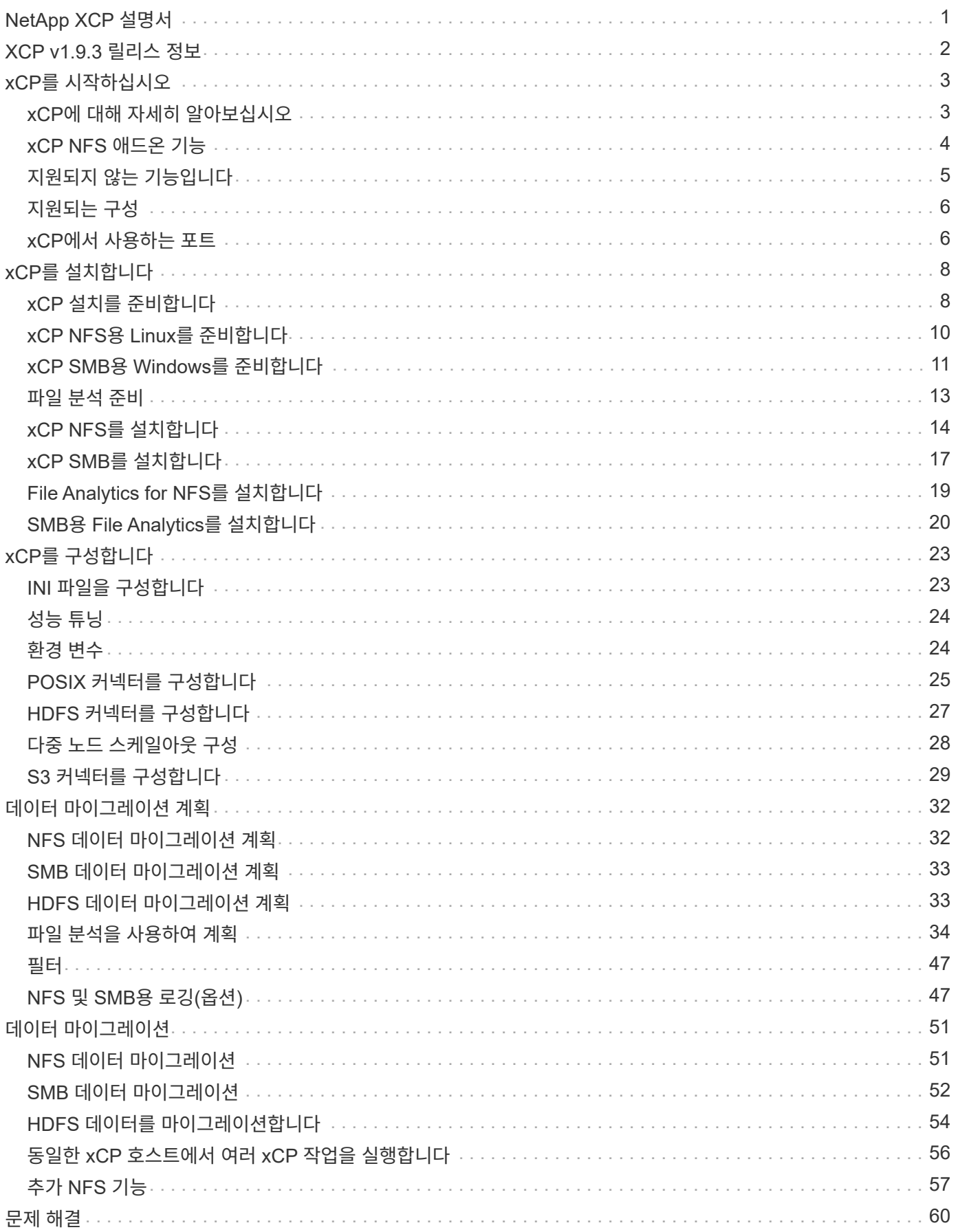

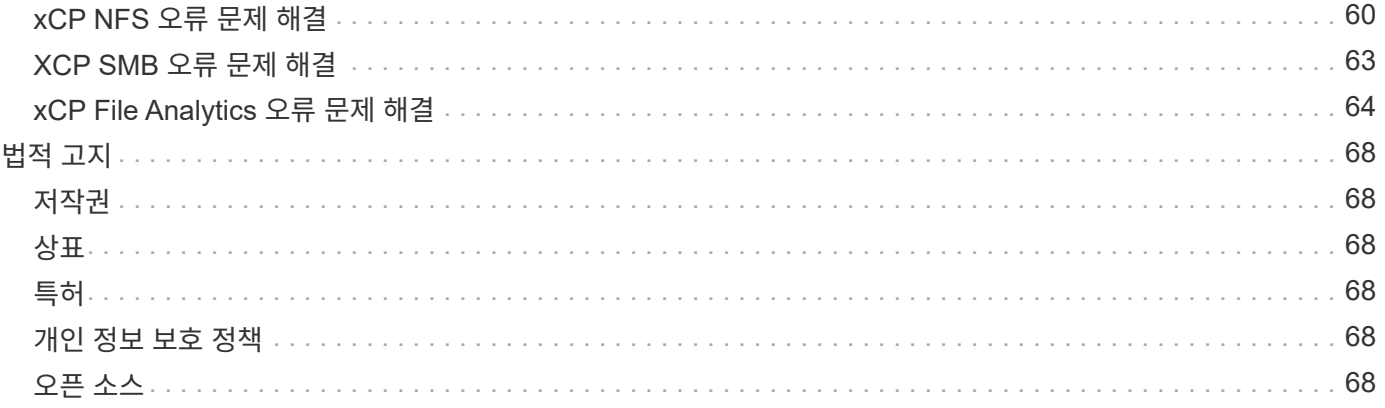

# <span id="page-3-0"></span>**NetApp XCP** 설명서

# <span id="page-4-0"></span>**XCP v1.9.3** 릴리스 정보

를 클릭합니다 ["XCP v1.9.3](https://library.netapp.com/ecm/ecm_download_file/ECMLP2886695) [릴리스](https://library.netapp.com/ecm/ecm_download_file/ECMLP2886695) [정보](https://library.netapp.com/ecm/ecm_download_file/ECMLP2886695)["](https://library.netapp.com/ecm/ecm_download_file/ECMLP2886695) 새로운 기능, 업그레이드 노트, 해결된 문제, 알려진 제한 사항 및 알려진 문제에 대해 설명합니다.

릴리즈 노트에 액세스하려면 NetApp Support 사이트에 로그인해야 합니다.

# <span id="page-5-0"></span>**xCP**를 시작하십시오

## <span id="page-5-1"></span>**xCP**에 대해 자세히 알아보십시오

NetApp XCP는 클라이언트 기반 소프트웨어로, NetApp 간 데이터 마이그레이션 및 파일 분석을 위해 확장 가능한 고성능 데이터 마이그레이션을 지원합니다. XCP는 사용 가능한 모든 시스템 리소스를 활용하여 대용량 데이터 세트 및 고성능 데이터 마이그레이션을 관리함으로써 뛰어난 확장성과 성능을 달성하도록 설계되었습니다. xCP는 고객 보고서를 생성하는 옵션을 통해 파일 시스템에 대한 완벽한 가시성을 제공합니다. 일치 및 서식 지정 기능을 통해 모든 보고 요구 사항에 맞게 보고서를 사용자 지정할 수 있습니다.

NFS 또는 SMB 시스템용 XCP를 다음 솔루션 중 하나로 사용하십시오.

- 마이그레이션 솔루션
- 파일 분석 솔루션

xCP는 NFS 및 SMB 프로토콜을 지원하는 단일 패키지로 제공되는 명령줄 소프트웨어입니다. xCP는 NFS 데이터 세트를 위한 Linux 바이너리로 제공되며 SMB 데이터 세트를 위한 Windows 실행 파일로 제공됩니다.

xCP File Analytics는 파일 공유를 감지하고 파일 시스템에서 검사를 실행하며 파일 분석을 위한 대시보드를 제공하는 호스트 기반 소프트웨어입니다. xCP File Analytics는 NetApp 및 타사 시스템에서 모두 작동하며 Linux 또는 Windows 호스트에서 실행되어 NFS 및 SMB에서 내보낸 파일 시스템에 대한 분석 기능을 제공합니다. 파일 분석 GUI의 바이너리는 NFS 및 SMB 프로토콜을 지원하는 단일 패키지에 포함되어 있습니다.

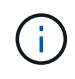

xCP 바이너리가 코드에 서명되었습니다. 자세한 내용은 'NetApp\_xCP\_<버전>.tgz'의 README를 참조하십시오.

xCP CLI는 강력합니다. 자세한 내용은 에서 \_xCP Reference\_를 다운로드하십시오 ["xCP](https://xcp.netapp.com/) [사이트](https://xcp.netapp.com/)["](https://xcp.netapp.com/).

• xCP 워크플로우 \*

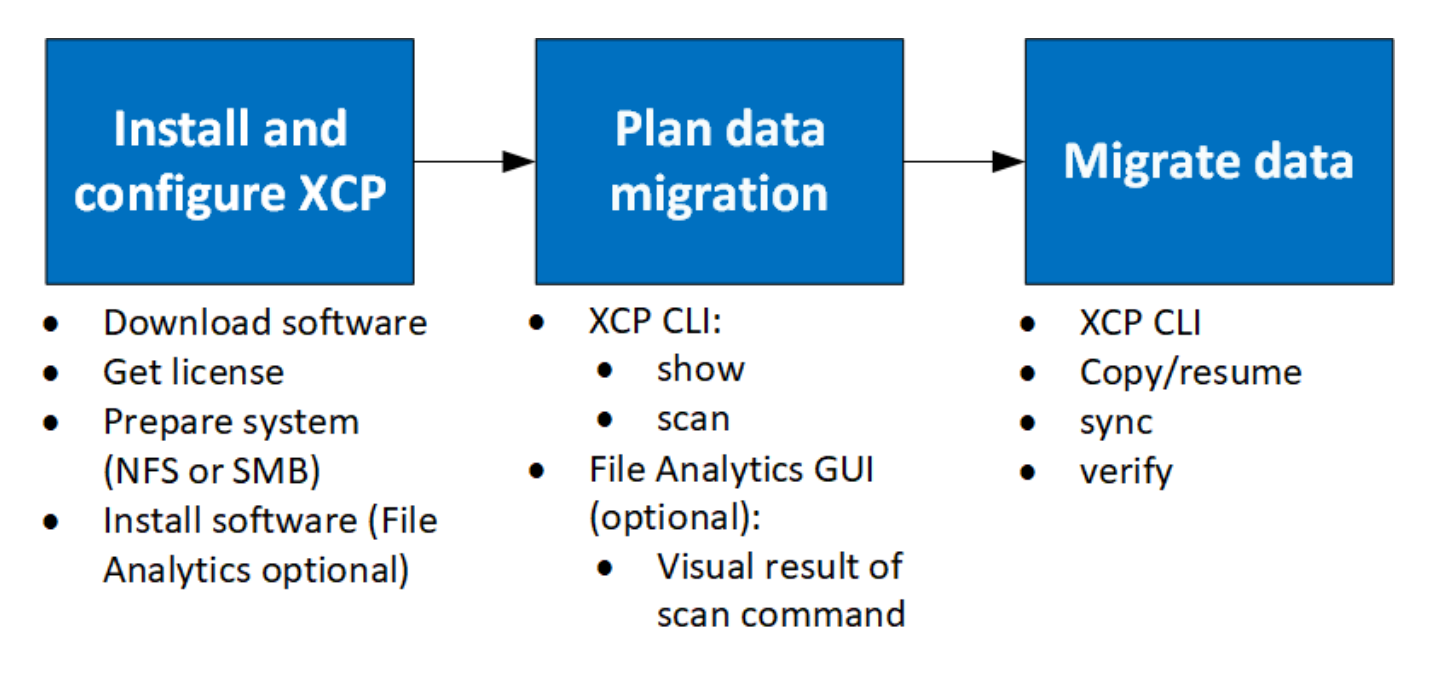

# <span id="page-6-0"></span>**xCP NFS** 애드온 기능

XCP NFS 애드온 기능은 POSIX 및 HDFS 커넥터 사용을 지원하고, 보안을 강화하고, 스케일아웃 아키텍처를 사용하여 데이터 마이그레이션 속도를 높여줍니다.

### **NFSv4** 지원

데이터 센터의 소스, 대상 및 카탈로그 볼륨에서 NFSv4만 사용하도록 설정하면 내보내기 경로 대신 POSIX 경로를 사용하여 데이터를 마이그레이션할 수 있습니다. POSIX 경로를 사용하려면 먼저 xCP를 실행하는 호스트 시스템에 소스, 대상 및 카탈로그 볼륨을 마운트한 다음 POSIX 파일 경로를 사용하여 XCP에 소스 및 대상을 제공해야 합니다. 을 참조하십시오 ["POSIX](#page-27-0) [커넥터를](#page-27-0) [구성합니다](#page-27-0)["](#page-27-0).

- NFSv4 지원은 POSIX 경로로 제한되고 "복사" 작업으로 제한되며, '동기화' 작업은 지원되지 않습니다.
- POSIX 커넥터는 XCP NFSv3 TCP 소켓 클라이언트 엔진에 비해 느릴 수 있습니다.

### **POSIX** 커넥터

 $\bigcirc$ 

xCP 1.8은 POSIX 커넥터를 사용하여 데이터 마이그레이션을 위한 소스, 대상 및 카탈로그 경로를 제공합니다. POSIX 커넥터(파일://)를 통해 XCP는 NFSv4, XFS 및 Veritas와 같은 Linux 마운트 파일 시스템에 액세스할 수 있습니다. 루트가 아닌 사용자의 경우 시스템 관리자는 파일 시스템을 마운트하여 루트가 아닌 사용자에게 파일://접두사가 있는 POSIX 커넥터를 사용하여 파일 시스템에 액세스할 수 있는 기능을 제공할 수 있습니다.

파일을 마운트할 권한이 없거나 데이터 센터에서 사용할 수 있는 지원이 NFSv4로 제한되는 경우 POSIX 커넥터를 사용하면 도움이 됩니다. 이 경우 루트 사용자는 소스 및 대상을 마운트한 다음 POSIX 커넥터를 사용하여 경로에 액세스할 수 있습니다. POSIX 커넥터를 사용하는 경우 'xCP 복사' 작업만 실행할 수 있습니다.

### **xCP** 보안

xCP 보안 기능을 사용하면 Linux 호스트 시스템에서 루트 이외의 사용자로 마이그레이션을 수행할 수 있습니다. 이전 xCP 버전에서는 Linux 시스템의 루트 사용자로 소스, 대상 및 카탈로그 볼륨에 대한 모든 권한으로 마이그레이션을 수행하고 XCP 작업을 통해 마운트를 완료합니다.

데이터 마이그레이션을 미리 구성할 때는 일반적으로 보안을 끄고 관리자가 가능한 빨리 모든 데이터를 복사하도록 합니다. xCP가 몇 년 동안 사용 중인 운영 환경에서 지속적으로 전환하는 경우 관리자(또는 루트)로 실행하는 것이 안전하지 않습니다. 따라서 루트 사용자로 XCP를 실행해야 하는 요구 사항을 제거하면 보안 환경에서 XCP를 사용할 수 있습니다. 일반 비루트 사용자가 XCP 작업을 실행하면 비루트 사용자는 사용자와 동일한 액세스 권한 및 제한을 갖게 됩니다.

이 보안 환경에서는 루트 사용자가 호스트 시스템에 소스, 대상 및 카탈로그 볼륨을 마운트하고 루트 이외의 사용자가 데이터를 쓸 수 있도록 대상 및 카탈로그 볼륨에 필요한 권한을 제공할 수 있습니다. 이 기능을 사용하면 루트 이외의 사용자가 XCP POSIX 커넥터 기능을 사용하여 마이그레이션을 수행할 수 있습니다.

### **xCP** 스케일 아웃

지금까지 XCP를 사용한 데이터 마이그레이션은 RAM과 CPU가 더 높은 단일 호스트로 제한되었습니다. 마이그레이션 속도를 높이기 위해 단일 호스트의 메모리와 코어가 증가했지만 페타바이트 단위의 데이터를 복사하는 데 여전히 많은 시간이 걸릴 수 있습니다. xCP 스케일 아웃 아키텍처를 사용하면 여러 호스트를 사용하여 데이터 마이그레이션을 수행할 수 있습니다. 이 기능을 사용하면 여러 Linux 호스트를 사용하여 워크로드를 분산하고 마이그레이션 시간을 줄일 수 있습니다.

단일 시스템의 성능이 충분하지 않은 모든 환경에서 다중 노드 스케일아웃의 이점을 누릴 수 있습니다. 단일 노드의 성능 제한을 극복하기 위해 단일 'copy'(또는 'sccan-m5') 명령을 사용하여 여러 Linux 시스템이나 Hadoop 클러스터 노드에서 작업자를 실행할 수 있습니다. 현재 xCP 스케일아웃은 '복사' 명령 작업에만 지원됩니다.

### **Hadoop** 분산 파일 시스템 커넥터

xCP는 HDFS(Hadoop Distributed File System) 파일 시스템에서 NetApp 파일 시스템으로 데이터를 마이그레이션할 수 있도록 지원합니다. 보안이 설정된 Hadoop 환경에서는 Hadoop 클러스터의 루트 이외의 사용자가 NetApp NFSv4 내보내기 파일 시스템으로 마이그레이션을 수행할 수 있습니다. HDFS 커넥터(HDFS://)를 통해 xCP는 다양한 공급업체에서 사용할 수 있는 모든 HDFS 파일 시스템에 액세스할 수 있습니다. 루트가 아닌 사용자는 XCP를 사용하여 HDFS 또는 POSIX 커넥터를 사용하여 마이그레이션을 수행할 수 있습니다.

여러 하이엔드 Linux 시스템을 사용하기 때문에 HDFS 클러스터를 xCP 스케일 아웃 구성에 포함할 수 있습니다. 이렇게 하면 추가 XCP 작업자 노드에 대한 요구 사항이 최소화됩니다. 데이터 마이그레이션의 경우 HDFS 클러스터 노드를 재사용하거나 별도의 호스트를 사용하도록 선택할 수 있습니다.

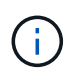

HDFS 커넥터는 MapR 및 Cloudera 클러스터에 대해 검증 및 지원되지만 기준 '복사' 작업만 수행할 수 있습니다.

# <span id="page-7-0"></span>지원되지 않는 기능입니다

다음 기능은 XCP NFS에서 지원되지 않습니다.

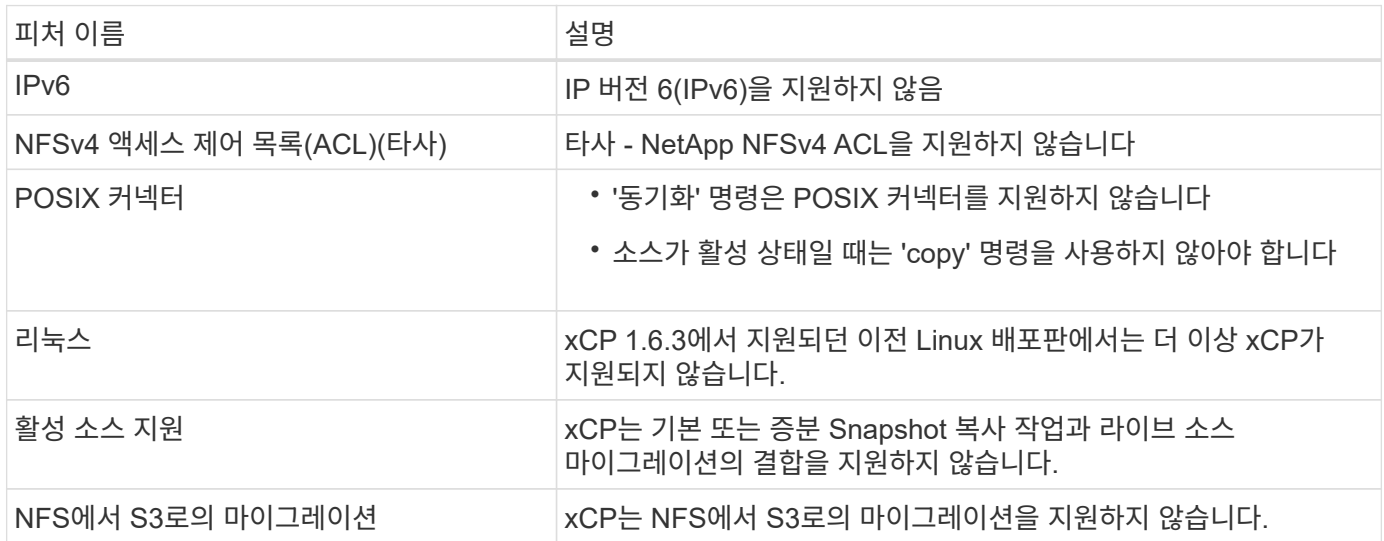

다음 기능은 XCP SMB에서 지원되지 않습니다.

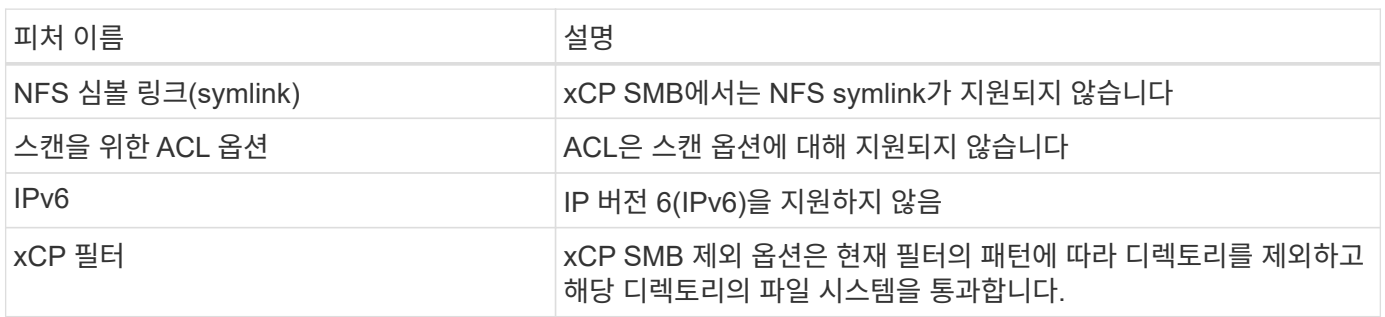

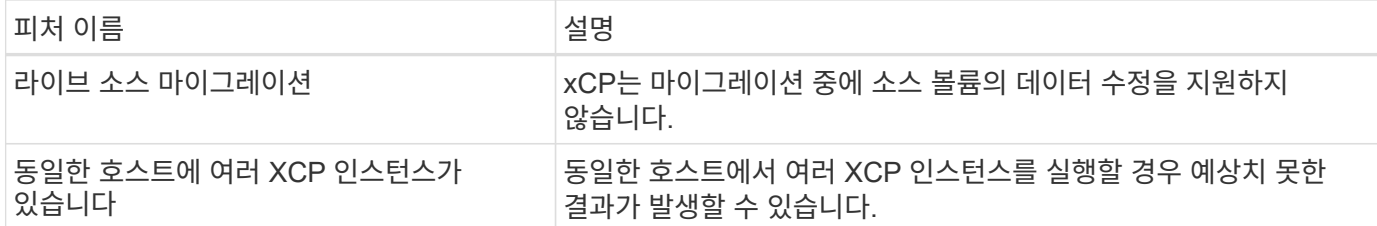

xCP NFS 및 SMB에는 다음과 같은 일반적인 기능을 사용할 수 없습니다.

- \* 마이그레이션을 완료하는 데 걸리는 시간 \*: xCP는 마이그레이션을 완료하는 데 필요한 시간이나 마이그레이션에 사용되는 명령을 완료하는 데 필요한 시간을 제공하지 않습니다. 최종 컷오버를 수행하는 경우 소스 볼륨의 데이터 이탈률이 낮은지 확인합니다.
- \* 정리되지 않은 타겟 \* 에서 복제본을 다시 실행합니다. xCP 기본 복제본은 대상 타겟에 부분 데이터가 있을 때 실패합니다. XCP 기본 복사 및 XCP 검증을 성공적으로 수행하려면 대상을 정리해야 합니다.
- \* Live destination \*: xCP는 마이그레이션 중 또는 증분 동기화 중에 대상 볼륨의 데이터 수정을 지원하지 않습니다.
- \* 파일 분석 \* 에 대한 루트 이외의 사용자: xCP는 루트가 아닌 사용자 또는 sudo 사용자가 수행하는 설치 및 구성을 지원하지 않습니다.

HDFS(Hadoop Distributed File System) 커넥터에는 다음 기능을 사용할 수 없습니다.

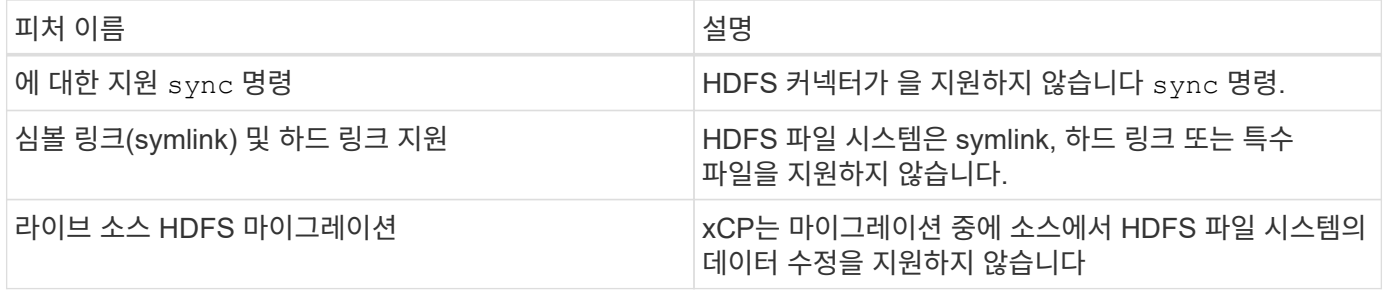

S3(Simple Storage Service) 커넥터에는 다음 기능을 사용할 수 없습니다.

• \* S3 버킷을 소스로 마이그레이션 \*:xCP는 S3 버킷을 소스로 사용하여 마이그레이션을 지원하지 않습니다.

# <span id="page-8-0"></span>지원되는 구성

호스트, ONTAP 버전 및 지원되는 브라우저와 같은 모든 XCP 지원 구성이 에 나와 있습니다 ["](https://mysupport.netapp.com/matrix/)[상호](https://mysupport.netapp.com/matrix/) [운용성](https://mysupport.netapp.com/matrix/) 매[트릭스](https://mysupport.netapp.com/matrix/) [툴](https://mysupport.netapp.com/matrix/)[\(IMT\)".](https://mysupport.netapp.com/matrix/)

## <span id="page-8-1"></span>**xCP**에서 사용하는 포트

다음 포트는 XCP에서 사용됩니다.

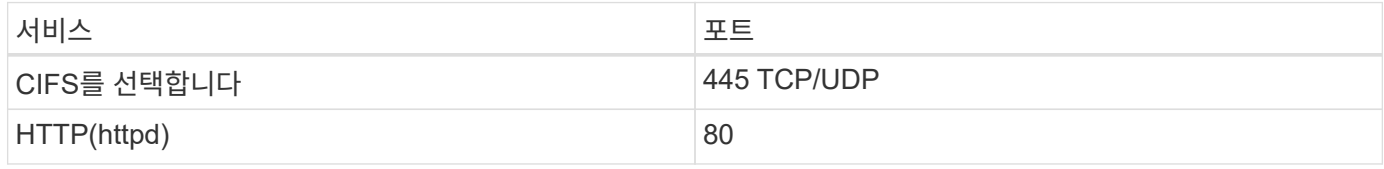

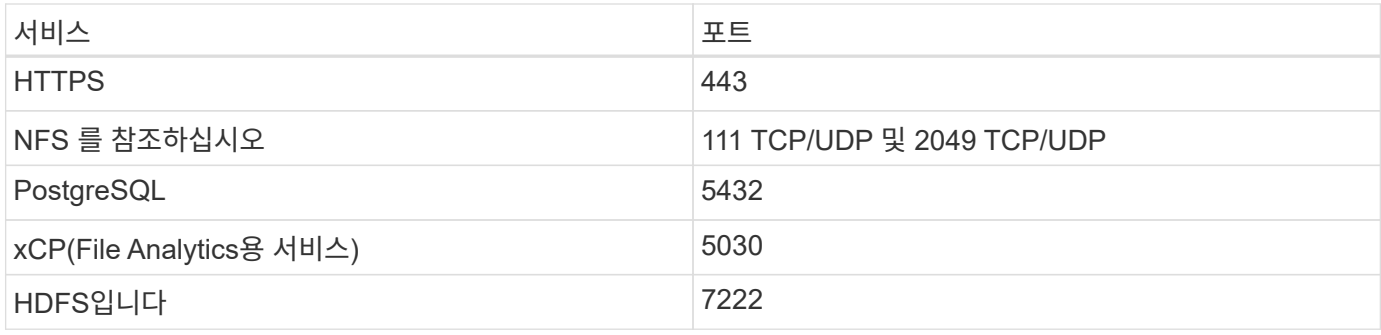

# <span id="page-10-0"></span>**xCP**를 설치합니다

# <span id="page-10-1"></span>**xCP** 설치를 준비합니다

설치 준비 과정에서 xCP를 다운로드하고 라이센스를 얻은 다음 시스템을 준비합니다.

워크플로를 설치하고 구성합니다

이 문서에서는 NFS 및 SMB 시스템에 XCP를 설치하고 설정하기 위한 간단한 워크플로우를 제공합니다.

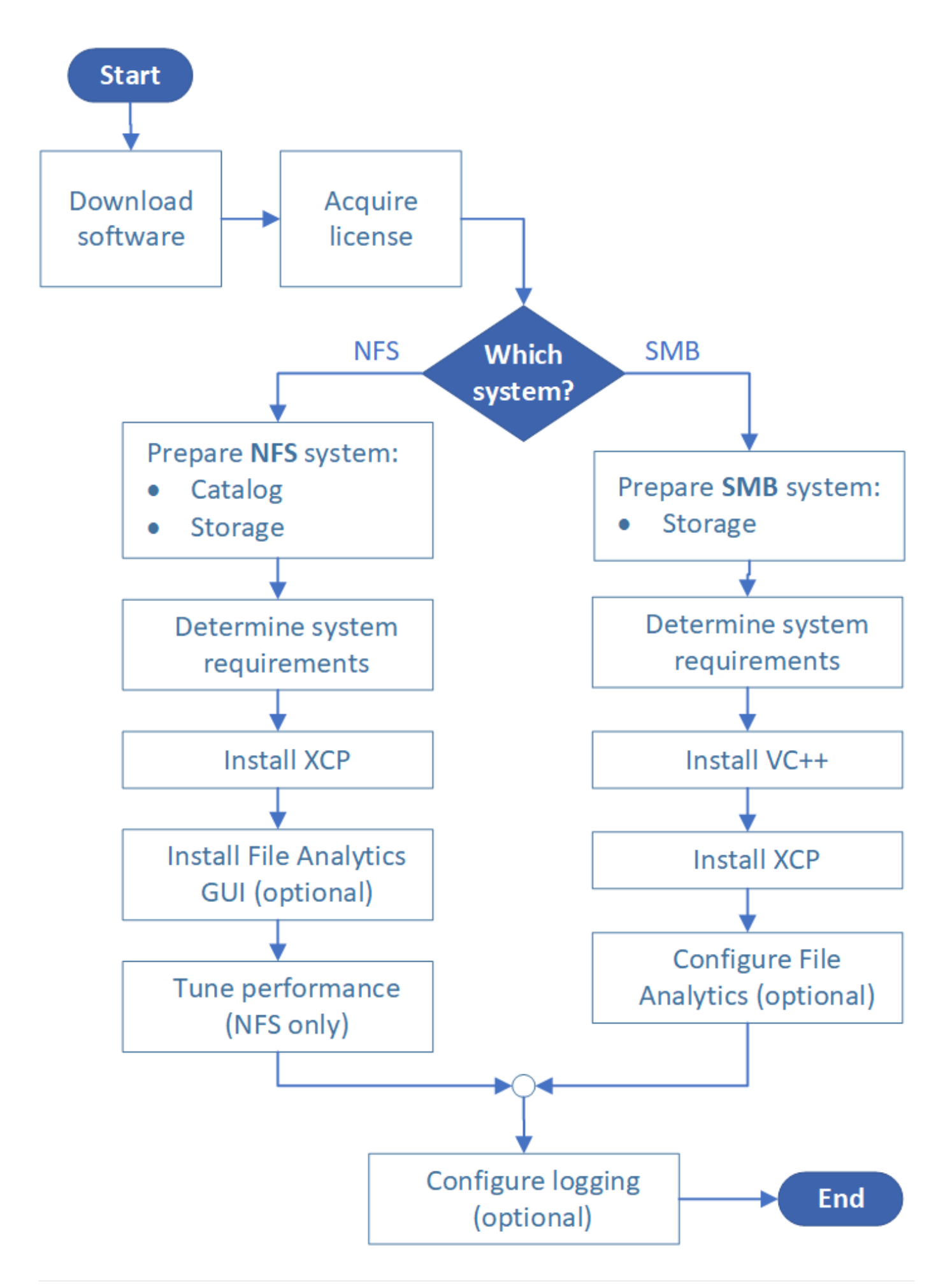

### **xCP** 다운로드

NetApp Support 사이트에서 XCP를 다운로드하고 xCP 사이트에서 라이센스를 받으십시오.

에서 XCP를 다운로드할 수 있습니다 ["NetApp Support](https://mysupport.netapp.com/products/p/xcp.html) [사이트](https://mysupport.netapp.com/products/p/xcp.html)[".](https://mysupport.netapp.com/products/p/xcp.html)

### **xCP** 라이센스

NetApp는 1년 xCP 라이센스를 무료로 제공합니다. 에서 라이센스 파일을 얻을 수 있습니다 ["xCP](https://xcp.netapp.com/) [사이트](https://xcp.netapp.com/)[".](https://xcp.netapp.com/) 라이센스 포털에서는 다양한 라이센스 옵션을 제공합니다. 1년 후에는 동일한 포털을 사용하여 1년 동안 라이센스를 갱신할 수 있습니다.

XCP 라이센스는 오프라인 또는 온라인 라이센스로 제공됩니다. 마이그레이션 통계를 보내려면 온라인 라이센스를 사용하십시오. 온라인 라이센스에는 인터넷 연결이 필요합니다. 오프라인 라이센스에는 인터넷 연결이 필요하지 않습니다.

XCP 1.9.3 이상을 실행하려면 에서 새 XCP 라이센스를 얻어야 합니다 ["xCP](https://xcp.netapp.com/) [사이트](https://xcp.netapp.com/)[".](https://xcp.netapp.com/)

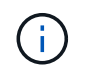

XCP 1.9.2 이하에서 사용되는 라이센스는 XCP 1.9.3 이상에서 지원되지 않습니다. 마찬가지로, XCP 1.9.3 이상에서 사용된 라이선스는 XCP 1.9.2 이하에서 지원되지 않습니다.

### 시스템을 준비합니다

를 사용하는 경우 ["Linux](#page-12-0) [시스템의](#page-12-0) [xCP NFS"](#page-12-0)카탈로그 및 스토리지를 준비해야 합니다.

를 사용하는 경우 ["Microsoft Windows](#page-13-0) [시스템의](#page-13-0) [xCP SMB"](#page-13-0)스토리지를 준비해야 합니다.

# <span id="page-12-0"></span>**xCP NFS**용 **Linux**를 준비합니다

xCP NFS는 Linux 클라이언트 호스트 시스템을 사용하여 병렬 I/O 스트림을 생성하고 사용 가능한 네트워크 및 스토리지 성능을 완벽하게 사용합니다.

루트 및 루트 이외의 사용자에 대한 설정을 구성한 다음 설정에 따라 두 사용자 중 하나를 선택할 수 있습니다.

카탈로그를 구성합니다

xCP는 필요한 권한을 사용하여 NFSv3 액세스 카탈로그 디렉토리 또는 POSIX 경로에 작업 보고서와 메타데이터를 저장합니다.

- 카탈로그 프로비저닝은 1회 사전 설치 작업입니다.
- 약 1GB의 공간은 1,000만 개의 오브젝트(디렉토리 및 파일, 하드 링크)마다 인덱싱됩니다. 다시 시작하거나 동기화할 수 있는 각 복제본과 오프라인 검색 가능한 각 스캔에는 인덱스가 필요합니다.
- 성능을 지원하려면 내보내기 디렉토리가 포함된 애그리게이트에 10개 이상의 디스크 또는 SSD가 필요합니다.

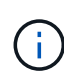

xCP 카탈로그는 별도로 저장해야 합니다. 소스 또는 대상 NFS 내보내기 디렉토리에 있지 않아야 합니다. xCP는 메타데이터를 유지 관리합니다. 이 메타데이터는 초기 설정 중에 지정된 카탈로그 위치에 있는 보고서입니다. xCP를 사용하여 작업을 실행하기 전에 보고서를 저장할 위치를 지정하고 업데이트해야 합니다.

### 스토리지를 구성합니다

xCP NFS 전환 및 마이그레이션에는 다음과 같은 소스 및 타겟 스토리지 요구사항이 있습니다.

- 소스 및 타겟 서버에는 NFSv3 또는 NFS v4.0 프로토콜 서비스가 활성화되어 있어야 합니다
	- NFSv4 ACL 마이그레이션의 경우 대상 서버에서 NFSv4 프로토콜 서비스 및 NFSv4 ACL을 활성화해야 합니다
- 소스 볼륨과 타겟 볼륨을 xCP Linux 클라이언트 호스트에 대한 루트 액세스 권한으로 내보내야 합니다
- NFSv4 ACL 마이그레이션의 경우 NFSv4에서는 ACL 마이그레이션이 필요한 볼륨에 인코딩 언어 UTF-8을 사용해야 합니다.
	- 관리자가 소스 볼륨을 실수로 수정하지 않도록 하려면 NFSv3 및 NFSv4 내보내기 디렉토리의 소스 볼륨을 읽기 전용으로 구성해야 합니다.
- $\bigcap$
- ONTAP에서 진단 '-atime-update' 옵션을 사용하여 소스 개체에 대한 atime을 보존할 수 있습니다. 이 기능은 ONTAP에서만 사용할 수 있으며 xCP를 실행하는 동안 소스 객체에 atime을 보존하려는 경우에 유용합니다.
- xCP에서는 '-preserve-atime' 옵션을 사용하여 소스 객체에 대한 atime을 보존할 수 있습니다. 이 옵션은 소스 객체를 액세스하는 모든 명령에 사용할 수 있습니다.

### 루트 사용자

Linux 시스템의 루트 사용자에게는 소스, 대상 및 카탈로그 볼륨을 마운트할 수 있는 권한이 있습니다.

### 루트가 아닌 사용자

루트가 아닌 사용자는 마운트된 볼륨에 대해 다음 권한을 가져야 합니다.

- 소스 볼륨에 대한 읽기 권한 액세스
- 마운트된 대상 볼륨에 대한 읽기/쓰기 권한 액세스
- 카탈로그 볼륨에 대한 읽기/쓰기 권한 액세스

### <span id="page-13-0"></span>**xCP SMB**용 **Windows**를 준비합니다

xCP SMB는 Windows 클라이언트 호스트 시스템을 사용하여 병렬 I/O 스트림을 생성하고 사용 가능한 네트워크 및 스토리지 성능을 완벽하게 활용합니다.

### 스토리지를 구성합니다

xCP SMB 전환 및 마이그레이션에는 다음과 같은 사용자 로그인 요구 사항이 있습니다.

- xCP 호스트 시스템: xCP 호스트 사용자에게 관리자 권한이 있어야 합니다(사용자는 타겟 SMB 서버의 "BUILTIN\Administrators" 그룹에 속해야 함).
- Active Directory의 감사 및 보안 로그 정책에 마이그레이션 또는 xCP 호스트 사용자를 추가합니다. Windows 10에서 '감사 및 보안 로그 관리' 정책을 찾으려면 다음 단계를 수행하십시오.

단계

- a. 그룹 정책 편집기 \* 대화 상자를 엽니다.
- b. 컴퓨터 구성 > Windows 설정 > 보안 설정 > 로컬 정책 > 사용자 권한 할당 \* 으로 이동합니다.
- c. 관리 감사 및 보안 로그 \* 를 선택합니다.
- d. xCP 호스트 사용자를 추가하려면 \* 사용자 또는 그룹 추가 \* 를 선택합니다.

자세한 내용은 다음을 참조하십시오. ["](https://docs.microsoft.com/en-us/previous-versions/windows/it-pro/windows-server-2012-r2-and-2012/dn221953(v%3Dws.11))[감사](https://docs.microsoft.com/en-us/previous-versions/windows/it-pro/windows-server-2012-r2-and-2012/dn221953(v%3Dws.11)) [및](https://docs.microsoft.com/en-us/previous-versions/windows/it-pro/windows-server-2012-r2-and-2012/dn221953(v%3Dws.11)) [보안](https://docs.microsoft.com/en-us/previous-versions/windows/it-pro/windows-server-2012-r2-and-2012/dn221953(v%3Dws.11)) [로그를](https://docs.microsoft.com/en-us/previous-versions/windows/it-pro/windows-server-2012-r2-and-2012/dn221953(v%3Dws.11)) [관리합니다](https://docs.microsoft.com/en-us/previous-versions/windows/it-pro/windows-server-2012-r2-and-2012/dn221953(v%3Dws.11))["](https://docs.microsoft.com/en-us/previous-versions/windows/it-pro/windows-server-2012-r2-and-2012/dn221953(v%3Dws.11)).

- 타겟 스토리지 시스템: xCP 호스트 사용자는 읽기 및 쓰기 액세스 권한이 있어야 합니다.
- 소스 스토리지 시스템:
	- 사용자가 소스 스토리지 시스템의 "Backup Operators" 그룹에 속한 경우 이 그룹의 구성원은 해당 파일을 보호하는 권한에 관계없이 보안 규칙을 우회하면서 파일을 읽을 수 있습니다.
	- 사용자가 소스 시스템에서 "Backup Operators" 그룹에 속하지 않은 경우 읽기 액세스 권한이 있어야 합니다.

( i ) xCP 옵션 '-preserve-atime'을 지원하려면 소스 스토리지 시스템에 쓰기 권한이 필요합니다.

### **Windows** 클라이언트를 구성합니다

- 대상 스토리지 상자와 소스 스토리지 상자를 호스트 파일에 추가합니다.
	- a. '(C:\Windows\System32\drivers\etc\hosts)' 위치로 이동합니다
	- b. 다음 형식으로 파일에 다음 호스트 항목을 삽입합니다.

'<Source data vserver data interface ip><Source CIFS server name><Destination data vserver data interface ip><Destination cifs server name>'

• 예 \*

```
# Copyright (c) 1993-2009 Microsoft Corp.
#
# This is a sample HOSTS file used by Microsoft TCP/IP for Windows.
#
# This file contains the mappings of IP addresses to host names. Each
# entry should be kept on an individual line. The IP address should
# be placed in the first column followed by the corresponding host name.
# The IP address and the host name should be separated by at least one
# space.
## Additionally, comments (such as these) may be inserted on individual
# lines or following the machine name denoted by a '#' symbol.
#
# For example:
#
     XXX.XX.XX.XX
#rhino.acme.com
                                                # source server
#
       XX.XX.XX
                        x.acme.com
                                                 # x client host
# localhost name resolution is handled within DNS itself.
#
        127.0.0.1
                        localhost
#
        \cdot:1localhost
               00906A52DFE247F
XX.XXX.XXX.XXX
xx.xxx.xxx.xxx 42D1BBE1219CE63
```
### <span id="page-15-0"></span>파일 분석 준비

파일 분석을 사용하여 데이터 마이그레이션을 준비하십시오.

파일 분석에는 다음 두 부분이 있습니다.

- Linux에서 실행 중인 파일 분석 서버
- Windows에서 실행되는 xCP SMB 서비스입니다

File Analytics 설치는 다음과 같은 요구 사항을 따릅니다.

- 지원되는 OS 및 시스템 요구사항은 NFS 및 SMB 설치에 대한 사항과 동일합니다. 데이터베이스는 Linux 상자에 상주하므로 최소 10GB의 여유 공간이 있어야 합니다.
- File Analytics 서버를 설치하는 Linux 시스템은 인터넷 또는 yum 리포지토리에 연결되어 있어야 합니다. 설치 스크립트는 yum 저장소와 대화하여 PostgreSQL, HTTP 및 SSL과 같은 필수 패키지를 다운로드합니다.
- File Analytics GUI는 Linux 시스템과 함께 동일한 시스템에서 실행되는 Linux용 XCP 서비스에서만 호스팅할 수 있습니다.
- SMB 서비스를 실행하려면 다음 단계를 수행하십시오.
	- Windows 상자가 File Analytics 서버가 실행 중인 Linux 시스템을 ping할 수 있는지 확인합니다.
	- 방화벽 내부에 있는 경우 포트 5030 및 5432가 열려 있는지 확인합니다. 포트 5030은 Windows에 대한 REST 호출을 하는 데 사용됩니다. 포트 5432 포트는 PostgreSQL 연결에 사용됩니다.

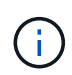

xCP File Analytics 서버는 항상 Linux 시스템에서 실행됩니다. SMB File Analytics에 대해 별도의 설치를 사용할 수 없습니다. Windows 사용자이고 SMB용 File Analytics 공유를 실행하려면 Linux용 File Analytics를 설치하고 Windows 상자를 Linux 데이터베이스에 연결해야 합니다. xCP File Analytics만 사용하는 경우 NFS용 xCP 카탈로그를 구성할 필요가 없습니다.

# <span id="page-16-0"></span>**xCP NFS**를 설치합니다

이 섹션에서는 Linux 클라이언트에서 XCP를 처음 설치하는 절차와 INI 파일 구성에 대한 시스템 요구 사항과 절차에 대해 자세히 설명합니다.

• 시스템 요구 사항 \*

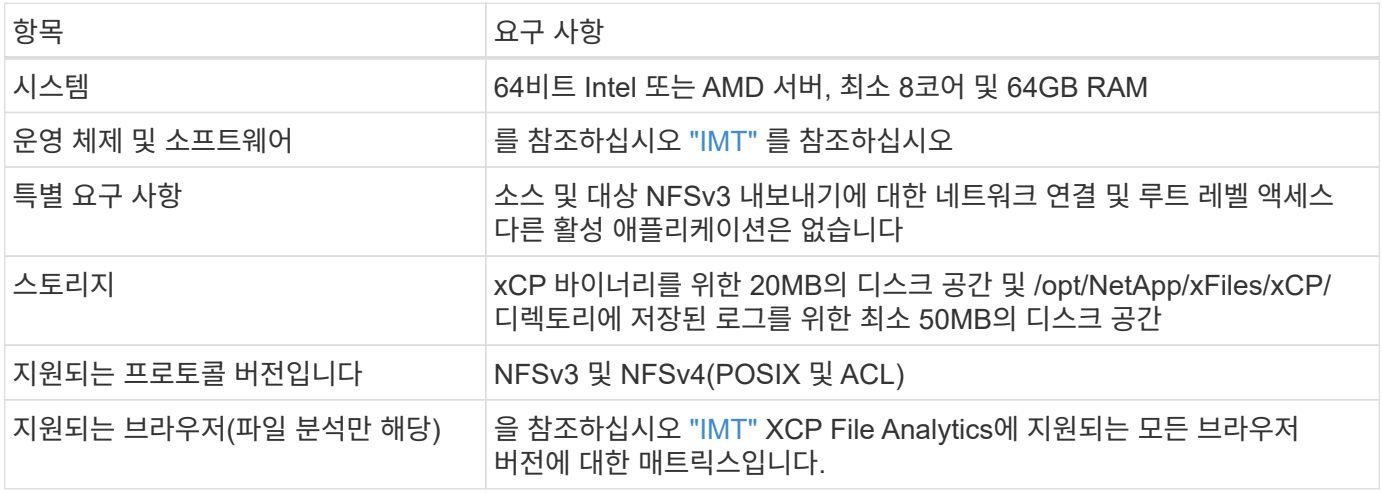

라이브 소스 마이그레이션에 권장되는 구성은 8코어 및 64GB RAM입니다.

### 루트 사용자를 위해 **xCP NFS**를 설치합니다

다음 절차에 따라 루트 사용자에 대해 xCP를 설치할 수 있습니다.

단계

 $(i)$ 

1. Linux 시스템에 루트 사용자로 로그인하고 라이센스를 다운로드하여 설치합니다.

```
[root@scspr1980872003 ~]# ls -l
total 36188
-rw-r--r-- 1 root root 37043983 Oct 5 09:36 NETAPP XCP <version>.tgz
-rw-------. 1 root root 1994 Sep 4 2019 license
```
2. 이 툴을 추출하려면 다음 명령을 실행하십시오. xCP

```
[root@scspr1980872003 ~]# tar -xvf NETAPP_XCP_<version>.tgz
[root@scspr1980872003 ~]# ls
NETAPP XCP <version>.tgz license xcp
[root@scspr1980872003 ~]# cd xcp/linux/
[root@scspr1980872003 linux]# ls
xcp
```
3. 이전 버전의 XCP에서 시스템에 '/opt/netapp/xFiles/xCP' 경로가 있는지 확인합니다.

'/opt/netapp/xFiles/xCP'가 사용 가능한 경우 'xCP activate' 명령을 사용하여 라이센스를 활성화하고 데이터 마이그레이션을 진행합니다.

'/opt/netapp/xFiles/xCP'를 사용할 수 없는 경우 'xCP activate' 명령을 처음 실행하면 시스템에서 '/opt/NetApp/xFiles/xCP'에 xCP 호스트 구성 디렉토리를 생성합니다.

라이센스가 설치되지 않아 xCP activate 명령이 실패합니다.

[root@scspr1980872003 linux]# ./xcp activate (c) yyyy NetApp, Inc. xcp: Host config file not found. Creating sample at '/opt/NetApp/xFiles/xcp/xcp.ini' xcp: ERROR: License file /opt/NetApp/xFiles/xcp/license not found. Register for a license at https://xcp.netapp.com

4. 라이센스를 '/opt/netapp/xFiles/xCP/'에 복사합니다.

[root@scspr1980872003 linux]# cp ~/license /opt/NetApp/xFiles/xcp/

5. 라이센스 파일이 '/opt/netapp/xFiles/xCP/'에 복사되었는지 확인합니다.

```
[root@ scspr1980872003 ~]# ls -altr /opt/NetApp/xFiles/xcp/
total 44
drwxr-xr-x 3 root root 17 Oct 1 06:07 ..
-rw-r--r-- 1 root root 304 Oct 1 06:07 license
drwxr-xr-x 2 root root 6 Oct 1 10:16 xcpfalogs
drwxr-xr-x 2 root root 21 Oct 1 10:16 xcplogs
-rw-r--r-- 1 root root 110 Oct 5 00:48 xcp.ini
drwxr-xr-x 4 root root 83 Oct 5 00:48 .
[root@scspr1978802001 ~]#
```
6. xCP 활성화:

```
[root@scspr1980872003 linux]# ./xcp activate
XCP <version>; (c) yyyy NetApp, Inc.;
XCP activated
```
### 루트가 아닌 사용자에 대해 **xCP**를 설치합니다

다음 절차에 따라 루트가 아닌 사용자에 대해 xCP를 설치할 수 있습니다.

단계

1. 비루트 사용자로 Linux 시스템에 로그인하고 라이센스를 다운로드하여 설치합니다.

```
[user1@scspr2474004001 ~]$ ls -l
total 36640
-rwxr-xr-x 1 user1 user1 352 Sep 20 01:56 license
-rw-r--r-- 1 user1 user1 37512339 Sep 20 01:56
NETAPP XCP Nightly dev.tgz
[user1@scspr2474004001 ~]$
```
2. 이 툴을 추출하려면 다음 명령을 실행하십시오. xCP

```
[user1@scspr2474004001 ~]$ tar -xvf NETAPP_XCP_Nightly_dev.tar
[user1@scspr2474004001 ~]$ cd xcp/linux/
[user1@scspr2474004001 \t  Linux]$ ls
xcp
[user1@scspr2474004001 linux]$
```
3. 이전 버전의 XCP에서 시스템에 '/home/user1/NetApp/xFiles/xCP' 경로가 있는지 확인합니다.

'/home/user1/netapp/xFiles/xCP' 경로가 사용 가능한 경우 'xCP activate' 명령을 사용하여 라이센스를 활성화하고 데이터 마이그레이션을 진행합니다.

'/home/user1/netapp/xFiles/xCP'를 사용할 수 없는 경우 'xCP activate' 명령을 처음 실행하면 시스템에서 '/home/user1/NetApp/xFiles/xCP'에 xCP 호스트 구성 디렉토리를 생성합니다.

라이센스가 설치되지 않아 xCP activate 명령이 실패합니다.

```
[user1@scspr2474004001 linux]$ /home/user1/xcp/linux/xcp activate
(c) yyyy NetApp, Inc.
xcp: Host config file not found. Creating sample at
'/home/user1/NetApp/xFiles/xcp/xcp.ini'
xcp: ERROR: License file /home/user1/NetApp/xFiles/xcp/license not
found.
Register for a license at https://xcp.netapp.com
[user1@scspr2474004001 linux]$
```
4. 라이센스를 '/home/user1/NetApp/xFiles/xCP/'에 복사합니다.

```
[user1@scspr2474004001 linux]$ cp ~/license
/home/user1/NetApp/xFiles/xcp/
[user1@scspr2474004001 linux]$
```
5. 라이센스 파일이 '/home/user1/NetApp/xFiles/xCP/'에 복사되었는지 확인합니다.

```
[user1@scspr2474004001 xcp]$ ls -ltr
total 8
drwxrwxr-x 2 user1 user1 21 Sep 20 02:04 xcplogs
-rw-rw-r-- 1 user1 user1 71 Sep 20 02:04 xcp.ini
-rwxr-xr-x 1 user1 user1 352 Sep 20 02:10 license
[user1@scspr2474004001 xcp]$
```
6. xCP 활성화:

```
[user1@scspr2474004001 linux]$ ./xcp activate
(c) yyyy NetApp, Inc.
XCP activated
[user1@scspr2474004001 linux]$
```
### <span id="page-19-0"></span>**xCP SMB**를 설치합니다

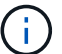

업그레이드할 수 있는 옵션이 없습니다. 기존 버전을 교체하려면 xCP를 다시 설치하십시오.

• 시스템 요구 사항 \*

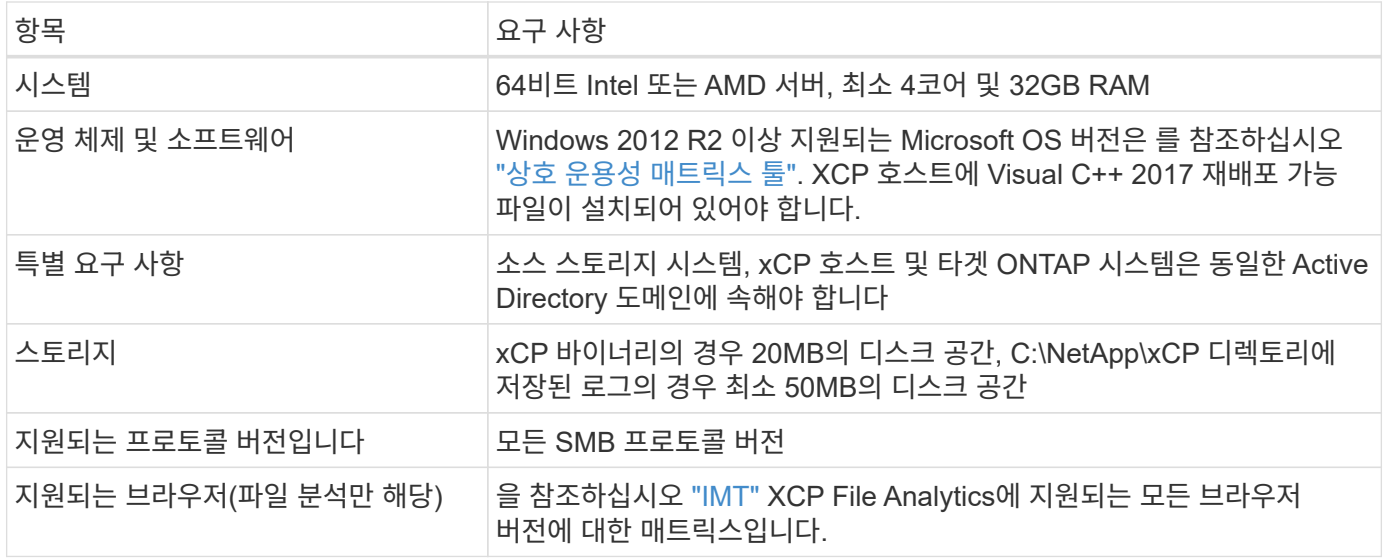

### **xCP SMB Microsoft VC++** 재배포 가능 패키지 설치

VC++ 재배포 가능 설치에 대해 다음 단계를 따릅니다.

단계

- 1. 을 클릭합니다 ["VC++ 2017](https://go.microsoft.com/fwlink/?LinkId=746572) [재배](https://go.microsoft.com/fwlink/?LinkId=746572)포 [가능](https://go.microsoft.com/fwlink/?LinkId=746572)["](https://go.microsoft.com/fwlink/?LinkId=746572) 를 눌러 실행 파일을 기본 다운로드 폴더에 다운로드합니다.
- 2. 설치를 시작하려면 설치 프로그램을 두 번 클릭합니다. 약관에 동의하고 \* Install \* 을 선택합니다.
- 3. 설치가 완료되면 Windows 클라이언트를 다시 시작합니다.

### **xCP SMB** 초기 설정 절차

다음 단계에 따라 xCP SMB의 초기 설정을 수행합니다.

단계

- 1. Windows 클라이언트에서 라이센스 및 xCP SMB 바이너리 "NetApp\_xCP\_<version>.tgz"를 다운로드하십시오.
- 2. 'NetApp\_xCP\_<version>.tgz' 파일의 압축을 풉니다.
- 3. 를 복사합니다 xcp.exe 파일을 Windows C: 드라이브에 저장합니다. 이 바이너리는 에서 사용할 수 있습니다 NETAPP\_XCP\_<version>\xcp\windows 를 추출한 후 tgz 파일.
- 4. 시스템에서 이전 버전의 XCP로 'C:\NetApp\xCP' 경로를 사용할 수 있는지 확인합니다. 'C:\NetApp\xCP'를 사용할 수 있는 경우 'xcp.exe activate' 명령을 사용하여 xCP를 활성화하고 데이터 마이그레이션을 진행합니다.

'C:\NetApp\xCP'를 사용할 수 없는 경우, 'xcp.exe activate' 명령을 처음 실행하면 시스템에서 xCP 호스트 구성 디렉토리를 생성하여 'C:\NetApp\xCP'에 저장합니다. xcp.exe activate 명령이 실패하고 새 사용권을 요청하는 오류 메시지가 생성됩니다.

```
C:\>xcp.exe activate
(c) yyyy NetApp, Inc.
License file C:\NetApp\XCP\license not found.
Register for a license at https://xcp.netapp.com
```
5. 새로 생성된 폴더 'C:\NetApp\xCP:'에 라이센스를 복사합니다

```
C:\>copy license c:\NetApp\XCP
          1 file(s) copied.
```
6. xCP 활성화:

```
C:\>xcp.exe activate
XCP SMB; (c) yyyy NetApp, Inc.;
XCP activated
C: \>
```
### <span id="page-21-0"></span>**File Analytics for NFS**를 설치합니다

File Analytics for NFS를 설치하거나 업그레이드합니다.

이 작업에 대해

NFS에 대한 시스템 요구 사항은 를 참조하십시오 ["xCP NFS](#page-16-0)[를](#page-16-0) [설치합니다](#page-16-0)["](#page-16-0).

를 클릭합니다 configure.sh 스크립트는 RHEL(Red Hat Enterprise Linux) 호스트 시스템에 XCP 파일 분석을 설치합니다. 설치 과정에서 스크립트는 Postgres Database, Apache HTTPD 서버 및 기타 필수 패키지를 호스트 Linux 시스템에 설치합니다. 지원되는 특정 RHEL 버전에 대한 자세한 내용은 를 참조하십시오 ["IMT"](https://mysupport.netapp.com/matrix/). 필요에 따라 최신 버전으로 변경하거나 업데이트하고 보안 지침을 준수할 수 있습니다. 에 대해 자세히 알아보십시오 configure.sh 스크립트, 를 실행합니다 ./configure.sh -h 를 클릭합니다.

시작하기 전에

- XCP 작업이 실행 중인 경우 NetApp 구성을 시작하기 전에 작업을 완료하는 것이 좋습니다.
- Linux 시스템은 Yum 리포지토리 서버 또는 인터넷에 연결되어 있어야 합니다.
- Linux 시스템에 방화벽이 구성되어 있는 경우 방화벽 설정을 변경하여 포트 5030을 활성화해야 합니다. 포트 5030은 XCP 서비스에서 사용됩니다.

단계

1. File Analytics for NFS를 설치하거나 업그레이드합니다.

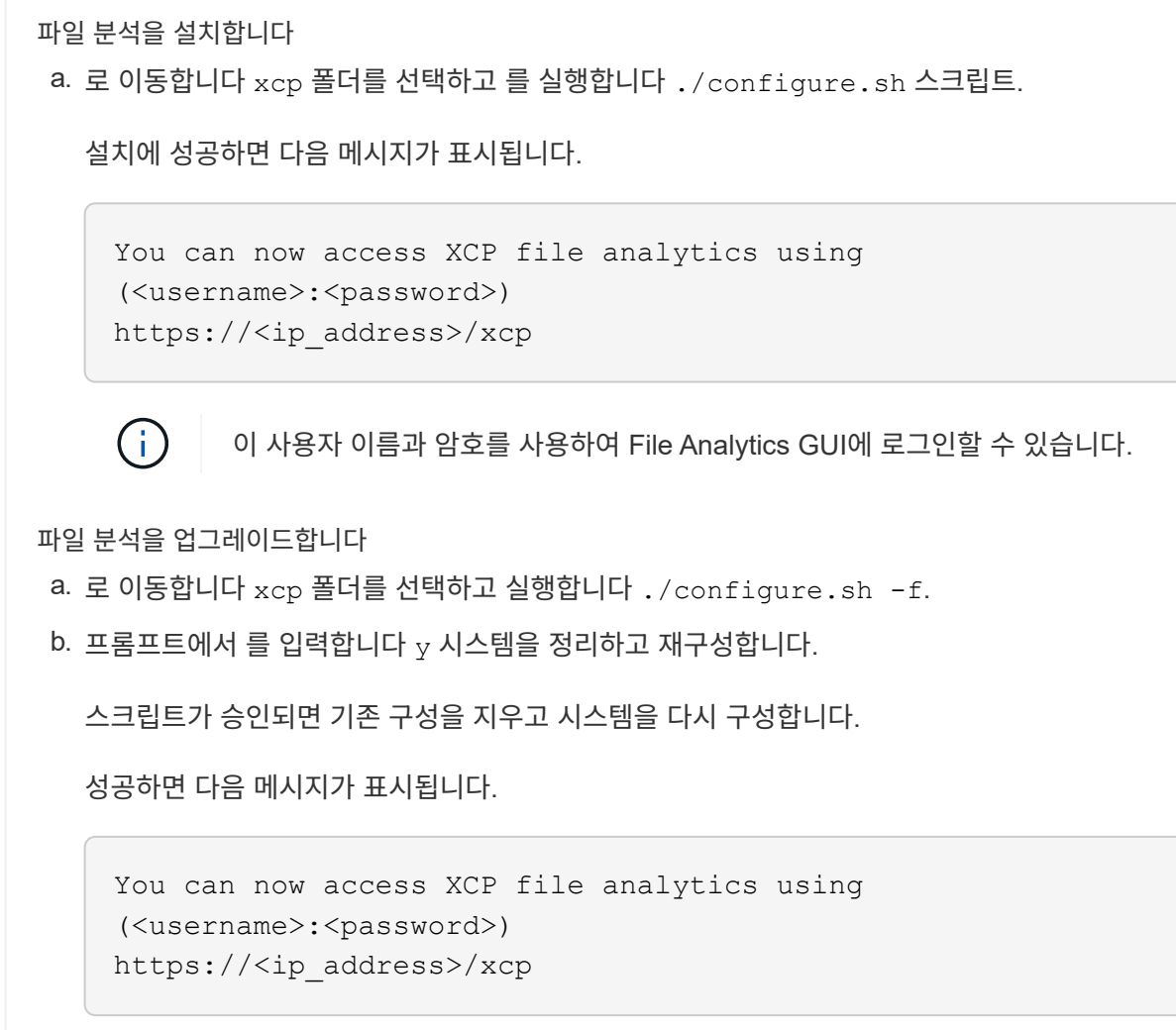

2. 지원되는 브라우저에서 파일 분석을 시작합니다. \* https://<ip 주소 of Linux > /xCP \*.

을 참조하십시오 ["xCP NFS](#page-16-0)[를](#page-16-0) [설치합니다](#page-16-0)["](#page-16-0) 지원되는 브라우저에 대한 자세한 내용은

# <span id="page-22-0"></span>**SMB**용 **File Analytics**를 설치합니다

SMB용 File Analytics를 설치하거나 업그레이드합니다.

이 작업에 대해

SMB의 시스템 요구 사항은 을 참조하십시오 ["xCP SMB](#page-19-0)[를](#page-19-0) [설치합니다](#page-19-0)[".](#page-19-0)

시작하기 전에

- xCP SMB 서비스를 사용하려면 Linux 시스템에서 NFS용 xCP File Analytics를 구성해야 합니다.
- Windows 시스템에서 xCP File Analytics를 구성하기 전에 Linux 시스템에서 xCP 서비스가 실행되고 있는지 확인하십시오.

### **SMB**용 **File Analytics**를 새로 설치합니다

SMB용 File Analytics를 새로 설치하려면 다음 단계를 수행하십시오.

단계

- 1. 를 복사합니다 xcp.exe 파일을 Windows에 저장합니다 C: 드라이브, 이 바이너리는 내부에서 사용할 수 있습니다 /xcp/windows 의 압축을 푼 후 tgz 파일.
- 2. 에서 xCP 라이센스 파일을 다운로드합니다 ["xCP](https://xcp.netapp.com/) [사이트](https://xcp.netapp.com/)[".](https://xcp.netapp.com/)
- 3. 'C:\\NetApp\xCP' 폴더를 생성하고 xCP 라이센스를 이 위치에 복사합니다.
- 4. 명령 프롬프트에서 다음 명령을 사용하여 xCP 라이센스를 활성화합니다. "xcp.exe activate"
- 5. Windows CLI 명령 프롬프트에서 'xCP configure'를 실행합니다.
- 6. 메시지가 표시되면 XCP File Analytics 서버가 구성된 Linux 시스템의 IP 주소를 입력합니다.
- 7. 를 복사합니다 server.key 및 server.crt 에서 파일 /opt/NetApp/xFiles/xcp/ (XCP File Analytics가 이미 구성되어 있는 Linux 상자에서) C:\NetApp\XCP.

필요한 경우 CA 인증서가 있는 경우 에 인증서를 배치합니다 C:\NetApp\XCP 동일한 이름 및 확장명을 사용합니다.

- 8. Windows 컴퓨터로 이동하여 실행합니다 `xcp listen`이제 SMB용 XCP File Analytics가 구성되었습니다. 서비스를 계속 실행하려면 창을 열어 두십시오.
- 9. 지원되는 브라우저에서 File Analytics 시작: https://<ip address of linux>/xcp

을 참조하십시오 ["xCP SMB](#page-19-0)[를](#page-19-0) [설치합니다](#page-19-0)["](#page-19-0) 지원되는 브라우저에 대한 자세한 내용은

10. 를 선택합니다 OK 대화 상자가 표시되면

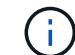

새 탭이 열립니다. 팝업이 차단되어 있는 경우 브라우저에서 팝업을 활성화합니다.

- 11. URL의 개인 정보 보호 정책을 수락합니다. 다음 메시지가 표시됩니다. SMB agent is ready to use. Please refresh the analytics page
- 12. XCP 파일 분석 GUI를 호스팅하는 원래 탭으로 돌아가 페이지를 새로 고쳐 에이전트 카드 아래에 SMB 에이전트를 표시합니다.

### **SMB**를 위한 파일 분석 업그레이드

기존 File Analytics for SMB를 업그레이드하려면 다음 단계를 완료하십시오.

- 1. File Analytics를 실행하기 전에 File Analytics가 실행 중인 Linux 서버도 업그레이드되고 서비스가 실행 중인지 확인합니다.
- 2. Windows에서는 명령줄에 CTRL-C를 입력하여 기존 XCP 서비스를 중지합니다.
- 3. 대치 xcp.exe 최신 바이너리.
- 4. Windows 컴퓨터로 이동하여 실행합니다 xcp listen SMB에 대한 XCP 파일 분석을 구성합니다. 서비스를 계속 실행하려면 창을 열어 두십시오.
- 5. 지원되는 브라우저에서 File Analytics 시작: https://<ip address of linux>/xcp

을 참조하십시오 ["xCP SMB](#page-19-0)[를](#page-19-0) [설치합니다](#page-19-0)["](#page-19-0) 지원되는 브라우저에 대한 자세한 내용은

6. 대화 상자가 표시되면 \* 확인 \* 을 선택합니다.

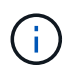

새 탭이 열립니다. 팝업이 차단되어 있는 경우 브라우저에서 팝업을 활성화합니다.

- 7. URL의 개인 정보 보호 정책을 수락합니다. 다음 메시지가 표시됩니다. SMB agent is ready to use. Please refresh the analytics page
- 8. XCP 파일 분석 GUI를 호스팅하는 원래 탭으로 돌아가 페이지를 새로 고쳐 에이전트 카드 아래에 SMB 에이전트를 표시합니다.

# <span id="page-25-0"></span>**xCP**를 구성합니다

# <span id="page-25-1"></span>**INI** 파일을 구성합니다

XCP에 대한 INI 파일을 구성하는 단계입니다.

루트 사용자에 대한 **INI** 파일을 구성합니다

다음 절차에 따라 XCP NFS 루트 사용자에 대한 INI 파일을 구성할 수 있습니다.

단계

1. 'vi' 편집기를 사용하여 호스트 구성 파일에 xCP 서버의 카탈로그 위치를 추가합니다.

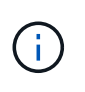

xcp.ini` xCP 구성 파일의 세부 정보를 수정하기 전에 카탈로그 위치를 내보내야 합니다. xCP Linux 호스트에서 카탈로그 위치(NFSv3)를 마운트할 수 있어야 하지만 반드시 마운트해야 하는 것은 아닙니다.

[root@localhost /]# vi /opt/NetApp/xFiles/xcp/xcp.ini

2. 카탈로그에 대한 xCP Linux 클라이언트 호스트 구성 파일 항목이 수정되었는지 확인합니다.

```
[root@localhost /]# cat /opt/NetApp/xFiles/xcp/xcp.ini
# Sample xcp config
[xcp]
catalog = 10.61.82.210:/vol/xcpvol/
```
### 루트가 아닌 사용자에 대해 **INI** 파일을 구성합니다

루트 사용자가 아닌 사용자는 NFS 파일 시스템을 마운트할 권한이 없습니다. 루트 사용자는 먼저 카탈로그 볼륨을 마운트한 다음, xCP를 실행하는 루트 이외의 사용자로, 카탈로그 볼륨에 대한 읽기/쓰기 권한이 있는 경우 POSIX 커넥터를 사용하여 마운트된 카탈로그 볼륨에 액세스할 수 있습니다. 볼륨이 마운트되면 경로를 카탈로그로 추가할 수 있습니다.

```
(t/10.237.170.53_catalog_vol – This is the path where catalog volume is
mounted)as follows.
[user1@scspr2474004001 xcp]$ ls -ltr
total 8
drwxrwxr-x 2 user1 user1 21 Sep 20 02:04 xcplogs
-rw-rw-r-- 1 user1 user1 71 Sep 20 02:04 xcp.ini
-rwxr-xr-x 1 user1 user1 352 Sep 20 02:10 license
[user1@scspr2474004001 xcp]$ cat /home/user1/NetApp/xFiles/xcp/xcp.ini
Sample xcp config [xcp]
catalog = file:///t/10.237.170.53 catalogvol
```
## <span id="page-26-0"></span>성능 튜닝

xCP NFS의 경우 'How' 및 'Can' 명령을 사용하여 마이그레이션을 계획하면 데이터를 마이그레이션할 수 있습니다.

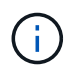

루트가 아닌 사용자로 데이터 마이그레이션을 수행하는 경우 루트 사용자가 다음 단계를 수행할 수 있습니다.

최적의 성능과 안정성을 위해 XCP Linux 클라이언트 호스트의 '/etc/sysctl.conf'에서 다음 Linux 커널 TCP 성능 매개 변수를 설정하는 것이 좋습니다. 'sysctl -p' 또는 'reboot' 명령을 실행하여 변경 사항을 커밋합니다.

```
net.core.rmem_default = 1342177
net.core.rmem max = 16777216net.core.rmem max = 16777216net.core.wmem_default = 1342177
net.core.wmem max = 16777216net.ipv4.tcp_rmem = 4096 1342177 16777216
net.ipv4.tcp_wmem = 4096 1342177 16777216
net.core.netdev_max_backlog = 300000
net.ipv4.tcp_fin_timeout = 10
```
 $(i)$ 

루트가 아닌 사용자의 경우 루트 사용자가 설정을 수행해야 합니다.

## <span id="page-26-1"></span>환경 변수

xCP NFS 시스템을 위한 선택적 환경 변수 구성.

루트가 아닌 사용자도 다음 변수를 사용할 수 있습니다.

환경 변수 'xCP\_Config\_DIR'은 기본 위치 '/opt/NetApp/xFiles/xCP'를 재정의합니다. 설정된 경우 값은 OS 파일 시스템 경로여야 하며, 마운트된 NFS 디렉토리일 수 있습니다. xCP\_CONFIG\_DIR 변수가 설정되면 호스트 이름과 동일한 이름의 새 디렉토리가 사용자 지정 구성 디렉토리 경로 내에 생성됩니다. 이 위치에 새 로그가 저장됩니다.

[root@localhost /]# export XCP\_CONFIG\_DIR ='/tmp/xcp\_config\_dir\_path'

환경 변수 'xCP\_LOG\_DIR'은 xCP 로그를 구성 디렉토리에 저장하는 기본 위치를 재정의합니다. 설정된 경우 값은 OS 파일 시스템 경로여야 하며, 마운트된 NFS 디렉토리일 수 있습니다. xCP\_LOG\_DIR 변수가 설정되면 호스트 이름과 동일한 이름의 새 디렉토리가 사용자 정의 로그 디렉토리 경로 내에 생성됩니다. 이 위치에 새 로그가 저장됩니다.

[root@localhost /]# export XCP\_LOG\_DIR='/tmp/xcp\_log\_dir\_path'

환경 변수 'xCP\_catalog\_path'는 xcp.in 설정을 재정의합니다 설정된 경우 이 값은 xCP 경로 형식인 'server:export[:subdirectory]'여야 합니다.

[root@localhost /]# export XCP\_CATALOG\_PATH='10.61.82.210:/vol/xcpvol/'

 $(i)$ 

루트가 아닌 사용자의 경우 내보낸 경로에서 'xCP\_catalog\_path'를 POSIX 경로로 교체해야 합니다.

### <span id="page-27-0"></span>**POSIX** 커넥터를 구성합니다

xCP NFS는 이제 POSIX 커넥터 사용을 지원하여 데이터 마이그레이션을 위한 소스 및 대상 경로를 제공합니다.

지원되는 기능

POSIX 커넥터에는 다음 기능이 지원됩니다.

- 나노초 시간, 시간, 시간을 지원하는 POSIX 파일 시스템의 경우 'CAN' 명령은 전체 값(초, 나노초)을 가져오고 'COPY' 명령은 이 값을 설정합니다
- POSIX 커넥터는 NFSv3 TCP 소켓을 사용하는 XCP보다 안전합니다.

경로 구문

POSIX 커넥터의 경로 구문은 'file://<mounted path on Linux>'입니다.

**POSIX** 커넥터를 설정합니다

POSIX 커넥터를 설정하려면 다음 작업을 수행해야 합니다.

- 소스 및 대상 볼륨을 마운트합니다
- 대상 경로에 데이터를 쓰는 데 필요한 권한이 있는지 확인합니다

대상 및 카탈로그가 다음 예에 마운트됩니다.

```
root@scspr2395903001 ~]# findmnt -t nfs4
TARGET SOURCE FSTYPE OPTIONS
/t/10.237.170.39_src_vol 10.237.170.39:/source_vol nfs4
rw,relatime,vers=4.0,rsize=65536,wsize=65536,namlen=255,hard,proto=t
cp, timeo=600, retrans=2, sec=sys, clien
/t/10.237.170.53_dest_vol 10.237.170.53:/dest_vol nfs4
rw,relatime,vers=4.0,rsize=65536,wsize=65536,namlen=255,hard,proto=t
cp, timeo=600, retrans=2, sec=sys, clien
/t/10.237.170.53_catalog_vol 10.237.170.53:/xcp_catalog nfs4
rw,relatime,vers=4.0,rsize=65536,wsize=65536,namlen=255,hard,proto=t
cp, timeo=600, retrans=2, sec=sys, clien
[root@scspr2395903001 ~]#
```
POSIX 커넥터는 POSIX 구문 'file://'을 사용하여 소스 및 대상 볼륨에 액세스합니다. 위의 예에서 소스 경로는 'file:///t/10.237.170.39\_src\_vol'이고 대상 경로는 'file:///t/10.237.170.53\_dest\_vol'입니다.

비루트 사용자가 공유하는 XCP 카탈로그의 샘플 구성을 관리하려면 XCP 사용자용 Linux 그룹을 만듭니다. 루트가 아닌 사용자의 경우 Linux 그룹 사용자가 마이그레이션을 수행하려면 다음과 같은 권한이 필요합니다.

다음 샘플 출력에서는 demo가 비루트 사용자이고, 카탈로그 볼륨이 마운트되는 경로는 /mnt/xCP-catalog입니다.

```
sudo groupadd -g 7711 xcp users
sudo usermod -G xcp users -a demo
sudo chown -R : xcp users /mnt/xcp-catalog
sudo chmod -R g+w /mnt/xcp-catalog
```
xCP 카탈로그는 데이터를 저장하지 않지만 스캔 및 복사 파일 이름, 디렉토리 이름 및 기타 메타데이터를 저장합니다. 따라서 허용된 사용자가 저장된 메타데이터를 보호할 수 있는 기능을 제공하도록 카탈로그 파일 시스템 권한을 구성하는 것이 좋습니다.

### 소유권**(UID** 및 **GID)**

일반 사용자로 설정된 경우 기본적으로 POSIX 또는 NFS3 대상에 대한 "copy" 명령은 소유권(UID(사용자 ID) 및 GID(그룹 ID))를 설정하지 않습니다. 소유권 설정은 일반적으로 관리자가 수행합니다. 사용자 A가 사용자 B의 파일을 복사할 때 사용자 A는 대상을 소유해야 합니다. 그러나 루트 사용자가 파일을 복사할 때는 그렇지 않습니다. 루트 사용자가 파일을 복사할 때 '-chown' 옵션은 루트 이외의 '-chown' 명령이 UID와 GID를 설정하려고 시도하도록 동작을 변경합니다.

열린 파일 설명자의 최대 수를 늘립니다

최적의 성능과 안정성을 위해 모든 노드에서 xCP 사용자에 대해 최대 개수의 열린 파일 설명자를 늘릴 수 있습니다.

단계

1. 'vi /etc/security/limits.conf' 명령을 사용하여 파일을 엽니다

2. '<username>-nocfile 999999' 파일에 다음 줄을 추가합니다

root - nofile 999999

을 참조하십시오 ["Red Hat](https://access.redhat.com/solutions/61334^) [솔루션](https://access.redhat.com/solutions/61334^)["](https://access.redhat.com/solutions/61334^) 를 참조하십시오.

# <span id="page-29-0"></span>**HDFS** 커넥터를 구성합니다

xCP NFS의 경우 HDFS(Hadoop Distributed File System) 커넥터(HDFS://)를 통해 xCP는 다양한 공급업체에서 제공하는 모든 HDFS 파일 시스템에 액세스할 수 있습니다.

지원되는 기능

HDFS 커넥터에는 HDFS에서 NFS로 복제 명령 작업이 지원됩니다.

경로 구문

HDFS 커넥터의 경로 구문은 "HDFS://[user@host:port]/full-path"입니다.

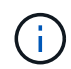

사용자, 호스트, 포트를 지정하지 않으면 xCP는 호스트 세트가 'default'이고 포트가 '0'으로 설정된 hdfsConnect를 호출합니다.

**HDFS** 커넥터를 설정합니다

HDFS "copy" 명령을 실행하려면 Linux 시스템에서 HDFS 클라이언트를 설정하고 Hadoop 공급업체에 따라 인터넷에서 사용 가능한 설정 구성을 따라야 합니다. 예를 들어, [https://docs.datafabric.hpe.com/60/](https://docs.datafabric.hpe.com/60/AdvancedInstallation/SettingUptheClient-redhat.html`) [AdvancedInstallation/SettingUptheClient-redhat.html`](https://docs.datafabric.hpe.com/60/AdvancedInstallation/SettingUptheClient-redhat.html`) 을 사용하여 MapR 클러스터에 대한 클라이언트를 설정할 수 있습니다.

HFDS 클라이언트 설정을 완료한 후에는 클라이언트에서 구성을 완료해야 합니다. xCP 명령과 함께 HDFS 경로를 사용하려면 다음 환경 변수가 있어야 합니다.

- NHDFS LIBHDFS path입니다
- NHDFS\_LIBJVM\_PATH

다음 예에서는 CentOS에서 MapR 및 Java-1.8.0-openjdk-devel에 대한 설정이 작동합니다.

```
export JAVA HOME=$(dirname $(dirname $(readlink $(readlink $
(which javac)))))
export NHDFS_LIBJVM_PATH=`find $JAVA_HOME -name "libjvm.so"` export
NHDFS_LIBHDFS_PATH=/opt/mapr/lib/libMapRClient.so
```

```
[demo@mapr0 ~]$ hadoop fs -ls Found 3 items
drwxr-xr-x - demo mapr 0 2021-01-14 00:02 d1
drwxr-xr-x - demo mapr 0 2021-01-14 00:02 d2
drwxr-xr-x - demo mapr 0 2021-01-14 00:02 d3
```
## <span id="page-30-0"></span>다중 노드 스케일아웃 구성

xCP NFS의 경우, 단일 'copy'(또는 'scCAN-MD5') 명령을 사용하여 여러 Linux 시스템이나 클러스터 노드에서 작업자를 실행함으로써 단일 노드의 성능 한계를 극복할 수 있습니다.

지원되는 기능

다중 노드 스케일아웃은 다음과 같은 시나리오에서 단일 시스템의 성능이 충분하지 않은 모든 환경에서 유용합니다.

- 단일 노드에서 페타바이트 단위의 데이터를 복사하는 데 몇 달이 걸리는 경우
- 클라우드 오브젝트 저장소에 대한 지연 시간이 길어지는 경우 개별 노드의 속도가 느려집니다
- 대규모 HDFS 클러스터 팜에서는 매우 많은 수의 I/O 작업을 실행합니다

#### 경로 구문

다중 노드 스케일아웃의 경로 구문은 '- 노드 worker1, worker2, worker3'입니다.

다중 노드 스케일 아웃 설정

CPU 및 RAM 구성이 유사한 4개의 Linux 호스트를 설치하는 것을 고려합니다. xCP는 모든 호스트 노드에서 복사 작업을 조정할 수 있으므로 네 개의 호스트를 모두 마이그레이션에 사용할 수 있습니다. 이러한 노드를 스케일아웃 환경에서 사용하려면 4개 노드 중 하나를 마스터 노드로 식별하고 다른 노드를 작업자 노드로 식별해야 합니다. 예를 들어, Linux 4노드 설정의 경우 노드 이름을 "master", "worker1", "worker2" 및 "worker3"로 지정한 다음 마스터 노드에 구성을 설정합니다.

- 1. 홈 디렉토리에 xCP를 복사합니다.
- 2. xCP 라이센스를 설치하고 활성화합니다.
- 3. xcp.ini` 파일을 수정하고 카탈로그 경로를 추가합니다.
- 4. 마스터 노드에서 작업자 노드로 SSH(passwornless Secure Shell)를 설정합니다.
	- a. 마스터 노드에서 키를 생성합니다.

ssh-keygen-b 2048-t rsa-f/root/.ssh/id\_rsa-q-N''

b. 모든 작업자 노드에 키를 복사합니다.

ssh-copy-id-i/root/.ssh/id\_rsa.pub root@worker1'을 참조하십시오

xCP 마스터 노드는 SSH를 사용하여 다른 노드에서 작업자를 실행합니다. 마스터 노드에서 xCP를 실행하는 사용자에 대해 암호 없는 SSH 액세스를 사용하도록 작업자 노드를 구성해야 합니다. 예를 들어 마스터 노드에서 노드 "worker1"을 xCP 작업자 노드로 사용하도록 사용자 데모를 설정하려면 마스터 노드에서 홈 디렉토리의 모든 작업자 노드로 xCP 바이너리를 복사해야 합니다.

#### 최대 시작

여러 xCP 작업자를 동시에 시작할 때 오류를 방지하려면 다음 예제와 같이 각 작업자 노드에서 'shd MaxStartup' 매개 변수를 늘려야 합니다.

echo "MaxStartups 100" | sudo tee -a /etc/ssh/sshd\_config sudo systemctl restart sshd

#### **"nodes.ini"** 파일

XCP가 클러스터 노드에서 작업자를 실행하면 작업자 프로세스가 마스터 노드의 기본 XCP 프로세스에서 환경 변수를 상속합니다. 특정 노드 환경을 사용자 정의하려면 마스터 노드의 구성 디렉토리에서만 nodes.ini` 파일에 변수를 설정해야 합니다(작업자 노드에는 구성 디렉토리나 카탈로그가 없음). 예를 들어, 웨이브(CentOS)와 같이 마스터 노드와 다른 위치에 "libjvm.so"가 있는 Ubuntu 서버 mars의 경우 Mars 작업자가 HDFS 커넥터를 사용할 수 있도록 구성 디렉토리가 필요합니다. 이 설정은 다음 예에 나와 있습니다.

[schay@wave ~]\$ cat /opt/NetApp/xFiles/xcp/nodes.ini [mars] NHDFS\_LIBJVM\_PATH=/usr/lib/jvm/java-8-openjdk-amd64/jre/lib/ amd64/server/libjvm.so

POSIX 및 HDFS 파일 경로가 포함된 다중 세션을 사용하는 경우 파일 시스템과 소스 및 대상 내보내기 파일 시스템을 마스터 노드와 모든 작업자 노드에 마운트해야 합니다.

작업자 노드에서 XCP가 실행되면 작업자 노드에 로컬 구성이 없습니다(라이센스, 로그 파일 또는 카탈로그 없음). xCP 바이너리는 홈 디렉토리의 시스템에서만 필요합니다. 예를 들어, 'copy' 명령을 실행하려면 마스터 노드와 모든 작업자 노드가 소스 및 대상에 액세스해야 합니다. xCP copy — nodes Linux1, linux2 HDFS:///user/demo/test\file://mnt/ONTAP의 경우, "Linux1" 및 "linux2" 호스트에는 HDFS 클라이언트 소프트웨어가 구성되어 있어야 하며, NFS 내보내기는 /mnt/ONTAP에 마운트되어야 하며, 앞서 언급한 바와 같이 홈 디렉토리에 xCP 바이너리 복제본이 있어야 합니다.

#### **POSIX** 및 **HDFS** 커넥터**,** 다중 노드 스케일아웃 및 보안 기능을 결합합니다

POSIX 및 HDFS 커넥터, 다중 노드 스케일아웃 및 보안 기능을 함께 사용할 수 있습니다. 예를 들어 다음과 같은 '복사' 및 '복사' 명령은 POSIX 및 HDFS 커넥터를 보안 및 스케일 아웃 기능과 결합합니다.

• '복사' 명령 예:

./xcp copy hdfs:///user/demo/d1 file:///mnt/nfs-server0/d3 ./xcp copy -match "'USER1 in name'" file:///mnt/nfs-server0/d3 hdfs:///user/demo/d1 ./xcp copy —node worker1,worker2,worker3 hdfs:///user/demo/d1 file:///mnt/nfs-server0/d3

• 피의자지휘의 예:

./xcp verify hdfs:///user/demo/d2 file:///mnt/nfs-server0/d3

## <span id="page-31-0"></span>**S3** 커넥터를 구성합니다

xCP 1.9.2부터 S3(Simple Storage Service) 커넥터를 사용하면 HDFS(Hadoop Distributed File System) 파일 시스템에서 S3 오브젝트 스토리지로 데이터를 마이그레이션할 수 있으므로 XCP 데이터 마이그레이션 범위가 향상됩니다.

지원되는 마이그레이션 사용 사례

S3 커넥터에 대해 지원되는 마이그레이션 사용 사례는 다음과 같습니다.

- HDFS에서 NetApp StorageGRID로 마이그레이션
- HDFS에서 Amazon S3로 마이그레이션
- HDFS에서 NetApp ONTAP S3로 마이그레이션

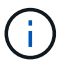

현재 MapR는 HDFS에 대해서만 검증 및 지원됩니다.

지원되는 기능

에 대한 지원 scan, copy, verify, resume 및 delete S3 커넥터에 대해 명령을 사용할 수 있습니다.

지원되지 않는 기능입니다

에 대한 지원 sync S3 커넥터에 대해 명령을 사용할 수 없습니다.

경로 구문

 $\left( \cdot \right)$ 

S3 커넥터의 경로 구문은 입니다 s3://<bucket in S3>.

- 를 사용하여 XCP 명령에 대한 특정 S3 프로필을 제공할 수 있습니다 -s3.profile 옵션을 선택합니다.
- 를 사용할 수 있습니다 s3.endpoint S3와 통신하도록 끝점 값을 수정하는 옵션입니다

StorageGRID 및 ONTAP S3의 경우 엔드포인트 사용이 필요합니다.

### **S3** 커넥터를 설정합니다

단계

- 1. S3 커넥터를 사용하여 xCP 명령을 실행하려면 해당 플랫폼에 대한 온라인 설명서에 따라 S3에 버킷을 생성합니다.
	- ["ONTAP S3](https://docs.netapp.com/us-en/ontap/object-storage-management/index.html) 오[브젝](https://docs.netapp.com/us-en/ontap/object-storage-management/index.html)[트](https://docs.netapp.com/us-en/ontap/object-storage-management/index.html) [스토리지](https://docs.netapp.com/us-en/ontap/object-storage-management/index.html) [관리](https://docs.netapp.com/us-en/ontap/object-storage-management/index.html)["](https://docs.netapp.com/us-en/ontap/object-storage-management/index.html)
	- ["StorageGRID:](https://docs.netapp.com/us-en/storagegrid-116/tenant/index.html) [테넌](https://docs.netapp.com/us-en/storagegrid-116/tenant/index.html)트 [계정](https://docs.netapp.com/us-en/storagegrid-116/tenant/index.html) [개](https://docs.netapp.com/us-en/storagegrid-116/tenant/index.html)[요를](https://docs.netapp.com/us-en/storagegrid-116/tenant/index.html) [사용합니다](https://docs.netapp.com/us-en/storagegrid-116/tenant/index.html)["](https://docs.netapp.com/us-en/storagegrid-116/tenant/index.html)

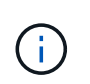

계속하기 전에 가 있어야 합니다 access key, secret key, CA(인증 기관) 인증서 번들 및 을 참조하십시오 endpoint url 정보. xCP는 작업을 시작하기 전에 이러한 매개변수를 사용하여 S3 버킷을 식별하고 연결합니다.

- 2. AWS(Amazon Web Services) CLI 패키지를 설치하고 AWS CLI 명령을 실행하여 S3 계정에 대한 키 및 SSL(Secure Sockets Layer) 인증서를 구성합니다.
	- 을 참조하십시오 ["](https://docs.aws.amazon.com/cli/latest/userguide/getting-started-install.html)[최](https://docs.aws.amazon.com/cli/latest/userguide/getting-started-install.html)신 [버전의](https://docs.aws.amazon.com/cli/latest/userguide/getting-started-install.html) [AWS CLI](https://docs.aws.amazon.com/cli/latest/userguide/getting-started-install.html) [설치](https://docs.aws.amazon.com/cli/latest/userguide/getting-started-install.html) [또는](https://docs.aws.amazon.com/cli/latest/userguide/getting-started-install.html) [업데이트](https://docs.aws.amazon.com/cli/latest/userguide/getting-started-install.html)["](https://docs.aws.amazon.com/cli/latest/userguide/getting-started-install.html) 를 눌러 AWS 패키지를 설치합니다.
	- 를 참조하십시오 ["AWS CLI](https://docs.aws.amazon.com/cli/latest/reference/configure/set.html) [명령](https://docs.aws.amazon.com/cli/latest/reference/configure/set.html) [참조](https://docs.aws.amazon.com/cli/latest/reference/configure/set.html)["](https://docs.aws.amazon.com/cli/latest/reference/configure/set.html) 를 참조하십시오.
- 3. 를 사용합니다 aws configure 자격 증명 파일을 구성하는 명령입니다. 기본적으로 파일 위치는 입니다 /root/.aws/credentials. 자격 증명 파일은 액세스 키와 비밀 액세스 키를 지정해야 합니다.
- 4. 를 사용합니다 aws configure set 가 포함된 파일인 CA 인증서 번들을 지정하는 명령입니다 .pem SSL 인증서를 확인할 때 사용되는 확장자입니다. 기본적으로 파일 위치는 입니다 /root/.aws/config.

◦ 예: \*

```
[root@client1 ~]# aws configure
AWS Access Key ID [None]: <access key>
AWS Secret Access Key [None]: <secret key>
Default region name [None]:
Default output format [None]:
[root@client1 ~]# cat /root/.aws/credentials
[default]
aws access key id = \langle \text{access key} \rangleaws secret access key = \langlesecret key>
[root@client1 ~]#
[root@client1 ~]# aws configure set default.ca_bundle
/u/xxxx/s3/ca/aws_cacert.pem
[root@client1 ~]# cat /root/.aws/config
[default]
ca bundle = /u/xxxx/s3/ca/aws cacert.pem
```

```
5. 필요한 설정 구성이 완료된 후 xCP 명령을 실행하기 전에 AWS CLI 명령이 Linux 클라이언트에서 S3 버킷을
 액세스할 수 있는지 확인합니다.
```

```
aws s3 ls --endpoint-url <endpoint url> s3://bucket-name/
```
aws s3 ls --profile <profile> --endpoint-url <endpoint url> s3://bucket-name

◦ 예: \*

```
[root@client1 linux]# aws s3 ls --profile <profile> --endpoint
<endpoint url> s3://<br/>bucket-name>
                              PRE 1G/
                            PRE aws files/
                            PRE copied folders/
                              PRE d1/
                              PRE d2/
                            PRE giant size dirs/
                            PRE medium size dirs/
                            PRE small size dirs/
[root@client1 l
```
# <span id="page-34-0"></span>데이터 마이그레이션 계획

CLI 또는 File Analytics GUI를 사용하여 마이그레이션을 계획할 수 있습니다.

다음 명령을 사용하여 마이그레이션을 계획하십시오.

- 표시
- 스캔

파일 분석을 사용하여 내보내기 및 공유에 대한 통계를 시각화합니다.

# <span id="page-34-1"></span>**NFS** 데이터 마이그레이션 계획

NFS 데이터 마이그레이션 계획

표시

를 클릭합니다 show 명령은 하나 이상의 스토리지 서버의 RPC 서비스와 NFS 내보내기를 쿼리합니다. 명령은 각 내보내기의 사용된 용량과 사용 가능한 용량을 가진 사용 가능한 서비스 및 내보내기, 각 내보내기의 루트 속성을 나열합니다.

- 예: \*
- 'xCP show <NFS 파일 서버 IP/FQDN>'
- xCP  $\triangle$  nfs server01.netapp.com`

자세한 내용은 xCP 도움말을 실행하십시오.

### 스캔

를 클릭합니다 scan 명령을 재귀적으로 실행하면 전체 소스 NFSv3 내보낸 경로가 스캔되고 검사 종료 시 파일 구조 통계가 출력됩니다. 스캔 작업 중에 소스 NFS 엑스포트 마운트를 읽기 전용 모드로 설정하는 것이 좋습니다.

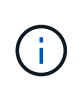

파일 또는 디렉터리 이름에 UTF-8이 아닌 문자가 포함된 경우 이러한 문자는 UTF-8 형식으로 변환되어 를 실행할 때 표시됩니다 xcp-scan 명령. 소스 인코딩에서 UTF-8로의 변환에 따라 문자가 예상대로 표시되지 않을 수 있습니다.

• 예: \*

- xcp scan NFS [server:/export path | file:// ]
- xCP 스캔 nfs\_server01.netapp.com:/export1`
- 'xCP 스캔\file:///mnt/nfs-source'

자세한 내용은 xCP 도움말 검색을 실행하십시오.

선택적으로 파일 분석을 사용하여 결과를 그래픽으로 볼 수 있습니다.

# <span id="page-35-0"></span>**SMB** 데이터 마이그레이션 계획

SMB 데이터 마이그레이션 계획

### 표시

'show' 명령은 서버에서 사용 가능한 모든 SMB 공유를 사용 가능한 권한과 공간으로 표시합니다. 예:

• 'xCP show\\<SMB 파일 서버 IP/FQDN>'

• xCP  $\triangle$  smb server01.netapp.com`

자세한 내용은 xCP 도움말을 실행하십시오.

### 스캔

'스캔' 명령은 전체 SMB 공유를 재귀적으로 검색하고 검사 종료 시 모든 파일을 나열합니다.

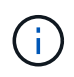

스캔 작업 중에 '-preserve-atime' 플래그를 '스캔' 명령과 함께 사용하여 소스에서 액세스 시간을 보존할 수 있습니다.

- 예: \*
- 'xCP 스캔\\smb 서버\share1'
- xCP 스캔 smb\_server01.netapp.com:/share1`

자세한 내용은 xCP 도움말 검색을 실행하십시오.

선택적으로 파일 분석을 사용하여 결과를 그래픽으로 볼 수 있습니다.

# <span id="page-35-1"></span>**HDFS** 데이터 마이그레이션 계획

### HDFS 데이터 마이그레이션 계획

### 스캔

를 클릭합니다 scan 명령을 재귀적으로 실행하면 전체 소스 경로가 스캔되고 스캔 종료 시 파일 구조에 대한 통계가 인쇄됩니다.

- \* xcp scan HDFS [hdfs://<hdfs mounted path> ]
- 'xCP 스캔 HDFS:///demo/user1'
- xcp scan s3://my-bucket
- xcp scan -s3.profile <s3 profile name> -s3.endpoint <endpoint-url> s3://mybucket

자세한 내용은 xCP 도움말 검색을 실행하십시오.
### 파일 분석을 사용하여 계획

데이터 마이그레이션 계획 수립

파일 분석을 사용하여 데이터 마이그레이션 계획

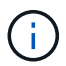

xCP는 CLI인 반면 File Analytics에는 GUI가 있습니다.

• 개요 \*

xCP File Analytics는 xCP 스캔 API를 사용하여 NFS 또는 SMB 호스트에서 데이터를 수집합니다. 이 데이터는 XCP File Analytics GUI에 표시됩니다. xCP File Analytics에는 다음과 같은 세 가지 주요 구성 요소가 있습니다.

- xCP 서비스
- 파일 분석 데이터베이스
- 파일 분석 GUI를 통해 데이터를 관리하고 볼 수 있습니다

XCP File Analytics 구성 요소의 구축 방법은 필요한 솔루션에 따라 달라집니다.

- NFS 파일 시스템용 XCP File Analytics 솔루션 구축:
	- 동일한 Linux 호스트에 File Analytics GUI, 데이터베이스 및 XCP 서비스를 구축할 수 있습니다.
- SMB 파일 시스템용 XCP File Analytics 솔루션 구축: Linux 호스트에 File Analytics GUI 및 데이터베이스를 구축하고 Windows 호스트에 XCP 서비스를 배포해야 합니다.

파일 분석 액세스

File Analytics는 검사 결과의 그래픽 보기를 제공합니다.

#### <span id="page-36-0"></span>**File Analytics GUI**에 로그인합니다

XCP 파일 분석 GUI는 파일 분석을 시각화하기 위한 그래프가 포함된 대시보드를 제공합니다. XCP File Analytics GUI는 Linux 시스템에서 XCP를 구성할 때 활성화됩니다.

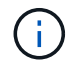

지원되는 브라우저에서 파일 분석에 액세스하려면 를 참조하십시오 ["NetApp IMT](https://mysupport.netapp.com/matrix/)[를](https://mysupport.netapp.com/matrix/) [참조하십시오](https://mysupport.netapp.com/matrix/)["](https://mysupport.netapp.com/matrix/).

단계

- 1. File Analytics GUI에 액세스하려면 'https://<IP address of Linux machine > /xCP' 링크를 사용하십시오. 메시지가 표시되면 보안 인증서를 수락합니다.
	- a. 개인 정보 보호 정책 아래의 \* 고급 \* 을 선택합니다.
	- b. Proceed to(진행) 를 선택합니다 <IP address of linux machine>\* 링크.
- 2. File Analytics GUI에 로그인합니다.

파일 분석 GUI에 로그인하는 방법은 두 가지가 있습니다.

사용자 자격 증명을 사용하여 로그인합니다

a. File Analytics를 설치할 때 얻은 사용자 자격 증명을 사용하여 GUI에 로그인합니다.

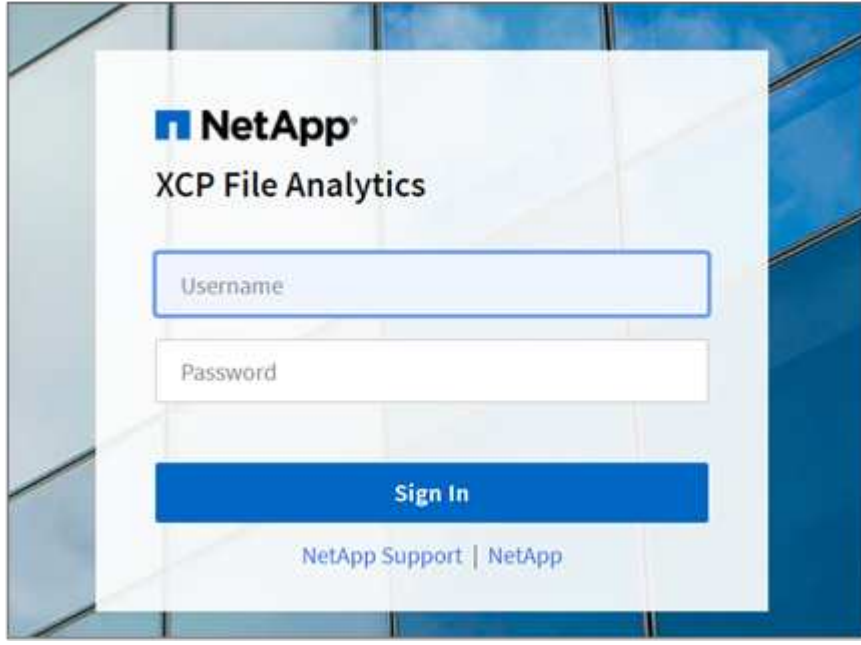

b. 필요한 경우 암호를 자신의 암호로 변경합니다.

설치 중에 얻은 암호를 사용자 암호로 변경하려면 사용자 아이콘을 선택하고 \* 암호 변경 \* 을 선택합니다.

새 암호는 8자 이상이어야 하며 숫자 하나, 대문자 하나, 소문자 하나 및 특수 문자(! @#\$% & \*-\_).

 $(i)$ 

암호를 변경하면 GUI에서 자동으로 로그아웃되며 새로 만든 암호를 사용하여 다시 로그인해야 합니다.

**SSO** 기능을 구성하고 활성화합니다

이 로그인 기능을 사용하여 특정 컴퓨터에서 XCP File Analytics를 설정하고 전사적으로 웹 UI URL을 공유하여 사용자가 SSO(Single Sign-On) 자격 증명을 사용하여 UI에 로그인할 수 있습니다.

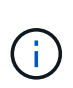

SSO 로그인은 선택 사항이며 영구적으로 구성 및 활성화할 수 있습니다. SAML(Security Assertion Markup Language) 기반 SSO 로그인을 설정하려면 을 참조하십시오 [SSO](#page-37-0) [자](#page-37-0)격 [증명을](#page-37-0) [구성합니다](#page-37-0).

- 3. 로그인한 후 NFS 에이전트를 볼 수 있습니다. 녹색 체크 표시는 Linux 시스템 및 XCP 버전의 최소 시스템 구성을 보여줍니다.
- 4. SMB 에이전트를 구성한 경우 동일한 에이전트 카드에 추가된 SMB 에이전트를 볼 수 있습니다.

<span id="page-37-0"></span>**SSO** 자격 증명을 구성합니다

SSO 로그인 기능은 SAML을 사용하는 XCP File Analytics에서 구현되며 ADFS(Active Directory Federation Services) ID 공급자를 통해 지원됩니다. SAML은 인증 작업을 기업의 IDP(타사 ID 공급자)로 오프로드하여 MFA(다단계 인증)에 대한 다양한 접근 방식을 활용할 수 있습니다.

단계

1. 엔터프라이즈 ID 공급자에 xCP File Analytics 애플리케이션을 등록합니다.

이제 파일 분석이 서비스 공급자로 실행되므로 엔터프라이즈 ID 공급자에 등록되어 있어야 합니다. 일반적으로 기업에는 이 SSO 통합 프로세스를 처리하는 팀이 있습니다. 첫 번째 단계는 관련 팀을 찾아 연락하고 파일 분석 애플리케이션 메타데이터 세부 정보를 해당 팀과 공유하는 것입니다.

다음은 ID 공급자에 등록하기 위해 공유해야 하는 필수 세부 사항입니다.

- \* 서비스 <sup>공</sup>급<sup>자</sup> <sup>엔</sup>티티 ID: \* https://<IP address of linux machine>/xcp
- \* 서비스 <sup>공</sup>급<sup>자</sup> 어설션 소비자 서비스(ACS) URL: \* https://<IP address of linux machine>:5030/api/xcp/SAML/sp

File Analytics UI에 로그인하여 이러한 세부 정보를 확인할 수도 있습니다.

- i. 에 설명된 단계를 사용하여 GUI에 로그인합니다 [File Analytics GUI](#page-36-0)[에](#page-36-0) [로그인합니다](#page-36-0).
- ii. 페이지 오른쪽 상단의 \* 사용자 \* 아이콘을 선택한 다음 \* SAML settings \* 를 선택합니다.

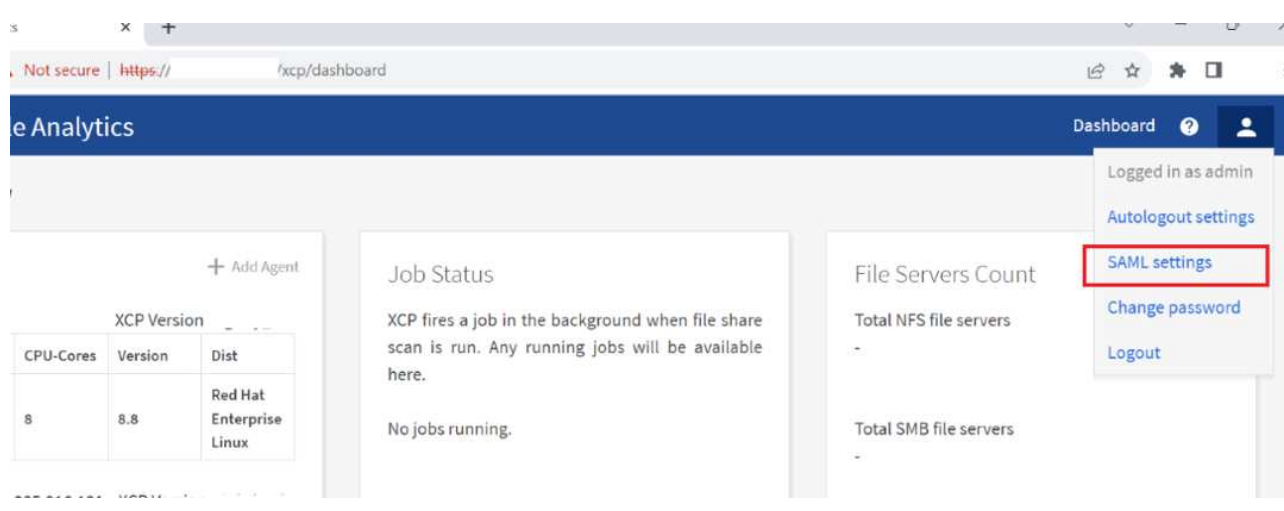

나타나는 드롭다운 메뉴에서 \* 서비스 공급자 설정 \* 을 선택합니다.

등록 후 기업에 대한 IDP 끝점 세부 정보를 받게 됩니다. 이 IDP 끝점 메타데이터를 파일 분석 UI에 제공해야 합니다.

- 2. IDP 세부 정보 제공:
	- a. 대시보드 \* 로 이동합니다. 페이지 오른쪽 상단의 \* 사용자 \* 아이콘을 선택하고 \* SAML settings \* 를 선택합니다.
	- b. 등록 후 얻은 IDP 세부 정보를 입력합니다.

▪ 예 \*

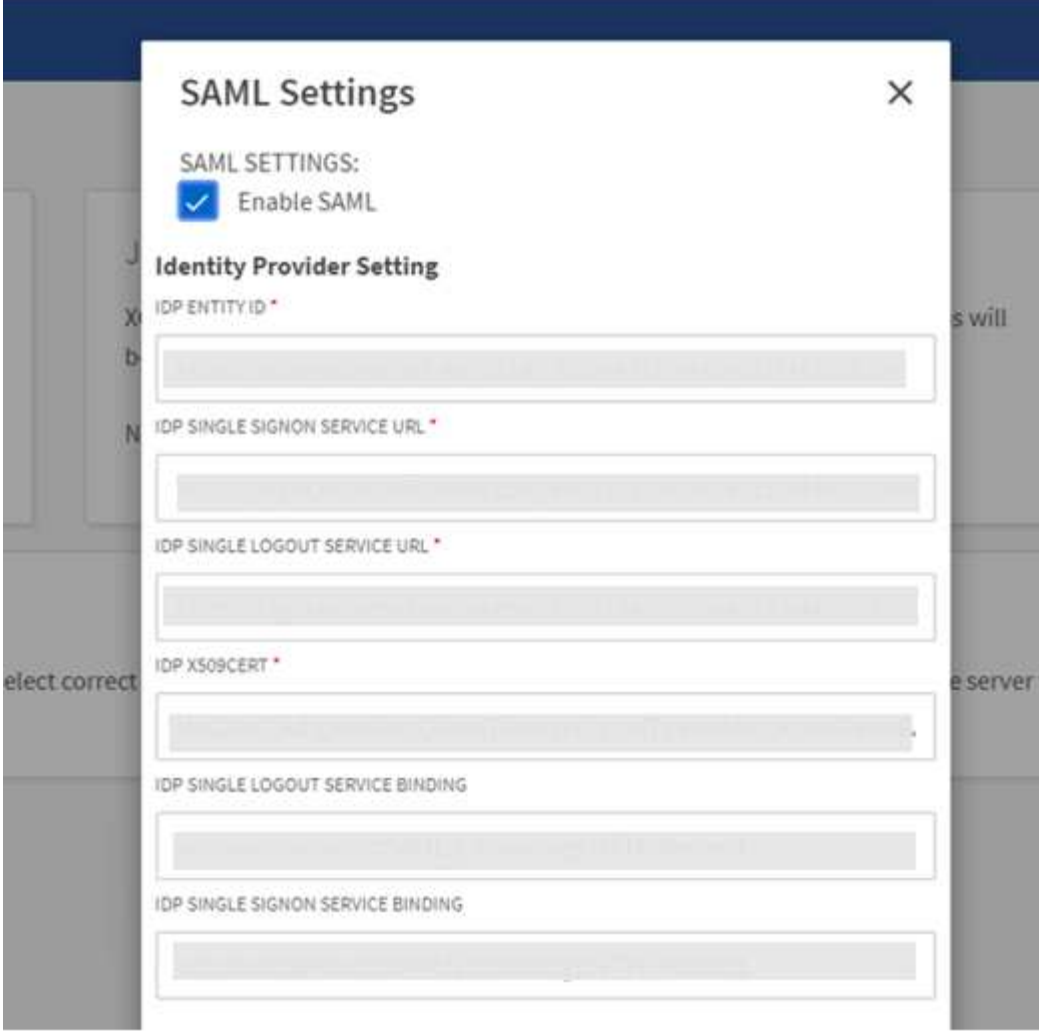

a. SAML 기반 SSO를 영구적으로 활성화하려면 \* SAML \* 활성화 확인란을 선택합니다.

b. 저장 \* 을 선택합니다.

c. File Analytics에서 로그아웃하고 다시 로그인합니다.

엔터프라이즈 SSO 페이지로 리디렉션됩니다.

#### 파일 서버를 추가합니다

xCP File Analytics GUI에서 NFS 및 SMB로 내보낸 파일 시스템을 구성할 수 있습니다.

XCP File Analytics는 이를 통해 파일 시스템에서 데이터를 검색하고 분석할 수 있습니다. NFS 또는 SMB 파일 서버를 추가하려면 다음 단계를 수행하십시오.

#### 단계

1. 파일 서버를 추가하려면 \* 파일 서버 추가 \* 를 선택합니다.

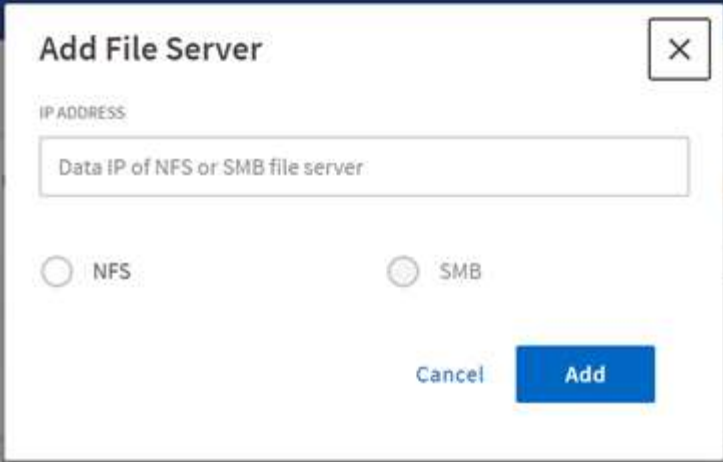

파일 서버 IP 주소를 추가하고 NFS 또는 SMB 옵션을 선택한 다음 \* 추가 \* 를 클릭합니다.

SMB 에이전트가 GUI에 표시되지 않으면 SMB 서버를 추가할 수 없습니다.

파일 서버를 추가한 후 xCP에 다음이 표시됩니다.

- 사용 가능한 총 파일 공유 수입니다
- 분석 데이터와 파일 공유(초기 개수는 "0"이며, 이 업데이트는 스캔을 성공적으로 실행할 때 업데이트됩니다)
- 총 공간 사용률 모든 내보내기에서 사용하는 공간의 합계입니다
- 파일 공유 및 공간 활용률에 대한 데이터는 NFS/SMB 서버에서 직접 실시간 데이터입니다. 데이터를 수집하고 처리하는 데 몇 초 정도 걸립니다.

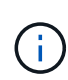

 $(i)$ 

File Analytics에서 사용 가능한 공간과 사용된 공간은 NFS를 통해 사용 가능한 각 내보낸 파일 시스템에서 계산됩니다. 예를 들어, 볼륨이 qtree로 구성되고 내보내기가 qtree를 통해 생성되는 경우 전체 공간은 볼륨 크기와 qtree 크기의 누적 공간이 됩니다.

스캔을 실행합니다

NFS/SMB 파일 시스템이 XCP File Analytics GUI에 추가되면 파일 시스템 검사를 시작하여 데이터를 분석하고 표시할 수 있습니다.

단계

1. 파일 서버에서 파일 공유를 보려면 추가된 파일 서버 카드의 화살표를 선택합니다.

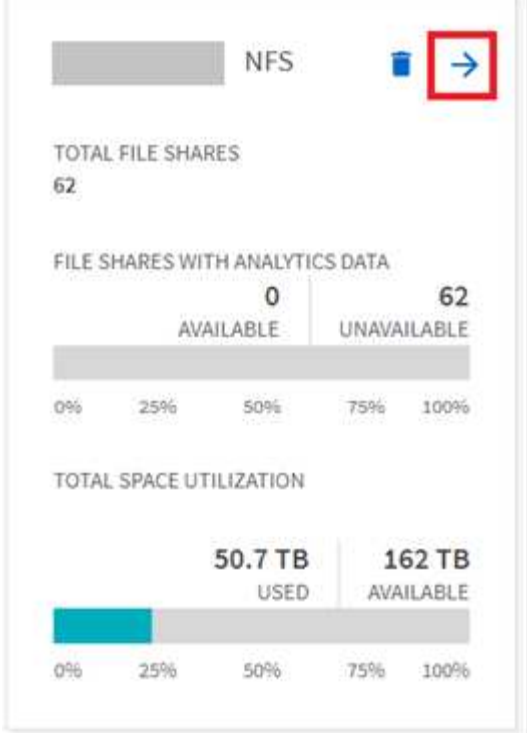

- 2. 파일 공유 목록에서 검색할 파일 공유의 이름을 선택합니다.
- 3. 스캔을 시작하려면 \* Scan \* (스캔 \*)을 선택합니다.

xCP는 검사에 대한 진행률 표시줄을 표시합니다.

4. 스캔이 완료되면 \* stat view \* 및 \* file distribution \* 탭이 활성화되어 그래프를 볼 수 있습니다.

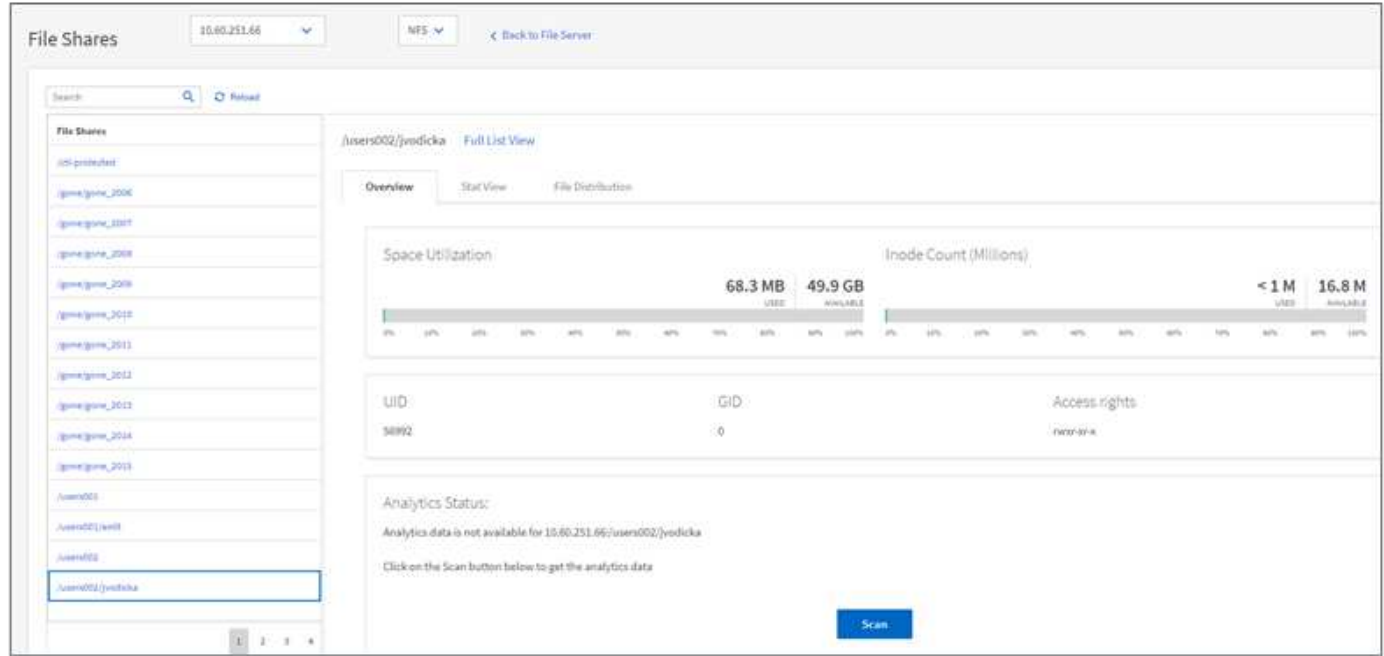

#### 그래프에 대해 알아보십시오

File Analytics GUI 대시보드에는 파일 분석을 시각화하기 위한 여러 그래프가 표시됩니다.

xCP File Analytics는 90일 동안 액세스되지 않은 파일을 콜드 데이터로 분류합니다. 지난 90일 동안 액세스되는 파일은 핫 데이터입니다. 핫 데이터와 콜드 데이터를 정의하는 기준은 액세스 시간만을 기준으로 합니다.

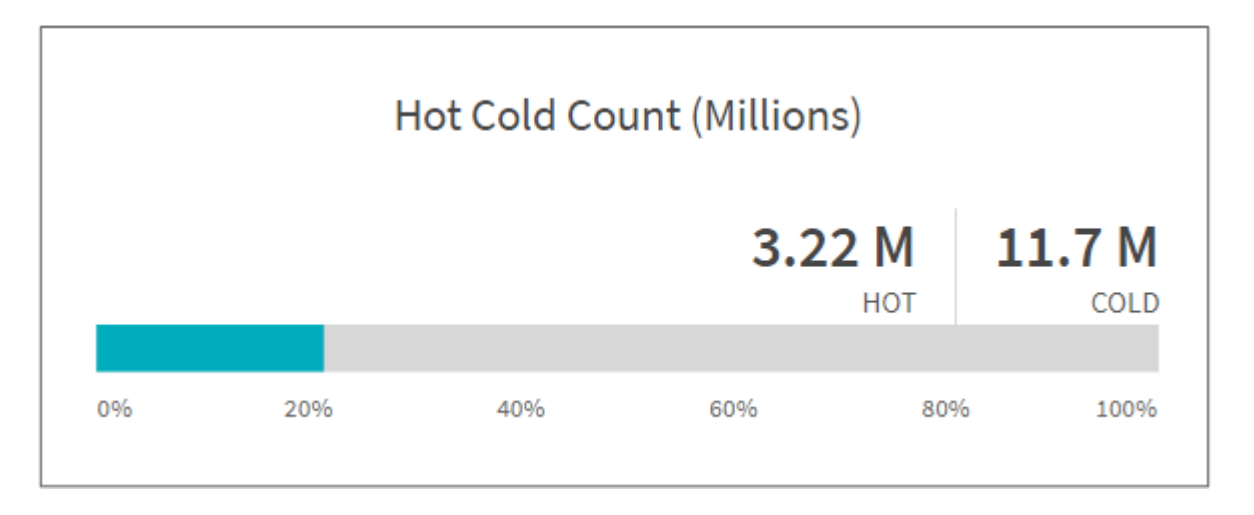

핫 콜드 수 그래프에는 XCP NFS에서 핫 또는 콜드 인 inode 수(단위: 백만)가 표시됩니다. xCP SMB에서 이 그래프는 핫 또는 콜드 파일 수를 나타냅니다. 컬러 막대는 핫 데이터를 나타내며 90일 이내에 액세스되는 파일의 비율을 표시합니다.

핫 콜드 크기 그래프

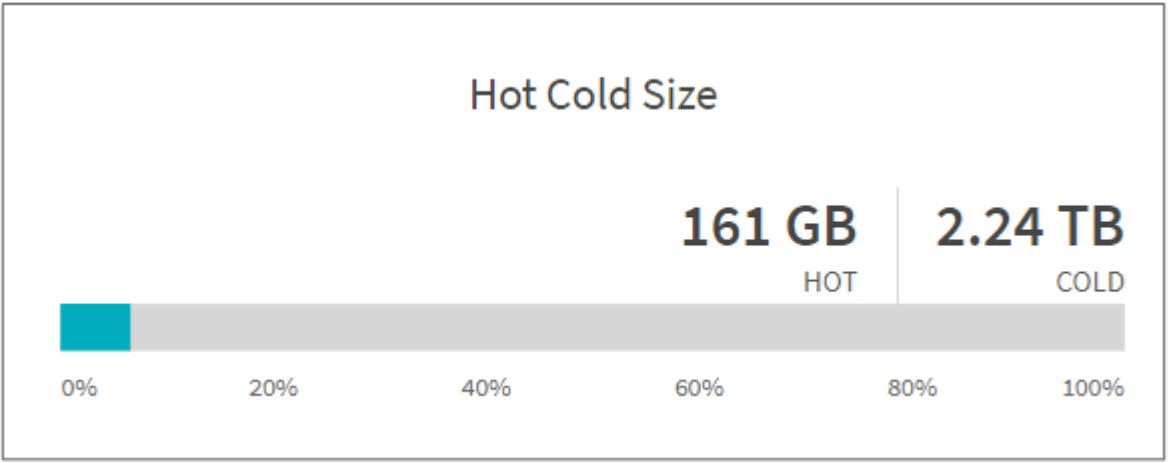

핫 콜드 크기 그래프에는 핫 및 콜드 파일 백분율과 각 범주에 있는 파일의 총 크기가 표시됩니다. 색이 지정된 막대는 핫 데이터를 나타내고 색이 없는 부분은 콜드 데이터를 나타냅니다. 핫 데이터와 콜드 데이터를 정의하는 기준은 액세스 시간만을 기준으로 합니다.

디렉터리 그래프의 항목

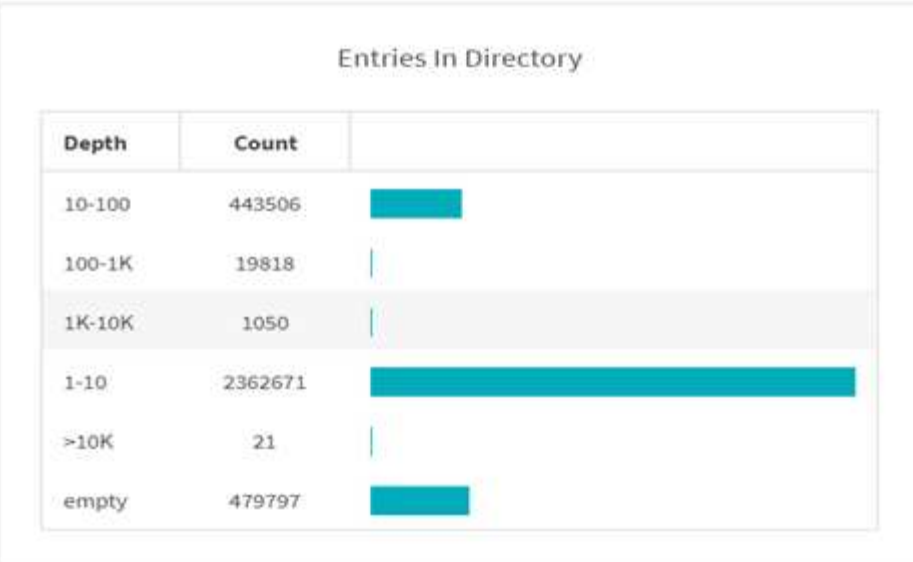

디렉터리 그래프의 항목 에는 디렉터리의 항목 수가 표시됩니다. Depth 열에는 다른 디렉토리 크기가 포함되어 있으며 Count 열에는 각 디렉토리 깊이의 항목 수가 표시됩니다.

크기 그래프별 파일 분포

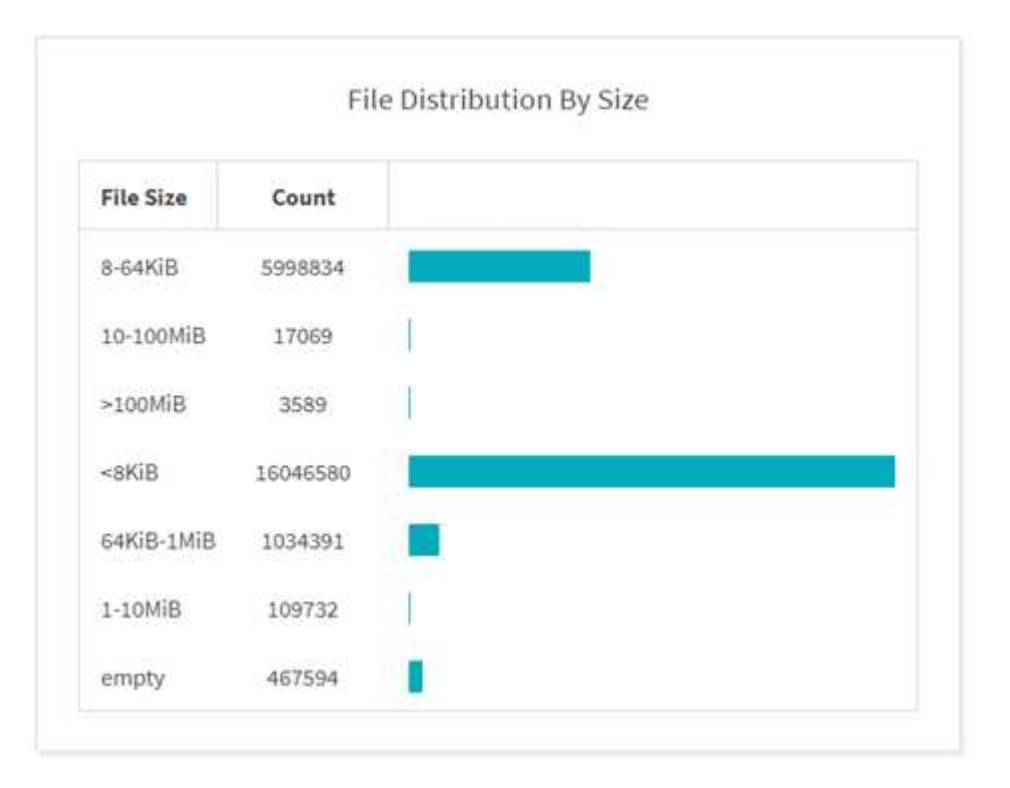

파일 크기별 분포 그래프에는 지정된 파일 크기 아래에 있는 파일 수가 표시됩니다. 파일 크기 열에는 파일 크기 범주가 포함되어 있고 개수 열은 파일 수의 분포를 나타냅니다.

디렉터리 깊이 그래프

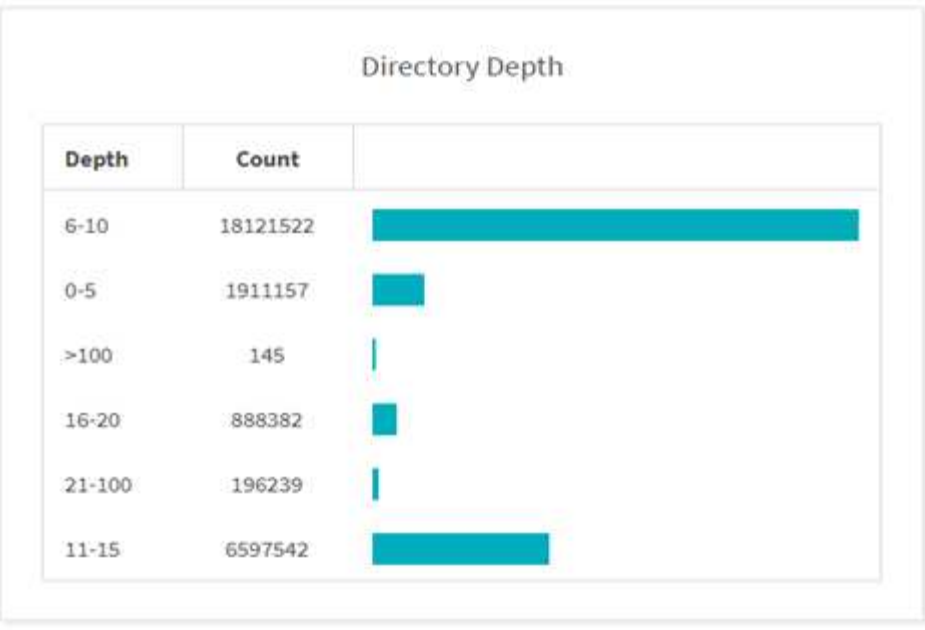

Directory Depth 그래프는 다양한 디렉토리 깊이 범위의 디렉토리 수를 분산하는 것을 나타냅니다. Depth 열에는 다양한 디렉토리 깊이가 포함되어 있으며 Count 열에는 파일 공유의 각 디렉토리 깊이의 개수가 포함됩니다.

크기 그래프에 사용되는 파일 공간입니다

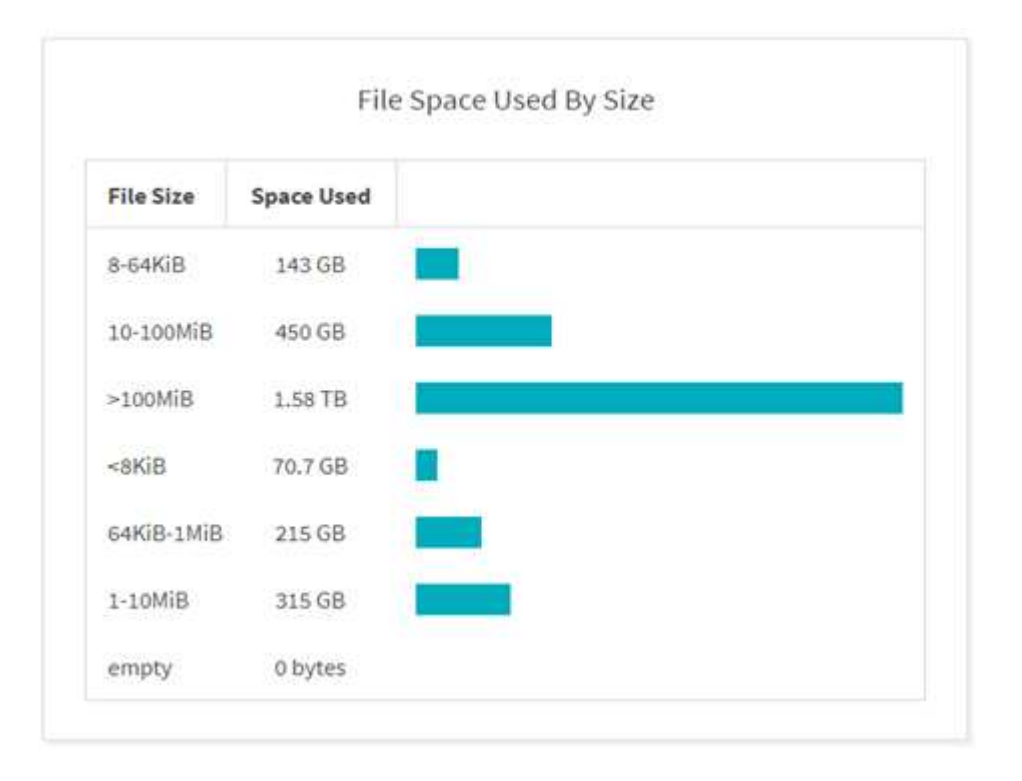

크기 그래프에서 사용된 파일 공간 그래프에는 파일 크기 범위가 다른 파일 수가 표시됩니다. 파일 크기 열에는 다른 파일 크기 범위가 포함되어 있으며 사용된 공간 열은 각 파일 크기 범위에 사용되는 공간을 나타냅니다.

사용자 그래프가 차지하는 공간입니다

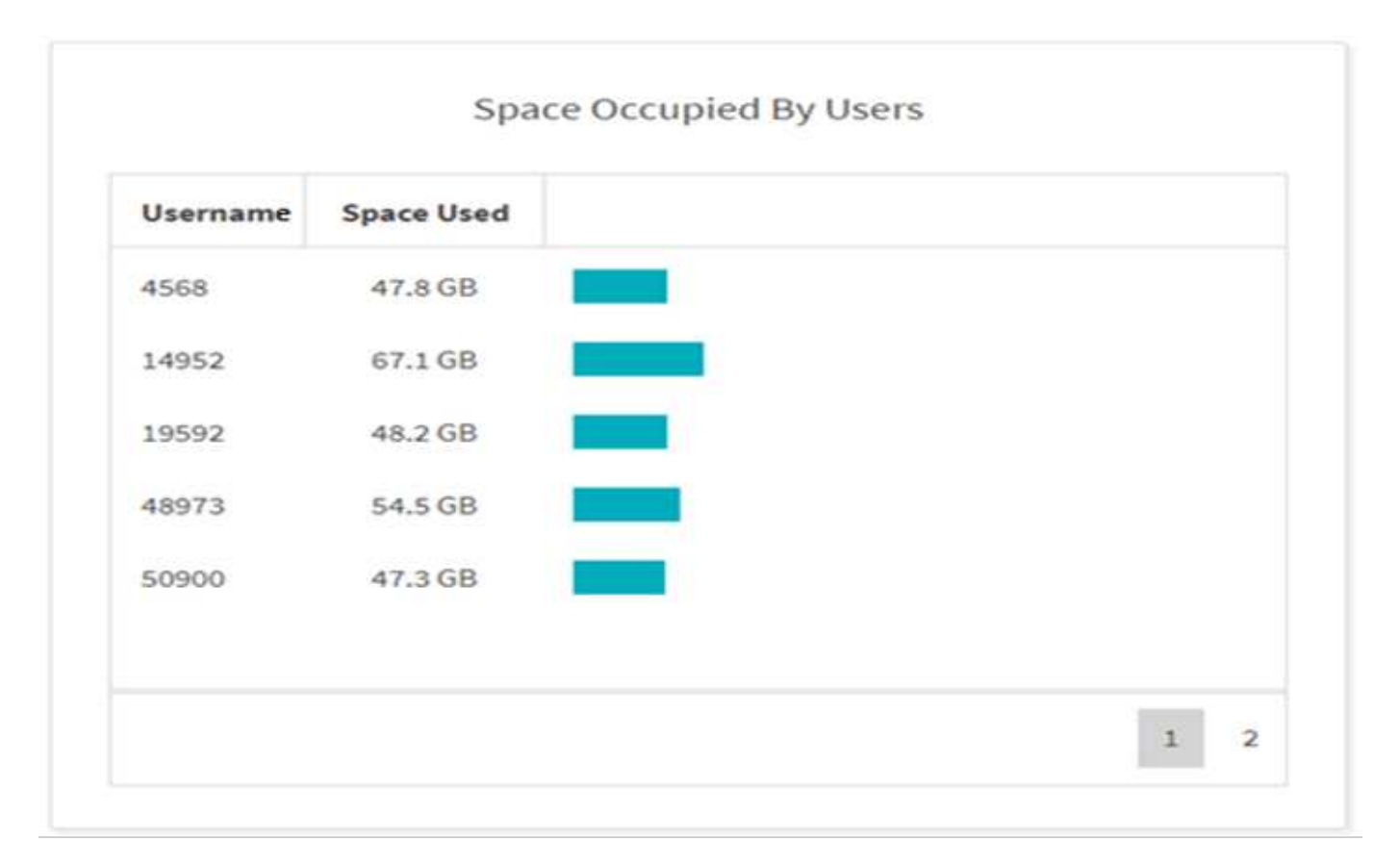

사용자가 차지하는 공간 그래프에는 사용자가 사용하는 공간이 표시됩니다. Username(사용자 이름) 열에는 사용자 이름(사용자 이름을 검색할 수 없는 경우 UID)이 포함되며 Space Used(사용된 공간) 열은 각 사용자 이름에 사용되는 공간을 나타냅니다.

액세스된 파일**/**수정**/**작성된 그래프

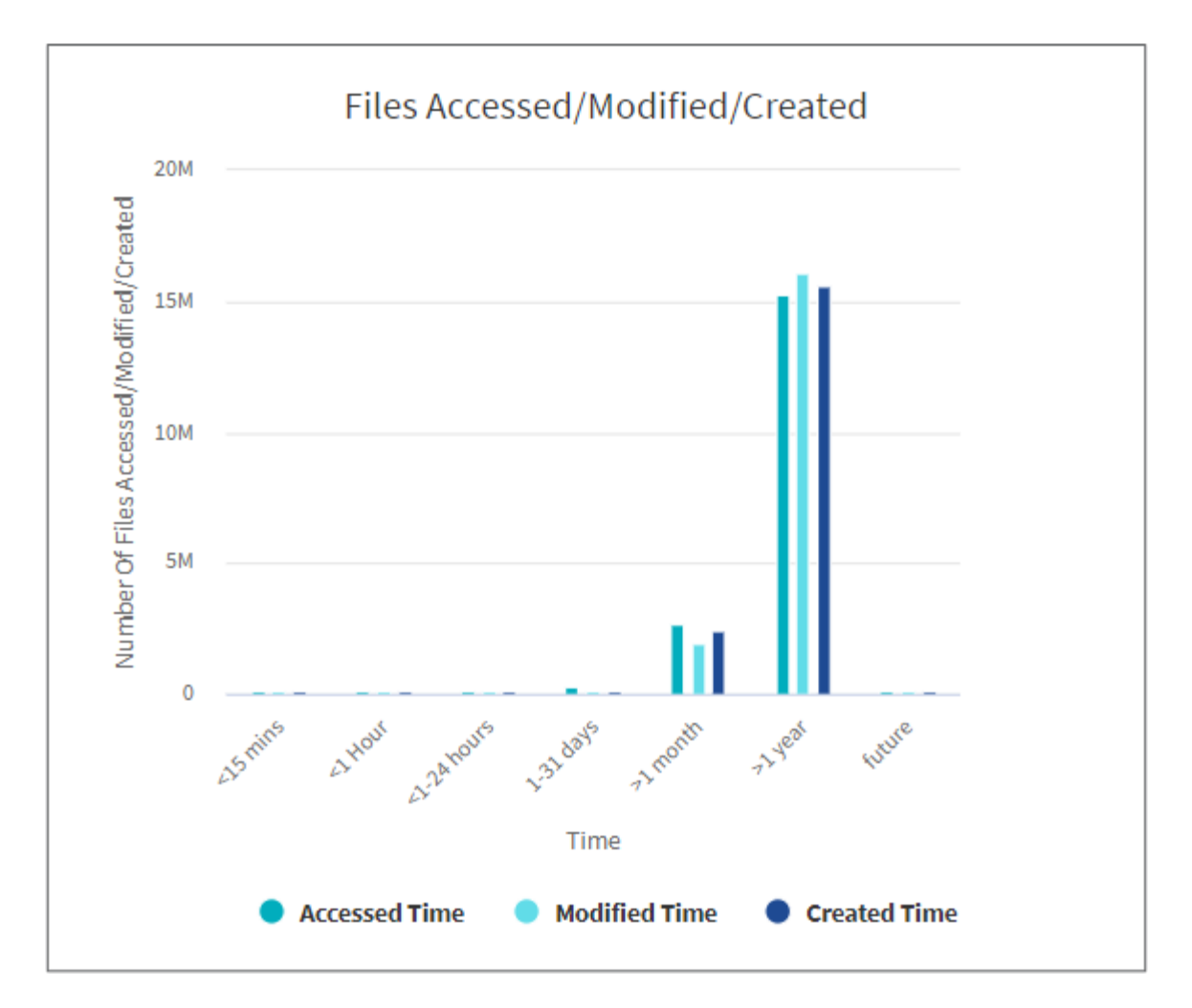

Files Accessed/Modified/Created 그래프에는 시간에 따라 변경된 파일 수가 표시됩니다. X축은 변경 기간을 나타내고 Y축은 변경된 파일 수를 나타냅니다.

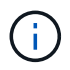

SMB 스캔에서 액세스 시간(atime) 그래프를 얻으려면 스캔을 실행하기 전에 atime을 보존하려면 확인란을 선택합니다.

파일 크기 액세스**/**수정**/**생성 그래프

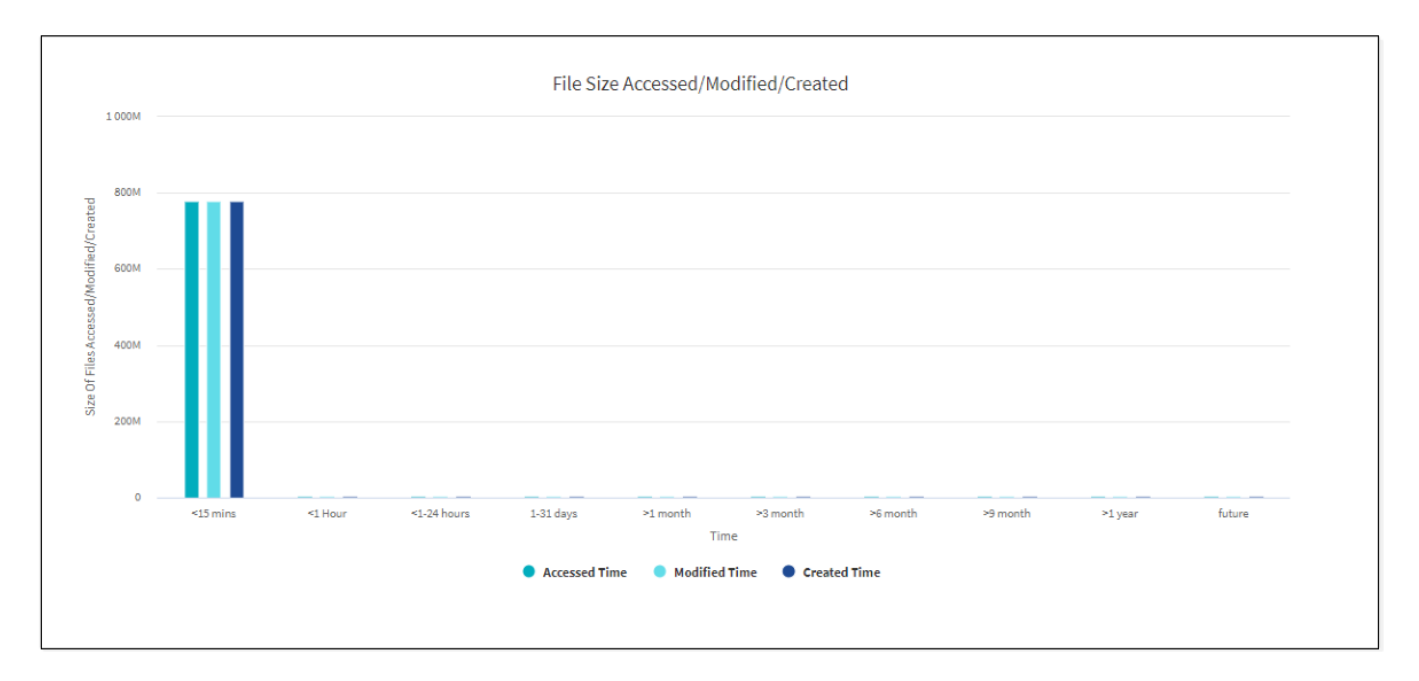

File Size Accessed/Modified/Created 그래프에는 시간에 따라 변경된 파일 크기가 표시됩니다. X축은 변경 기간을 나타내고 Y축은 변경된 파일의 크기를 나타냅니다.

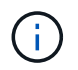

SMB 스캔에서 액세스 시간(atime) 그래프를 얻으려면 스캔을 실행하기 전에 atime을 보존하려면 확인란을 선택합니다.

확장자에 의한 파일 분포 그래프

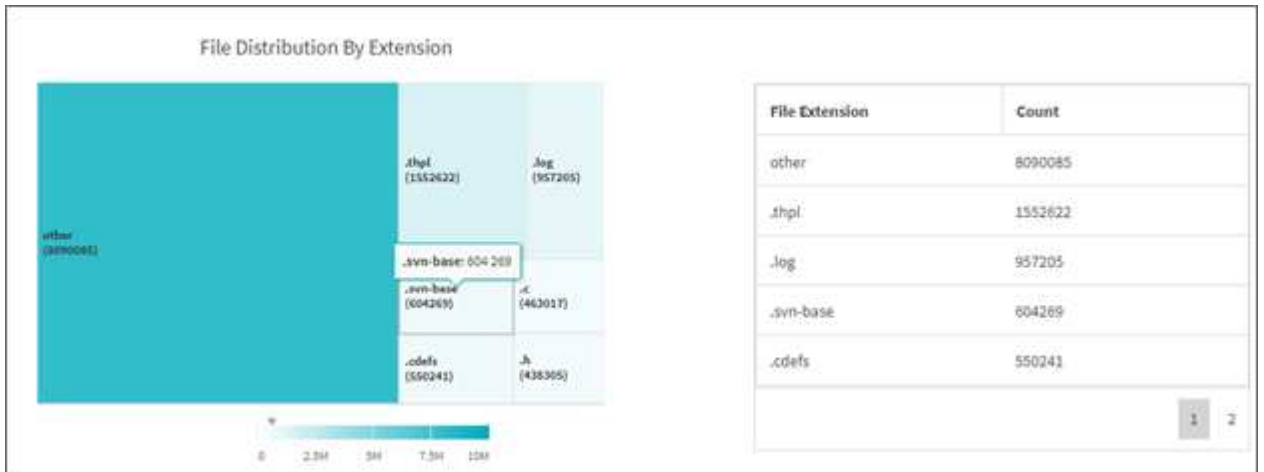

확장자별 파일 배포 그래프는 파일 공유에서 서로 다른 파일 확장자의 수를 나타냅니다. 확장자를 나타내는 분할의 크기는 각 확장자가 있는 파일 수를 기준으로 합니다.

또한 SMB 공유의 경우 검사를 실행하기 전에 ADS 확인란을 선택하여 각 파일 확장자에 대한 ADS(대체 데이터 스트림) 파일 수를 가져올 수 있습니다.

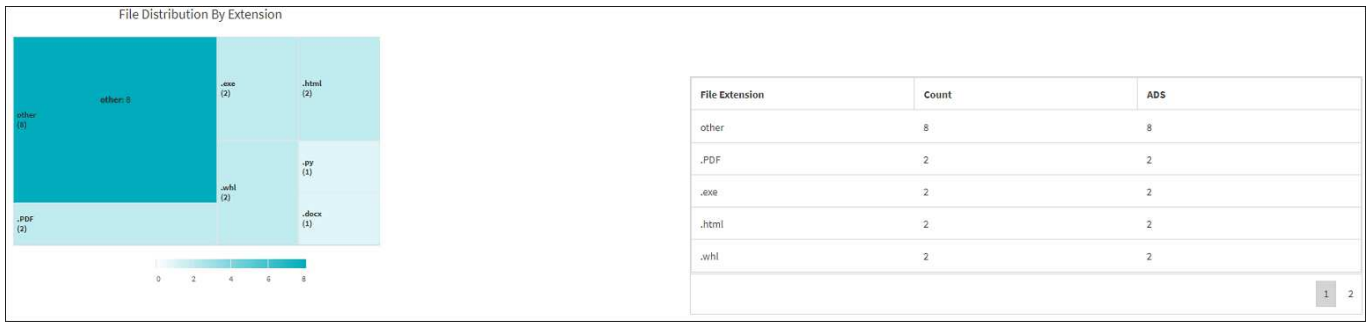

#### 확장자 그래프별 파일 크기 분포

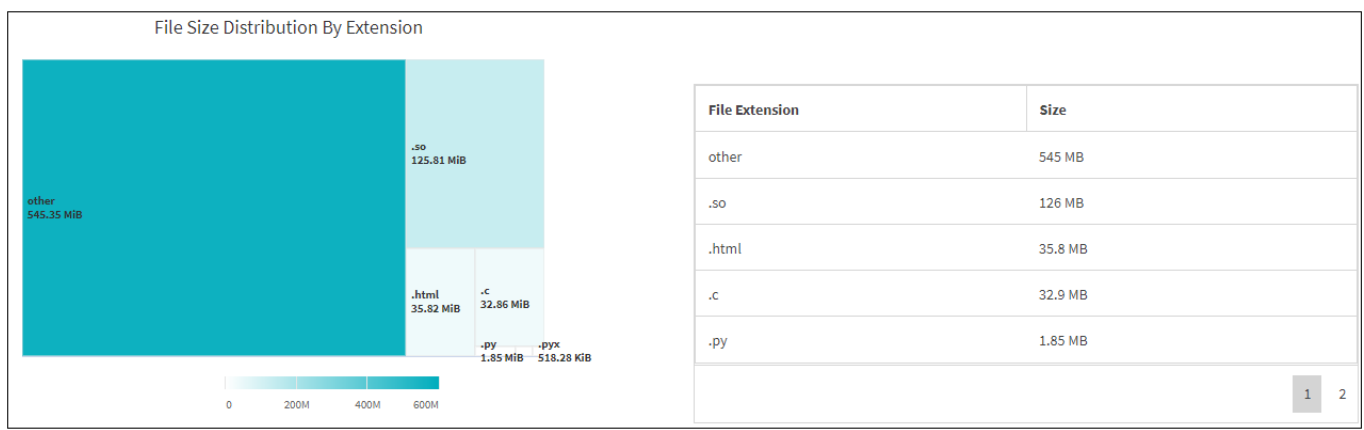

확장자별 파일 크기 분포 그래프는 파일 공유에서 서로 다른 파일 확장자의 누적 크기를 나타냅니다. 확장자를 나타내는 분할의 크기는 각 확장자를 가진 파일의 크기를 기준으로 합니다.

유형별 파일 분포 그래프

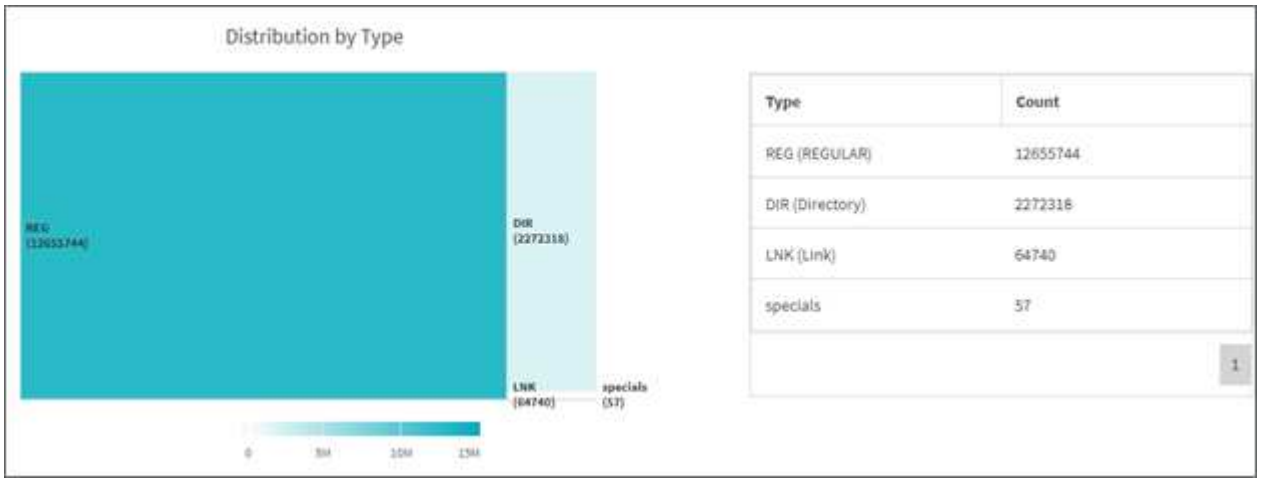

유형별 분포 그래프는 다음 파일 유형의 개수를 나타냅니다.

- REG: 일반 파일
- LNK: 링크가 있는 파일
- 특수: 장치 파일 및 문자 파일이 있는 파일.
- 디렉터리: 디렉터리가 있는 파일

또한 SMB 공유의 경우 검사를 실행하기 전에 ADS 확인란을 선택하여 여러 유형의 ADS(대체 데이터 스트림) 파일 수를 가져올 수 있습니다.

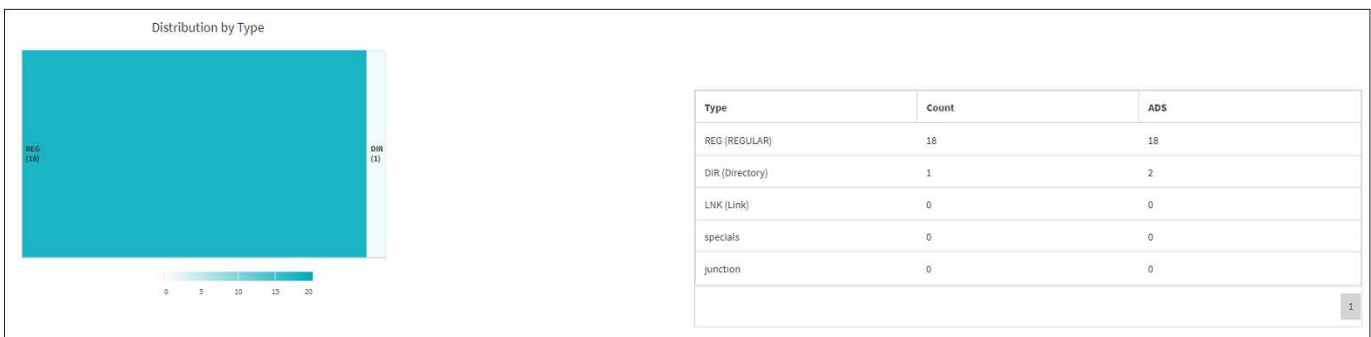

### 필터

xCP는 xCP 작업에 사용할 수 있는 필터 옵션을 제공합니다.

xCP는 NFS와 SMB에 대해 '-match' 및 '-exclude' 옵션을 위한 필터를 사용합니다.

NFS의 경우 xCP 도움말 정보를 실행하고 필터 섹션을 참조하여 '-match' 및 '-exclude' 필터를 사용하는 방법을 확인하십시오.

SMB의 경우 xCP 도움말 매치나 xCP 도움말 제외를 실행하여 마치 필터와 제외 필터에 대한 자세한 내용을 확인하십시오.

xCP 명령에서 필터를 사용하려면 'xCP 도움말 <command>'을 실행하여 지원되는 옵션이 있는지 확인하십시오.

## **NFS** 및 **SMB**용 로깅**(**옵션**)**

xCP NFS 및 SMB에 대한 로깅.

xCP는 'xcpLogConfig.json' JSON 구성 파일을 사용하여 여러 선택적 기능을 구성할 수 있도록 지원합니다. 특정 기능만 활성화하려면 xcpLogConfig.json 구성 파일을 수동으로 만듭니다. 'xcpLogConfig.json' 설정 파일을 사용하여 다음을 활성화할 수 있습니다.

- 이벤트 로그 메시지
- xCP용 syslog 클라이언트
- 사용자 지정 xCP 로깅

이벤트 로그 메시지와 syslog 클라이언트는 기본 구성에서 비활성화됩니다. NFS 및 SMB 모두에 대해 구성이 일반적입니다.

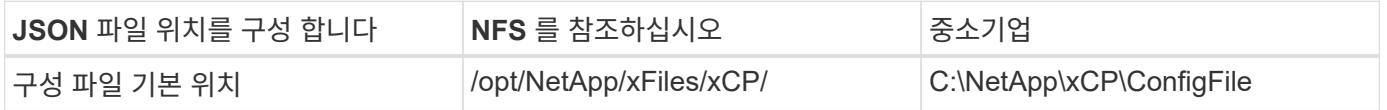

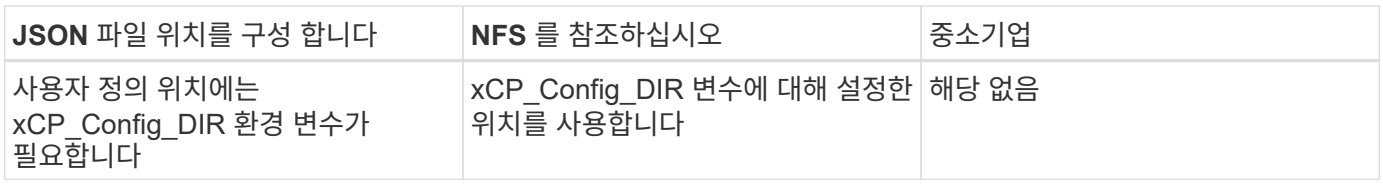

JSON 구성 파일 옵션은 대소문자를 구분합니다. 이러한 옵션은 XCP NFS 및 XCP SMB에서 동일합니다.

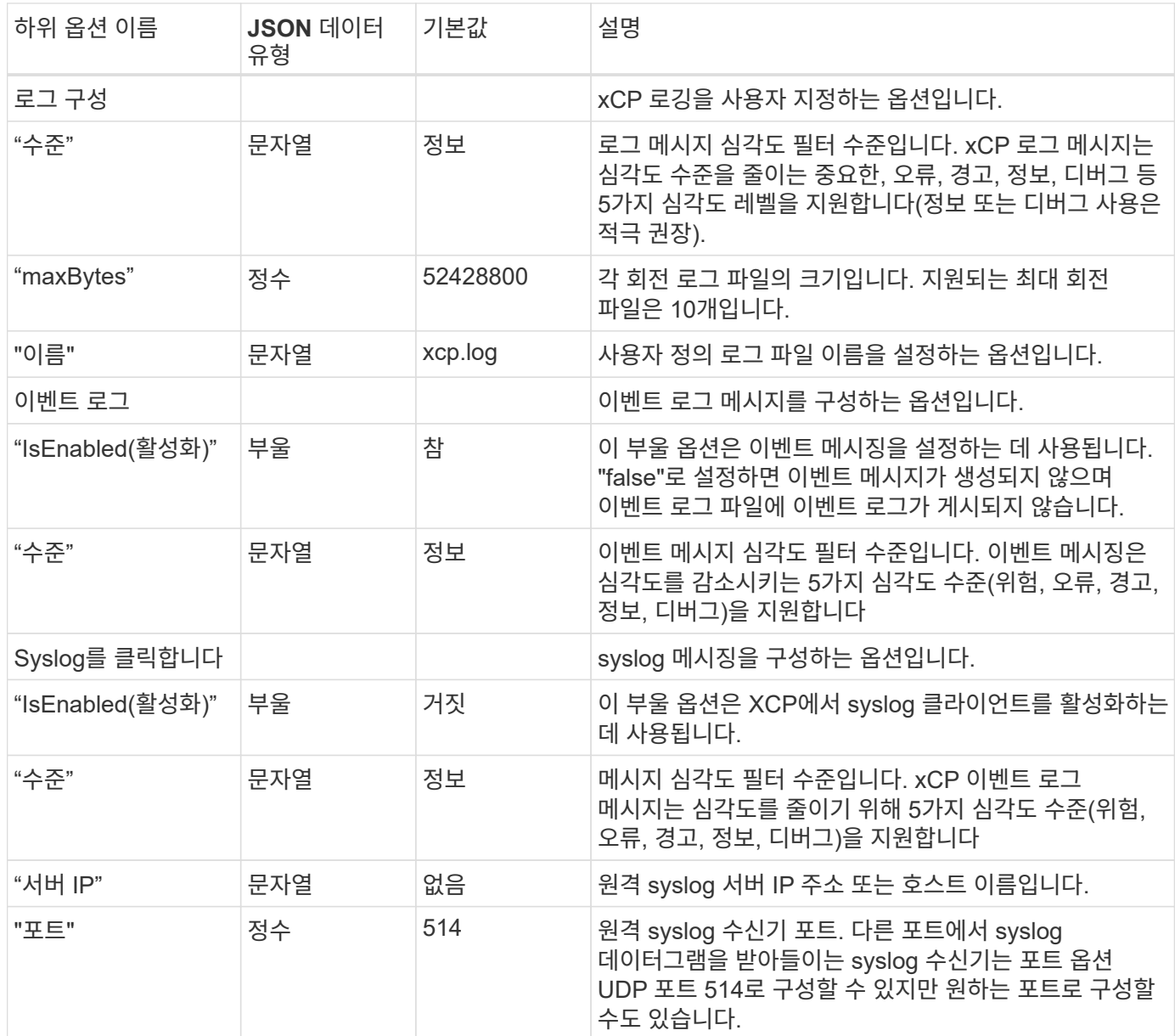

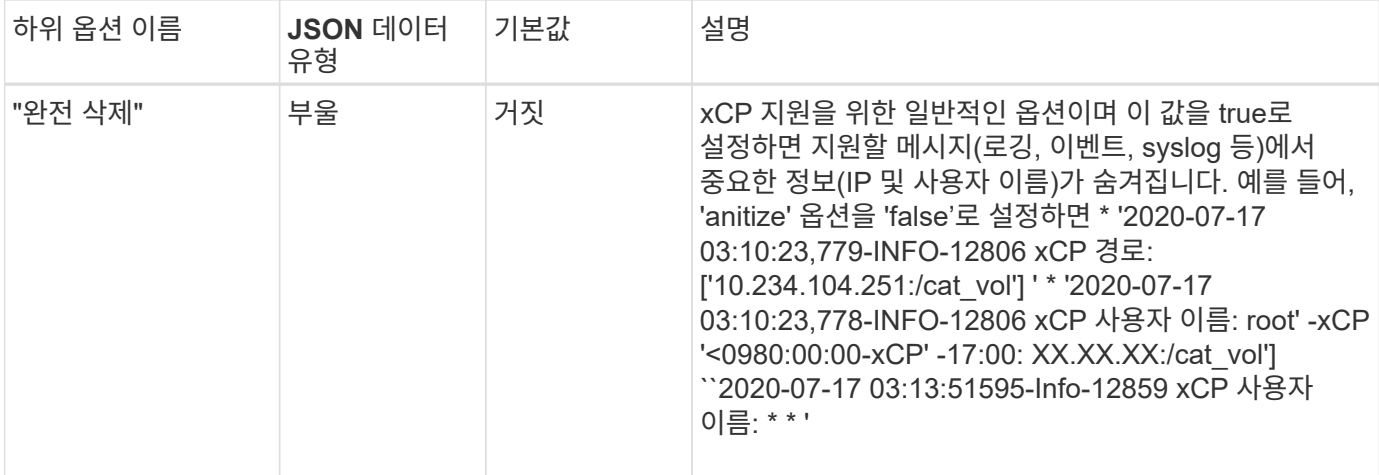

### **JSON** 구성 파일을 생성합니다

이벤트 로그 메시지, syslog 클라이언트 또는 고객 로깅을 활성화하려면 다음 단계를 완료하십시오.

단계

- 1. 메모장이나 vi와 같은 텍스트 편집기를 엽니다.
- 2. 다음 JSON 템플릿을 사용하여 새 파일을 생성합니다.

```
{
    "logConfig": {
      "level": "INFO",
      "maxBytes": 52428800,
      "name": "xcp.log"
    },
    "eventlog": {
      "isEnabled": false,
      "level": "INFO"
    },
    "syslog": {
      "isEnabled": false,
      "level": "INFO",
      "serverIp": "10.234.219.87",
      "port": 514
    },
    "sanitize": false
}
```
- 3. 사용하려는 기능에 대해 IsEnabled 값을 true로 변경합니다.
- 4. 파일 이름을 'xcpLogConfig.json'으로 지정하고 기본 위치(/opt/NetApp/xFiles/xCP/)에 저장합니다

xCP\_CONFIG\_DIR 환경 변수가 설정된 경우 xCP\_CONFIG\_DIR 변수에 대해 설정된 위치에 xcpLogConfig.json 파일을 저장한다.

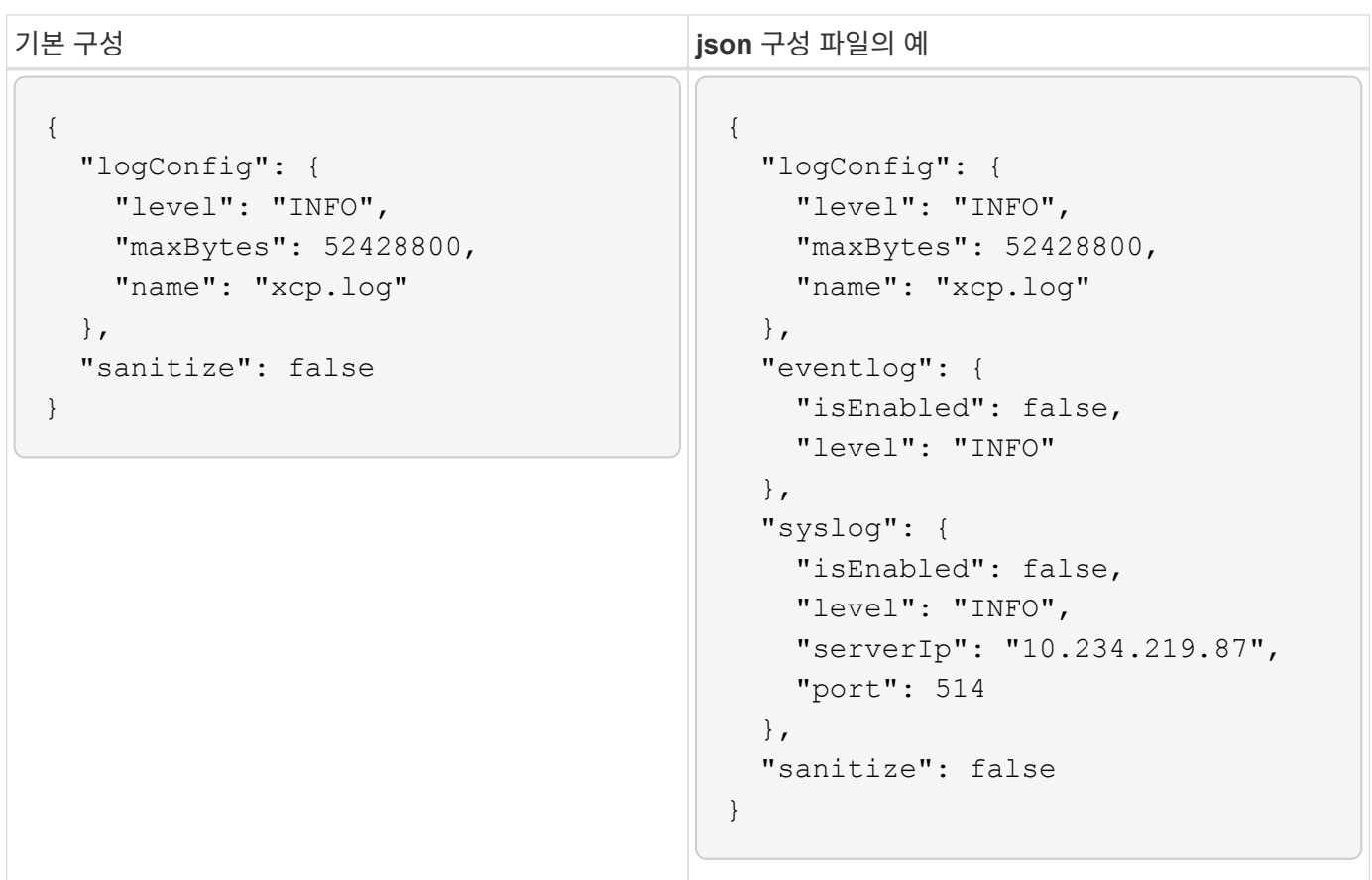

# 데이터 마이그레이션

### **NFS** 데이터 마이그레이션

를 사용하여 마이그레이션을 계획한 후 show 및 scan 명령을 사용하여 NFS 데이터를 마이그레이션할 수 있습니다.

#### 복사

copy 명령은 전체 소스 디렉토리 구조를 검사하여 대상 NFSv3 내보내기로 복사합니다. copy 명령을 사용하려면 소스 경로와 대상 경로가 변수로 있어야 합니다. 스캔 및 복사된 파일, 처리량/속도 및 경과 시간 세부 정보가 복사 작업 종료 시 표시됩니다.

• 예: \*

xcp copy -newid <id> src\_server:/src\_export dst\_server:/dst\_export

• POSIX 경로 예: \*

xcp copy -newid <id> file:///mnt/source file:///mnt/dest

실행 xcp help copy 를 참조하십시오.

다시 시작

'reSUME' 명령은 카탈로그 인덱스 이름 또는 숫자를 지정하여 이전에 중단된 복사 작업을 다시 시작합니다. 카탈로그 인덱스 이름 또는 이전 복사 작업의 번호는 "<catalog path>:/catalog/index" 디렉토리에 저장됩니다.

• 예: \*

xcp resume [options] -id <id used for copy>

실행 xcp help resume 를 참조하십시오.

#### 동기화

'Sync' 명령어는 Catalog Index 태그 이름 또는 이전 복제 작업의 번호를 사용하여 소스 NFS 디렉토리에 대해 수행된 변경 및 수정 사항을 검사합니다. 소스 증분 변경 사항이 타겟 디렉토리에 복사 및 적용됩니다. 이전 카탈로그 인덱스 번호는 동기화 작업 # 다음에 새 [.underline]#으로 대체됩니다.

• 예: \*

xcp sync [options] -id <id used for copy>

실행 xcp help sync 를 참조하십시오.

#### 확인합니다

카탈로그 인덱스 번호를 사용하지 않고 복제 작업 후 소스와 타겟 디렉토리 간의 전체 바이트 단위 데이터 비교를 수행한다. 명령은 사용 권한을 포함하여 수정 시간 및 기타 파일 또는 디렉토리 속성을 확인합니다. 또한 이 명령은 양쪽 모두에서 파일을 읽고 데이터를 비교합니다.

• 예: \*

xcp verify src\_server:/src\_export dst\_server:/dst\_export

• POSIX 경로 예: \*

```
xcp verify file:///mnt/source file:///mnt/dest
```
실행 xcp help verify 를 참조하십시오.

#### **iSync** 를 선택합니다

를 클릭합니다 isync 명령은 소스와 대상을 비교하고 카탈로그 인덱스를 사용하지 않고 타겟의 차이점을 동기화합니다.

• 예 \*

```
xcp isync <source_ip_address>:/src <destination_ip_address>:/dest
```
을 사용할 수 있습니다 isync 를 사용하여 estimate 에 걸리는 시간을 예측하는 옵션입니다 isync 증분 변경 내용을 동기화하는 명령입니다. 를 클릭합니다 -id 매개 변수는 이전 복사 작업의 카탈로그 이름을 지정합니다.

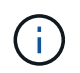

사용된 데이터 세트 크기의 25% 이상을 변경하면 이(가) 사용됩니다 isync estimate 명령에 필요한 결과가 표시되지 않을 수 있습니다.

• 예 \*

```
xcp isync estimate -id <name>
```
실행 xcp help isync 를 참조하십시오.

### **SMB** 데이터 마이그레이션

를 사용하여 마이그레이션을 계획한 후 show 및 scan 명령을 사용하여 SMB 데이터를 마이그레이션할 수 있습니다.

#### 복사

copy 명령은 전체 소스 디렉토리 구조를 검색하여 대상 SMB 공유에 복사합니다. copy 명령을 사용하려면 소스 경로와 대상 경로가 변수로 있어야 합니다. 스캔되고 복사된 파일, 처리량/속도 및 경과 시간 세부 정보가 5초마다 콘솔에 인쇄됩니다.

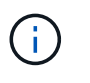

복사 작업 중에 '-preserve-atime' 플래그를 'copy' 명령과 함께 사용하여 소스의 액세스 시간을 보존할 수 있습니다.

• 예: \*

C:\xcp>xcp copy \\<source SMB share> \\<destination SMB share>

실행 xcp help copy 를 참조하십시오.

#### 동기화

'동기화' 명령은 소스와 타겟 공유의 변경 및 수정 사항을 병렬로 검색하고 해당 동작(제거, 수정, 이름 변경 등)을 대상에 적용하여 타겟이 소스와 동일한지 확인합니다.

SYNC 명령은 데이터 콘텐츠, 타임 스탬프, 파일 특성, 소유권 및 보안 정보를 비교합니다.

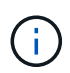

동기화 작업 중에 '-preserve-atime' 플래그를 'Sync' 명령과 함께 사용하여 소스의 액세스 시간을 보존할 수 있습니다.

• 예: \*

C:\xcp>xcp sync \\<source SMB share> \\<destination SMB share>

실행 xcp help sync 를 참조하십시오.

#### 확인합니다

이 명령을 통해 소스와 타겟 지분이 모두 읽히면서 차이를 알 수 있다. 복제 또는 동기화를 수행하는 데 사용되는 도구에 관계없이 모든 소스 및 대상에서 명령을 사용할 수 있습니다.

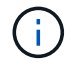

Verify 작업 중에 '-preserve-atime' 플래그를 riting 명령과 함께 사용하여 소스의 액세스 시간을 보존할 수 있습니다.

• 예: \*

C:\xcp>xcp verify \\<source SMB share> \\<destination SMB share>

실행 xcp help verify 를 참조하십시오.

#### **NTFS** 대체 데이터 스트림 **SMB**를 위한 마이그레이션

XCP 1.9.3부터 XCP SMB는 를 사용하여 NTFS ADS(대체 데이터 스트림)의 마이그레이션을 지원합니다 -ads XCP SMB 명령 옵션.

지원되는 사용 사례

XCP SMB를 사용할 수 있습니다 copy 및 sync ADS 및 XCP SMB를 포함하는 데이터를 마이그레이션하는 명령입니다 scan ADS에 대한 SMB 공유를 스캔하는 명령입니다.

지원되는 **XCP SMB** 명령

다음 XCP SMB 명령은 를 지원합니다 -ads 옵션:

- scan
- copy
- verify
- sync

명령 예

다음 명령 예는 를 사용하는 방법을 보여 줍니다 -ads 옵션:

- xcp scan -ads \\<SMB share>
- xcp copy -ads \\<source SMB share> \\<destination SB share>
- xcp sync -ads \\<source SMB share> \\<destination SB share>
- xcp verify -ads \\<source SMB share> \\<destination SB share>

### **HDFS** 데이터를 마이그레이션합니다

를 사용하여 마이그레이션을 계획한 후 scan 명령을 사용하여 HDFS 데이터를 마이그레이션할 수 있습니다.

복사

를 클릭합니다 copy 명령을 실행하면 전체 소스 HDFS(Hadoop Distributed File System) 데이터가 NFS 또는 S3(Simple Storage Service) 버킷으로 스캔되어 복제됩니다. 를 클릭합니다 copy 명령을 실행하려면 소스 및 대상 경로가 변수로 필요합니다. 스캔 및 복사된 파일, 처리량, 속도 및 경과 시간 세부 정보가 복사 작업 종료 시 표시됩니다.

• NFS 경로 예: \*

xcp copy -newid <id> hdfs:///demo/user dst\_server:/dst\_export

• POSIX 경로 예: \*

xcp copy -newid <id> hdfs:///demo/user file:///mnt/dest

• S3 경로 예: \*

```
xcp copy -newid <id> hdfs:///demo/user s3://my-bucket
xcp copy -newid <id> -s3.profile <s3 profile name> -s3.endpoint <endpoint-
url> hdfs:///demo/user s3://my-bucket
```
실행 xcp help copy 를 참조하십시오.

#### 다시 시작

를 클릭합니다 resume 명령 카탈로그 인덱스 이름 또는 번호를 지정하여 이전에 중단된 복제 작업을 다시 시작합니다. 카탈로그 인덱스 이름 또는 이전 복사 작업의 번호가 에 저장됩니다 <catalog path>:/catalog/indexes 디렉토리.

• 예: \*

```
xcp resume [options] -id <id used for copy>
xcp resume [options] -s3.profile <s3 profile name> -s3.endpoint <endpoint-
url> -id <id used for copy>
```
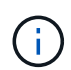

기본적으로 XCP는 resume 명령은 에서 사용된 복사본 인덱스의 S3 엔드포인트 및 S3 프로필을 사용합니다 copy 명령. 그러나 새로운 경우 -s3.endpoint 및 -s3.profile 값은 와 함께 제공됩니다 resume 명령, 옵션의 새 값 및 사본에 사용되는 값이 사용됩니다 command 재정의됩니다.

실행 xcp help resume 를 참조하십시오.

#### 확인합니다

를 클릭합니다 verify 명령은 카탈로그 인덱스 번호를 사용하지 않고 복제 작업 후 소스 디렉토리와 타겟 디렉토리 간에 전체 바이트 단위 데이터 비교를 사용합니다. 명령은 양쪽 모두에서 파일을 읽고 데이터를 비교합니다.

• 예: \*

xcp verify hdfs:///demo/user dst\_server:/dst\_export

• POSIX 경로 예: \*

xcp verify hdfs:///user/demo1/data file:///user/demo1/dest

• S3 경로 예: \*

```
xcp verify hdfs:///user/demo1/data s3://my-bucket
xcp verify -s3.profile <s3 profile name> -s3.endpoint <endpoint-url>
hdfs:///demo/user s3://my-bucket
```
실행 xcp help verify 를 참조하십시오.

### 동일한 **xCP** 호스트에서 여러 **xCP** 작업을 실행합니다

xCP 1.9.2부터 호스트에 각 작업에 충분한 리소스가 있는 경우 단일 xCP 호스트에서 여러 개의 xCP 작업 또는 명령을 실행할 수 있습니다. 여러 작업을 지원하는 명령을 실행하면 XCP는 최소 호스트 메모리를 사용하여 작업을 완료하므로 동일한 호스트 구성에서 추가 작업을 실행할 수 있는 용량이 생성됩니다.

최소 시스템 요구 사항

각 XCP 작업에 대해 중간 규모에서 대규모 마이그레이션을 위해 최대 64GB의 호스트 메모리와 8개의 코어를 허용해야 합니다.

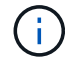

SMB 데이터 마이그레이션에는 동일한 호스트에서 여러 XCP 작업을 실행할 수 없습니다.

로깅

기본적으로 각 xCP 작업은 작업 ID에 고유한 별도의 로그 파일에 기록됩니다. 이 로깅 메커니즘은 동일한 개별 호스트에서 여러 작업을 실행할 때 잘 작동합니다. NetApp은 를 변경하지 않는 것이 좋습니다 xcpLogConfig.Json 파일 - 단일 파일 사용 xcp.log 동일한 호스트에서 여러 XCP 작업을 병렬로 로그할 수 있는 파일입니다.

#### 지원되는 명령

동일한 호스트에서 여러 XCP 작업을 실행할 수 있는 경우 다음 XCP 명령을 사용할 수 있습니다.

- scan
- copy
- resume
- verify
- isync
- chmod
- chown
- delete

#### 지원되지 않는 명령입니다

동일한 호스트에서 여러 XCP 작업을 실행하는 것은 에서 지원되지 않습니다 sync 명령.

### 추가 **NFS** 기능

xCP에는 몇 가지 추가 NFS 기능이 포함되어 있습니다.

#### **Chown**과 **chmod**

xCP 'chown' 및 'chmod' 명령을 사용하여 지정된 NFS 공유 또는 POSIX 경로에 대한 모든 파일과 디렉토리를 재귀적으로 변경할 수 있습니다. 이렇게 하면 수백만 파일의 성능이 향상됩니다.

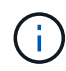

파일의 소유권을 변경하기 전에 새 소유자를 구성해야 합니다. 그렇지 않으면 명령이 실패합니다. xCP의 chown과 chmod 명령은 리눅스의 chown과 chmod 명령어와 비슷하게 동작한다.

#### **chmod**

chmod 명령은 선택한 디렉토리 구조의 모든 파일에 대한 파일 권한을 검사하고 변경합니다. chmod 명령을 사용하려면 모드 또는 참조와 NFS 공유 또는 POSIX 경로가 변수로 필요합니다. xCP의 chmod는 주어진 경로에 대한 권한을 재귀적으로 변경합니다. "chmod" 명령을 사용하면 스캔한 총 파일과 출력에서 변경된 사용 권한을 표시할 수 있습니다.

• 예: \*

```
xcp chmod -mode 777 NFS [server:/export path | file://<NFS mounted path>]
xcp chmod -mode 707 nfs server01.netapp.com:/export1
xcp chmod -reference nfs_server01.netapp.com:/export/dir1/file.txt
nfs_server02.netapp.com: export1
xcp chmod -match "fnm('file.txt')" -mode 111 file:///mnt/nfs_mount_point/
xcp chmod -exclude "fnm('file.txt')" -mode 111 file:///demo/user1/
```
자세한 내용은 xCP help chmod 명령을 실행합니다.

#### 직접

xCP "chown" 명령을 사용하여 지정된 NFS 공유 또는 POSIX 경로에 대한 모든 파일과 디렉토리를 재귀적으로 변경할 수 있습니다. 이렇게 하면 수백만 파일의 성능이 향상됩니다.

chown 명령은 선택한 디렉토리 구조에 있는 모든 파일의 소유권을 검색하고 변경합니다. chown 명령을 사용하려면 NFS 공유 또는 POSIX 경로가 변수로 필요합니다. xCP 'chown'은 주어진 경로에 대한 소유권을 재귀적으로 변경합니다.

• 예 \*

```
xcp chown -user user1 NFS [server:/export path | file://<NFS mounted path>
xcp chown -user user1 nfs_server01.netapp.com:/export1
xcp chown -user user1 -group group1 nfs_server01.netapp.com:/export1/dir1/
xcp chown -reference nfs_server01.netapp.com:/export/dir1/file.txt
nfs_server02.netapp.com:/export1
xcp chown -match "fnm('file.txt')" -user user1
file:///mnt/nfs_mount_point/
xcp chown -exclude "fnm('file.txt')" -user user1 -group group1
xcp chown -user-from user1 -user user2 file:///mnt/nfs_mount_point/
xcp chown -group-from group1 -group group2
nfs_server01.netapp.com:/export1/
```
자세한 내용은 xCP 도움말 chown 명령을 실행하십시오.

#### **xCP** 추정

xCP 추정 기능은 기준을 완료하는 데 걸리는 시간을 예측합니다 copy 소스에서 대상으로 작업을 수행합니다. 기준선을 완료하는 데 필요한 예상 시간을 계산합니다 copy CPU, RAM, 네트워크 또는 기타 매개변수와 같이 현재 사용 가능한 모든 시스템 리소스를 사용하여 작업을 수행합니다. 를 사용할 때 -target xCP는 샘플 복사 작업을 실행하여 예상 시간을 찾습니다.

#### • 예 \*

```
server : NFS server IP
export : NFS exported path for the above IP
xcp static estimation
xcp estimate -id <scan id>
xcp live estimation with default time
xcp estimate -id <scan id> -target server:/export
xcp live estimation with -t option
xcp estimate -id <scan id> -t <time for which estimation should run>
-target server:/export
```
#### 인덱스 삭제

를 사용할 수 있습니다 indexdelete 카탈로그 인덱스를 삭제하는 명령입니다.

• 예 \*

xcp indexdelete

실행 xcp help indexdelete 를 참조하십시오.

# 문제 해결

### **xCP NFS** 오류 문제 해결

### 문제를 해결할 수 있는 해결 방법을 검토합니다.

### **xCP** 문제 및 솔루션

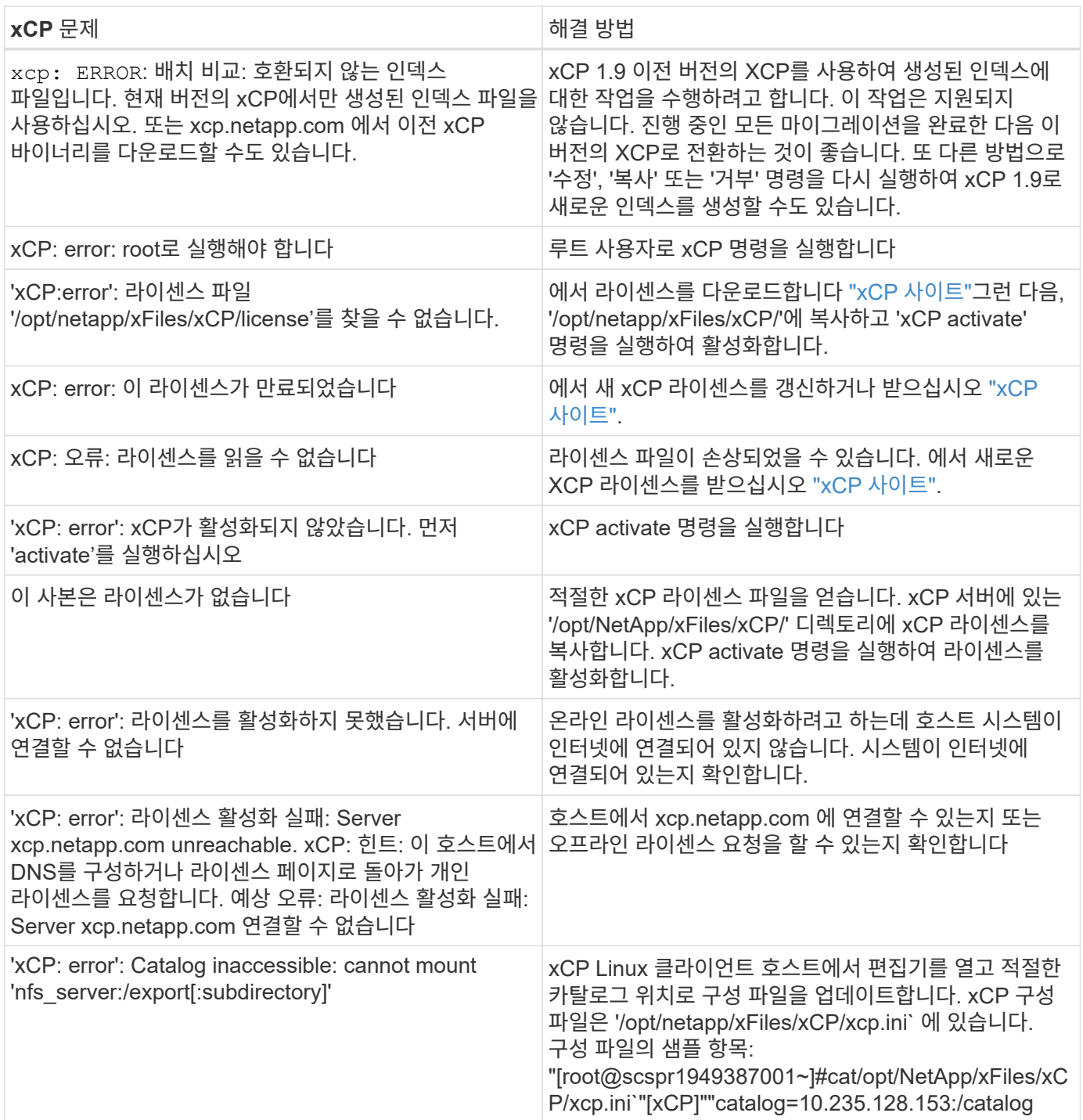

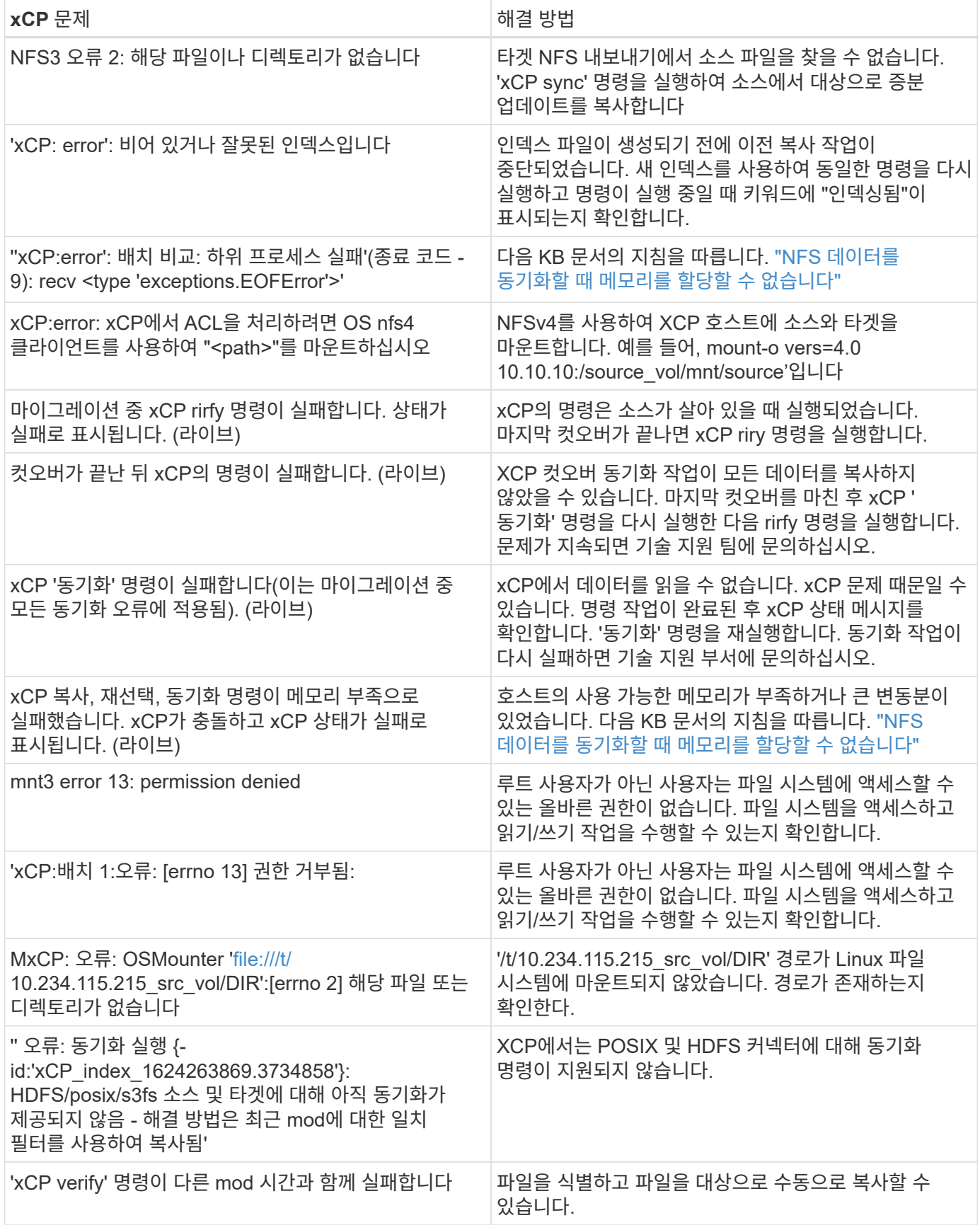

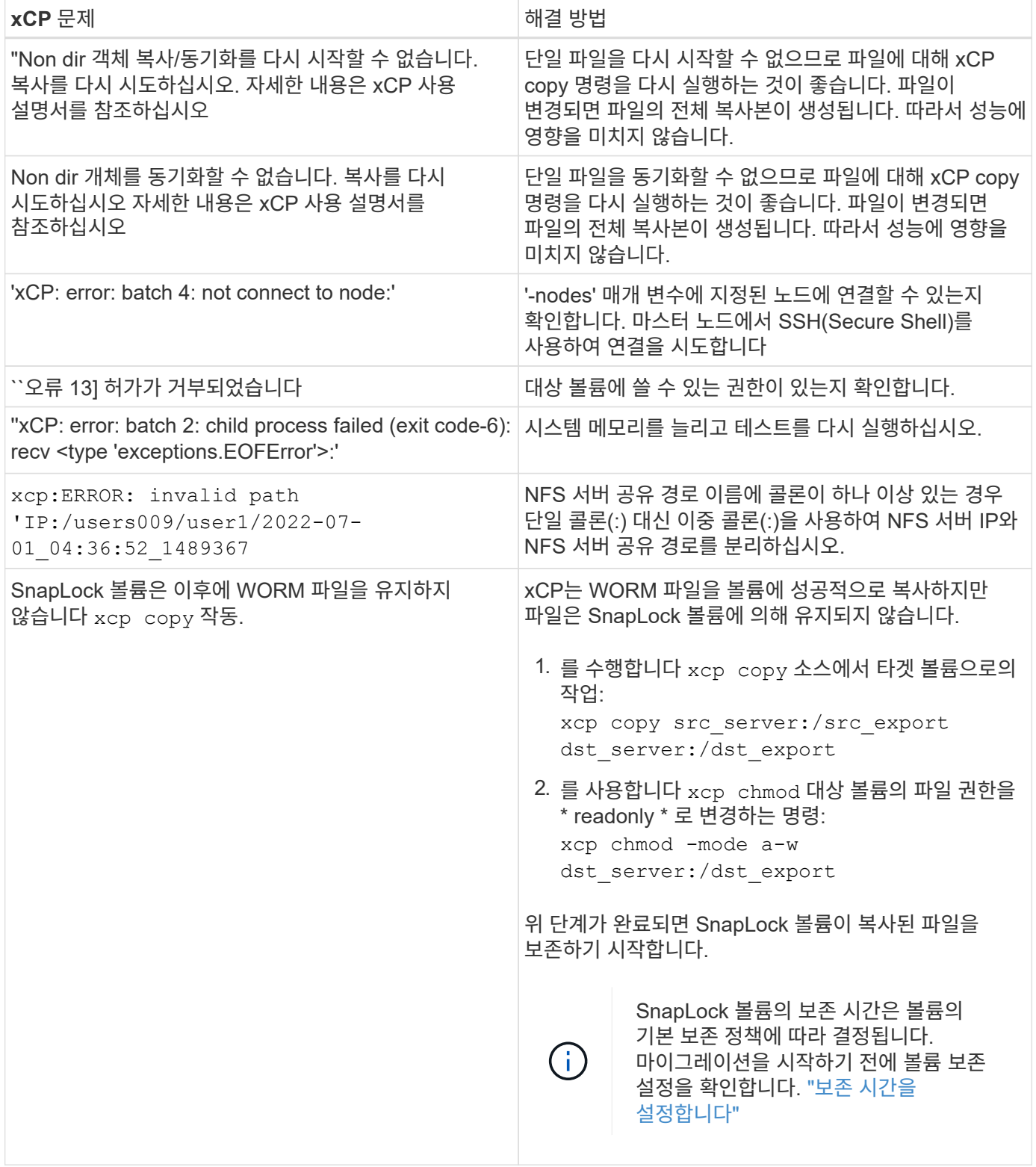

#### 로그 덤프

xCP 명령이나 작업에 문제가 발생하면 'logdump' 명령을 사용하여 문제와 관련된 로그 파일을 디버깅을 위해 NetApp에 보낼 수 있는 '.zip' 파일로 덤프할 수 있습니다. logdump 명령은 마이그레이션 ID나 작업 ID를 기준으로 로그를 필터링하고 해당 로그를 현재 디렉토리의 .zip 파일로 덤프합니다. zip 파일의 이름은 명령과 함께 사용되는 마이그레이션 또는 작업 ID와 같습니다.

xcp logdump -j <job id> xcp logdump -m <migration id>

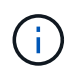

마이그레이션 후 기본 구성 위치 또는 로그 위치를 재정의하기 위해 'xCP\_Config\_DIR' 또는 'xCP\_LOG\_DIR' 환경 변수를 사용하는 경우 이전 마이그레이션 또는 작업 ID와 함께 사용하면 'logdump' 명령이 실패합니다. 이를 방지하려면 마이그레이션이 완료될 때까지 동일한 로그 경로를 사용하십시오.

### **XCP SMB** 오류 문제 해결

문제를 해결할 수 있는 해결 방법을 검토합니다.

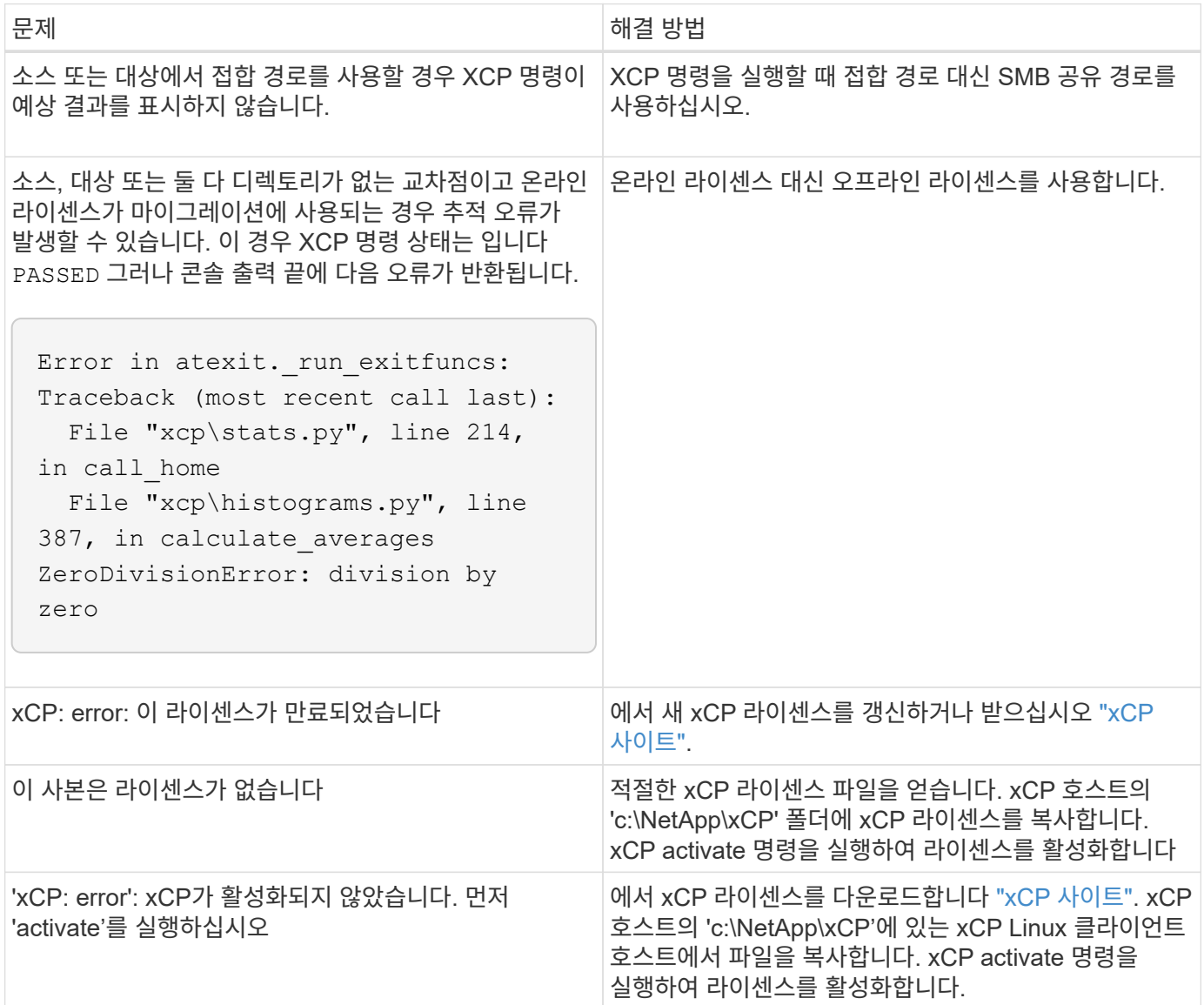

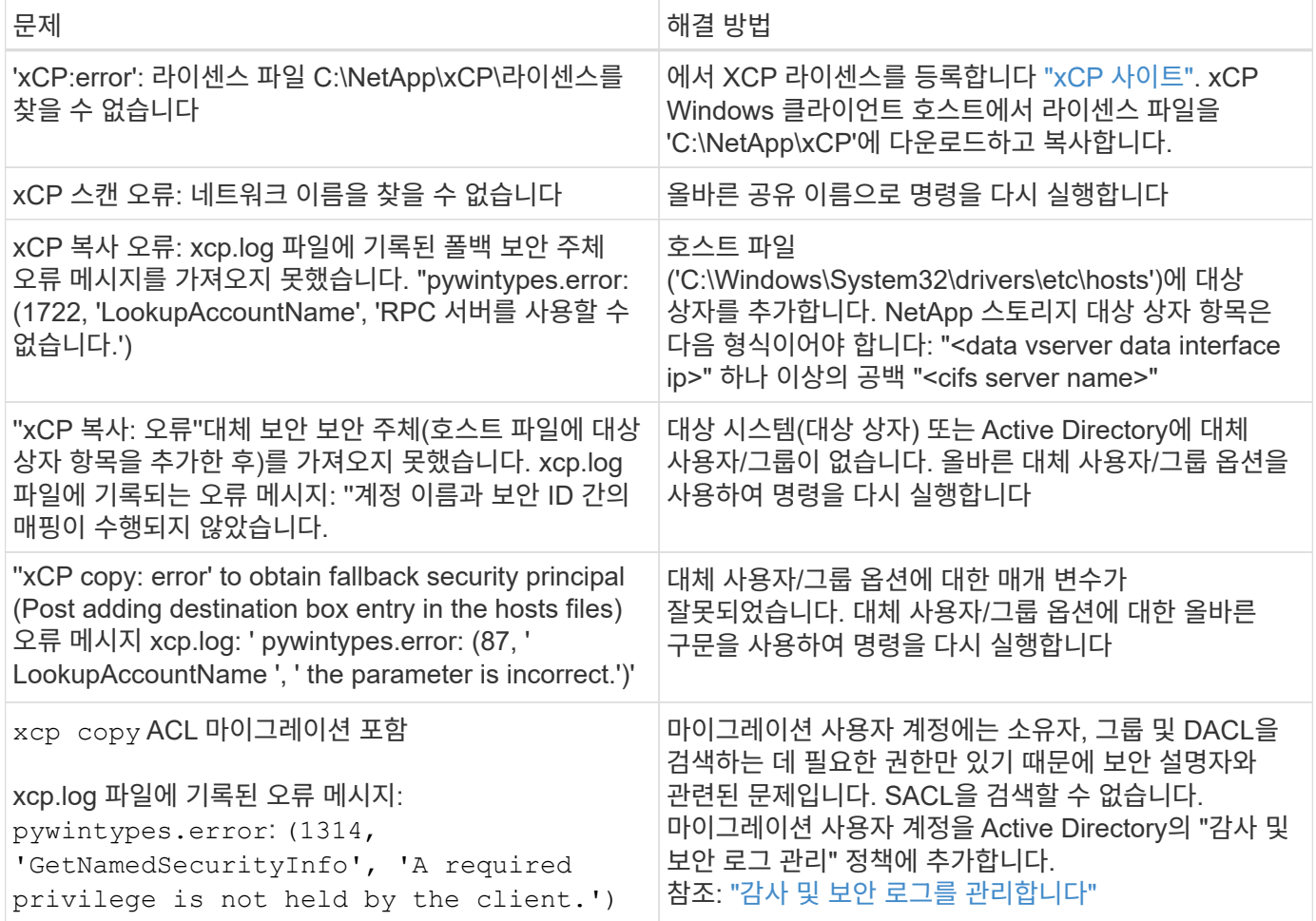

## **xCP File Analytics** 오류 문제 해결

문제를 해결할 수 있는 해결 방법을 검토합니다.

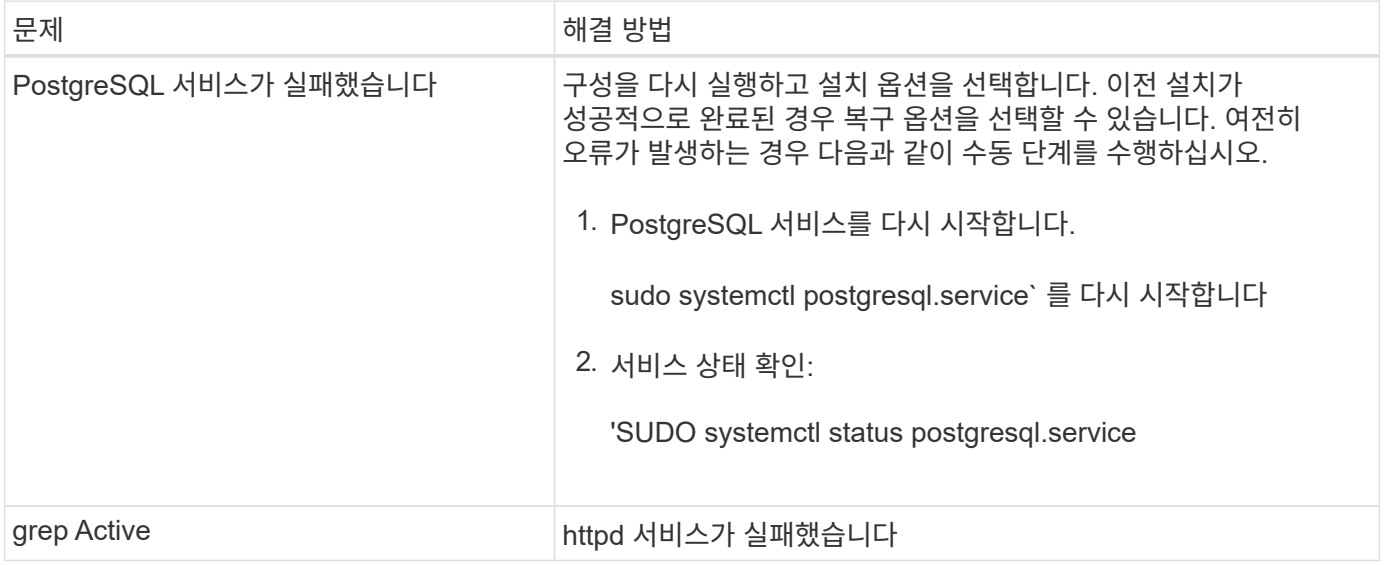

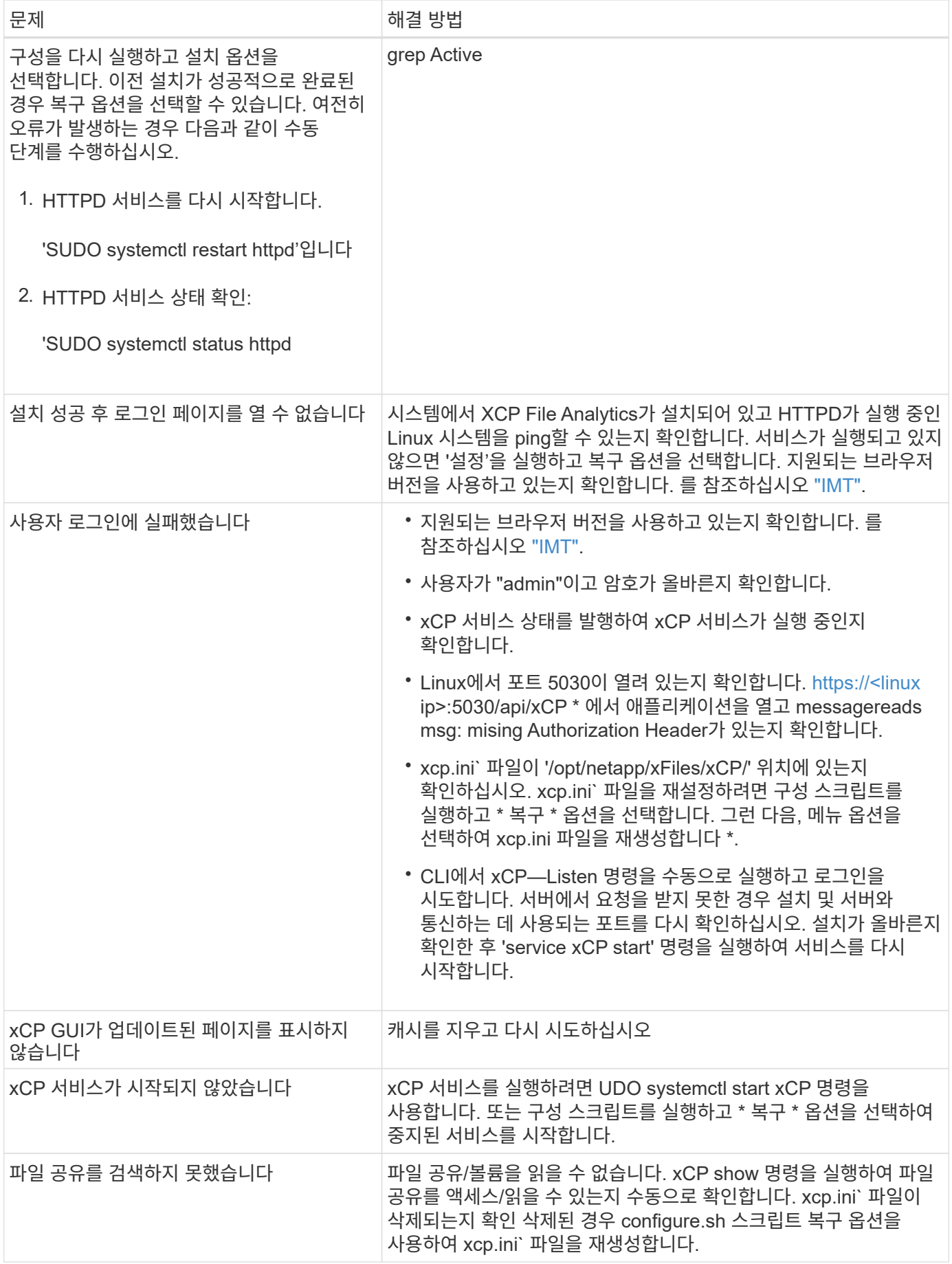

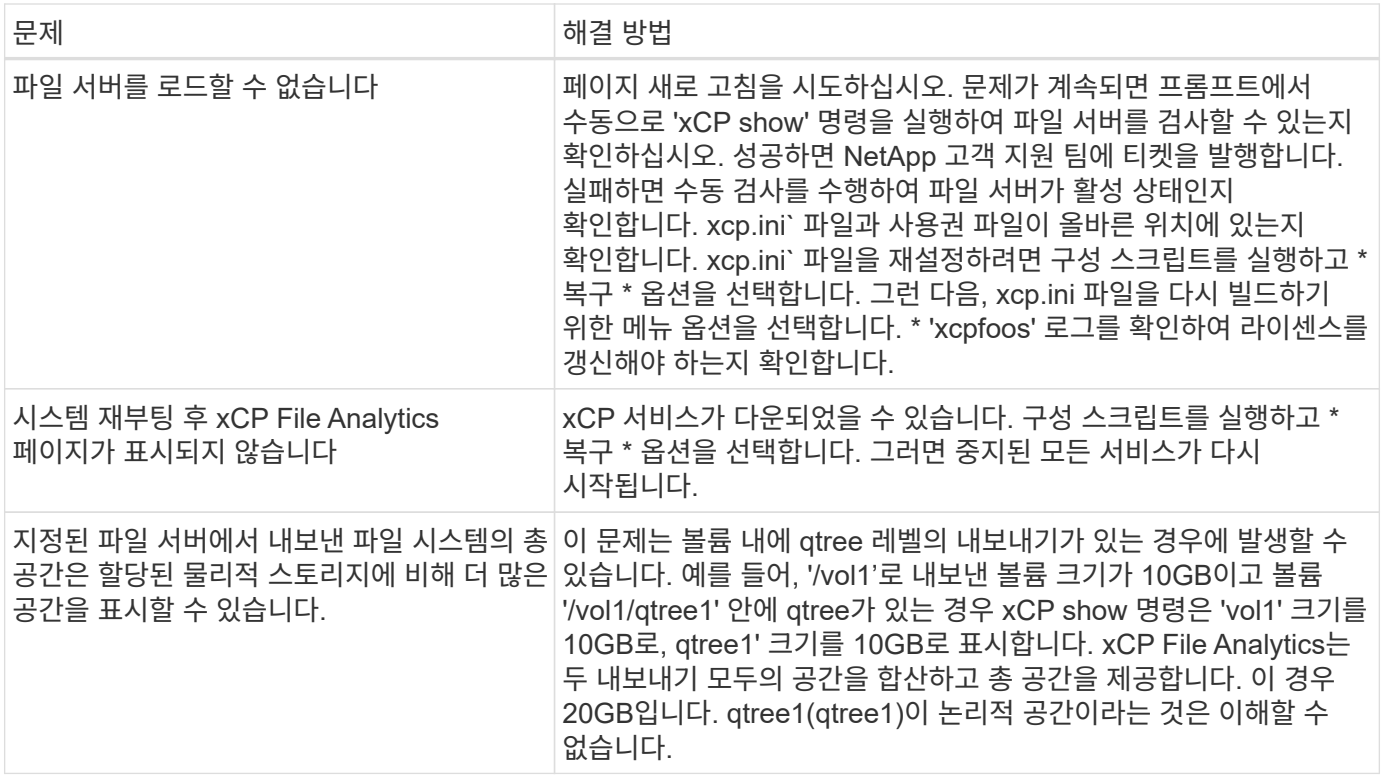

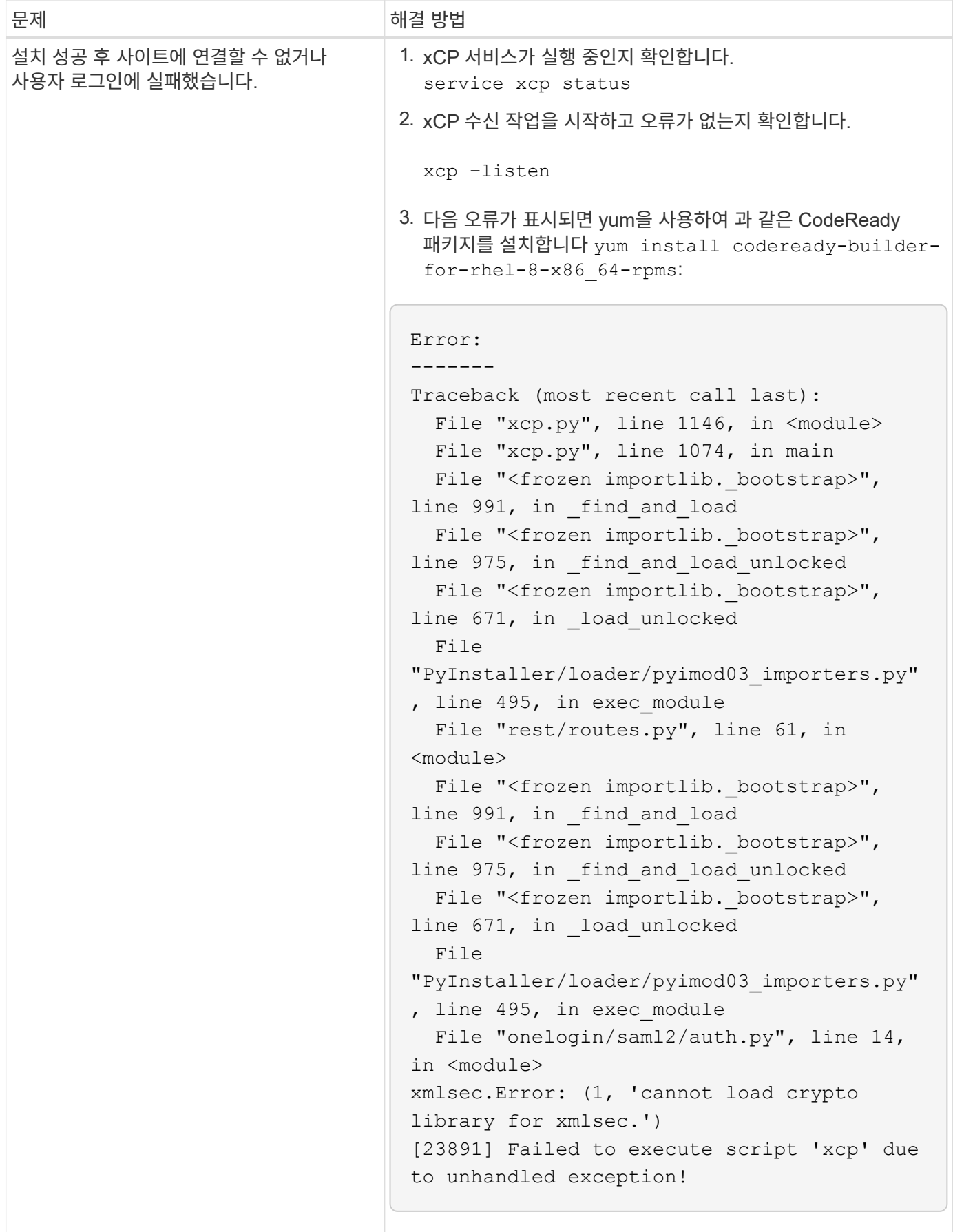

# 법적 고지

법적 고지 사항은 저작권 선언, 상표, 특허 등에 대한 액세스를 제공합니다.

## 저작권

["https://www.netapp.com/company/legal/copyright/"](https://www.netapp.com/company/legal/copyright/)

## 상표

NetApp, NetApp 로고, NetApp 상표 페이지에 나열된 마크는 NetApp Inc.의 상표입니다. 기타 회사 및 제품 이름은 해당 소유자의 상표일 수 있습니다.

["https://www.netapp.com/company/legal/trademarks/"](https://www.netapp.com/company/legal/trademarks/)

## 특허

NetApp 소유 특허 목록은 다음 사이트에서 확인할 수 있습니다.

<https://www.netapp.com/pdf.html?item=/media/11887-patentspage.pdf>

## 개인 정보 보호 정책

["https://www.netapp.com/company/legal/privacy-policy/"](https://www.netapp.com/company/legal/privacy-policy/)

## 오픈 소스

통지 파일은 NetApp 소프트웨어에 사용된 타사의 저작권 및 라이센스에 대한 정보를 제공합니다.

- ["NetApp XCP 1.9.2](https://docs.netapp.com/ko-kr/xcp/media/xcp_1.9.2_notice.pdf) [참고](https://docs.netapp.com/ko-kr/xcp/media/xcp_1.9.2_notice.pdf) [사항](https://docs.netapp.com/ko-kr/xcp/media/xcp_1.9.2_notice.pdf)["](https://docs.netapp.com/ko-kr/xcp/media/xcp_1.9.2_notice.pdf)
- ["NetApp XCP 1.9.1](https://docs.netapp.com/ko-kr/xcp/media/xcp_1.9.1_notice.pdf) [공지](https://docs.netapp.com/ko-kr/xcp/media/xcp_1.9.1_notice.pdf)["](https://docs.netapp.com/ko-kr/xcp/media/xcp_1.9.1_notice.pdf)
- ["NetApp XCP 1.9](https://docs.netapp.com/ko-kr/xcp/media/xcp_1.9_notice.pdf)[에](https://docs.netapp.com/ko-kr/xcp/media/xcp_1.9_notice.pdf) [대한](https://docs.netapp.com/ko-kr/xcp/media/xcp_1.9_notice.pdf) [고지](https://docs.netapp.com/ko-kr/xcp/media/xcp_1.9_notice.pdf) [사항](https://docs.netapp.com/ko-kr/xcp/media/xcp_1.9_notice.pdf)["](https://docs.netapp.com/ko-kr/xcp/media/xcp_1.9_notice.pdf)
- ["NetApp XCP 1.1.1](https://docs.netapp.com/ko-kr/xcp/media/xcp_1.8.1_notice.pdf)[에](https://docs.netapp.com/ko-kr/xcp/media/xcp_1.8.1_notice.pdf) [대한](https://docs.netapp.com/ko-kr/xcp/media/xcp_1.8.1_notice.pdf) [고지](https://docs.netapp.com/ko-kr/xcp/media/xcp_1.8.1_notice.pdf) [사항](https://docs.netapp.com/ko-kr/xcp/media/xcp_1.8.1_notice.pdf)["](https://docs.netapp.com/ko-kr/xcp/media/xcp_1.8.1_notice.pdf)
- ["NetApp XCP 1.8](https://docs.netapp.com/ko-kr/xcp/media/xcp_1.8_notice.pdf)[에](https://docs.netapp.com/ko-kr/xcp/media/xcp_1.8_notice.pdf) [대한](https://docs.netapp.com/ko-kr/xcp/media/xcp_1.8_notice.pdf) [고지](https://docs.netapp.com/ko-kr/xcp/media/xcp_1.8_notice.pdf) [사항](https://docs.netapp.com/ko-kr/xcp/media/xcp_1.8_notice.pdf)["](https://docs.netapp.com/ko-kr/xcp/media/xcp_1.8_notice.pdf)
- ["NetApp XCP 1.7](https://docs.netapp.com/ko-kr/xcp/media/xcp_1.7_notice.pdf)[에](https://docs.netapp.com/ko-kr/xcp/media/xcp_1.7_notice.pdf) [대한](https://docs.netapp.com/ko-kr/xcp/media/xcp_1.7_notice.pdf) [고지](https://docs.netapp.com/ko-kr/xcp/media/xcp_1.7_notice.pdf) [사항](https://docs.netapp.com/ko-kr/xcp/media/xcp_1.7_notice.pdf)["](https://docs.netapp.com/ko-kr/xcp/media/xcp_1.7_notice.pdf)
- ["NetApp XCP 1.2.2](https://docs.netapp.com/ko-kr/xcp/media/xcp_1.6.2_notice.pdf)[에](https://docs.netapp.com/ko-kr/xcp/media/xcp_1.6.2_notice.pdf) [대한](https://docs.netapp.com/ko-kr/xcp/media/xcp_1.6.2_notice.pdf) [고지](https://docs.netapp.com/ko-kr/xcp/media/xcp_1.6.2_notice.pdf) [사항](https://docs.netapp.com/ko-kr/xcp/media/xcp_1.6.2_notice.pdf)["](https://docs.netapp.com/ko-kr/xcp/media/xcp_1.6.2_notice.pdf)
- ["NetApp XCP 1.6.1](https://docs.netapp.com/ko-kr/xcp/media/xcp_1.6.1_notice.pdf) [참고](https://docs.netapp.com/ko-kr/xcp/media/xcp_1.6.1_notice.pdf) [사항](https://docs.netapp.com/ko-kr/xcp/media/xcp_1.6.1_notice.pdf)["](https://docs.netapp.com/ko-kr/xcp/media/xcp_1.6.1_notice.pdf)

Copyright © 2024 NetApp, Inc. All Rights Reserved. 미국에서 인쇄됨 본 문서의 어떠한 부분도 저작권 소유자의 사전 서면 승인 없이는 어떠한 형식이나 수단(복사, 녹음, 녹화 또는 전자 검색 시스템에 저장하는 것을 비롯한 그래픽, 전자적 또는 기계적 방법)으로도 복제될 수 없습니다.

NetApp이 저작권을 가진 자료에 있는 소프트웨어에는 아래의 라이센스와 고지사항이 적용됩니다.

본 소프트웨어는 NetApp에 의해 '있는 그대로' 제공되며 상품성 및 특정 목적에의 적합성에 대한 명시적 또는 묵시적 보증을 포함하여(이에 제한되지 않음) 어떠한 보증도 하지 않습니다. NetApp은 대체품 또는 대체 서비스의 조달, 사용 불능, 데이터 손실, 이익 손실, 영업 중단을 포함하여(이에 국한되지 않음), 이 소프트웨어의 사용으로 인해 발생하는 모든 직접 및 간접 손해, 우발적 손해, 특별 손해, 징벌적 손해, 결과적 손해의 발생에 대하여 그 발생 이유, 책임론, 계약 여부, 엄격한 책임, 불법 행위(과실 또는 그렇지 않은 경우)와 관계없이 어떠한 책임도 지지 않으며, 이와 같은 손실의 발생 가능성이 통지되었다 하더라도 마찬가지입니다.

NetApp은 본 문서에 설명된 제품을 언제든지 예고 없이 변경할 권리를 보유합니다. NetApp은 NetApp의 명시적인 서면 동의를 받은 경우를 제외하고 본 문서에 설명된 제품을 사용하여 발생하는 어떠한 문제에도 책임을 지지 않습니다. 본 제품의 사용 또는 구매의 경우 NetApp에서는 어떠한 특허권, 상표권 또는 기타 지적 재산권이 적용되는 라이센스도 제공하지 않습니다.

본 설명서에 설명된 제품은 하나 이상의 미국 특허, 해외 특허 또는 출원 중인 특허로 보호됩니다.

제한적 권리 표시: 정부에 의한 사용, 복제 또는 공개에는 DFARS 252.227-7013(2014년 2월) 및 FAR 52.227- 19(2007년 12월)의 기술 데이터-비상업적 품목에 대한 권리(Rights in Technical Data -Noncommercial Items) 조항의 하위 조항 (b)(3)에 설명된 제한사항이 적용됩니다.

여기에 포함된 데이터는 상업용 제품 및/또는 상업용 서비스(FAR 2.101에 정의)에 해당하며 NetApp, Inc.의 독점 자산입니다. 본 계약에 따라 제공되는 모든 NetApp 기술 데이터 및 컴퓨터 소프트웨어는 본질적으로 상업용이며 개인 비용만으로 개발되었습니다. 미국 정부는 데이터가 제공된 미국 계약과 관련하여 해당 계약을 지원하는 데에만 데이터에 대한 전 세계적으로 비독점적이고 양도할 수 없으며 재사용이 불가능하며 취소 불가능한 라이센스를 제한적으로 가집니다. 여기에 제공된 경우를 제외하고 NetApp, Inc.의 사전 서면 승인 없이는 이 데이터를 사용, 공개, 재생산, 수정, 수행 또는 표시할 수 없습니다. 미국 국방부에 대한 정부 라이센스는 DFARS 조항 252.227-7015(b)(2014년 2월)에 명시된 권한으로 제한됩니다.

#### 상표 정보

NETAPP, NETAPP 로고 및 <http://www.netapp.com/TM>에 나열된 마크는 NetApp, Inc.의 상표입니다. 기타 회사 및 제품 이름은 해당 소유자의 상표일 수 있습니다.